# Facultad de Ingeniería Universidad de la República

Proyecto de Fin de Carrera

# Plataforma Didáctica para Estudio de Métodos de Control de Inversores de Tensión

## Autores:

Beledo, Sebastián Doval, María José Techera, Gonzalo

## Tutores:

Ing. Casaravilla, Gonzalo Ing. Eirea, Gabriel

# Montevideo

10 de diciembre de 2008

# Resumen

El presente trabajo se enmarca dentro de la enseñanza del tema "Métodos" de Control de Corriente en Inversores". Consiste en una plataforma didáctica para el estudio de los diferentes métodos de control, y está constituída por un tutorial sobre el tema mencionado, una plataforma de laboratorio para realizar experimentos y la letra de una práctica de laboratorio con modelo de preinforme e informe.

El tutorial contiene simulaciones interactivas basadas en SIMEEP, software de uso libre orientado a la simulación de circuitos eléctricos y que fue desarrollado en el Instituto de Ingeniería Eléctrica.

La plataforma de laboratorio consta de un inversor de baja potencia, una tarjeta adquisidora de datos y un PC. Todo este paquete de hardware será utilizado en la práctica de laboratorio sugerida.

En el trabajo también se presenta una descripción más o menos detallada de las principales funciones y procedimientos, que fueron utilizados en la programación de las simulaciones y de los métodos de control.

Con respecto a los diferentes métodos de control implementados con el PC que se muestran en las simulaciones del tutorial, se realiza también una verificación del correcto funcionamiento de estos. Se muestran además, las tensiones y corrientes a la salida del inversor para cada uno de los m´etodos, teniendo la posibilidad de variar la tensión del bus de continua y la inductancia de desacople.

Por último se muestran los principales aspectos del diseño y fabricación de una carga variable.

# Agradecimientos

En todo el transcurso del proyecto se recibió colaboración de quienes se listan a continuación:

- Ing. Gonzalo Casaravilla e Ing. Gabriel Eirea, Tutores del proyecto.
- Ing. Fernando Chiaramello, por proporcionar el Inversor con el que se trabajó y por su colaboración en el diseño de las bobinas.
- Ing. Ruben Chaer, por su aporte a la comprensión del funcionamiento del Simeep y por su colaboración en la resolución de nuevos requerimientos.
- Ing. Michel Hackas, por el préstamo de una tarjeta PC-LPM16 del Laboratorio Control.
- $\blacksquare$  Santiago da Rosa (estudiante de Ing.), por el préstamo de herramientas y materiales utilizados y su colaboración en la corrección de la documentación.

# ´ Indice general

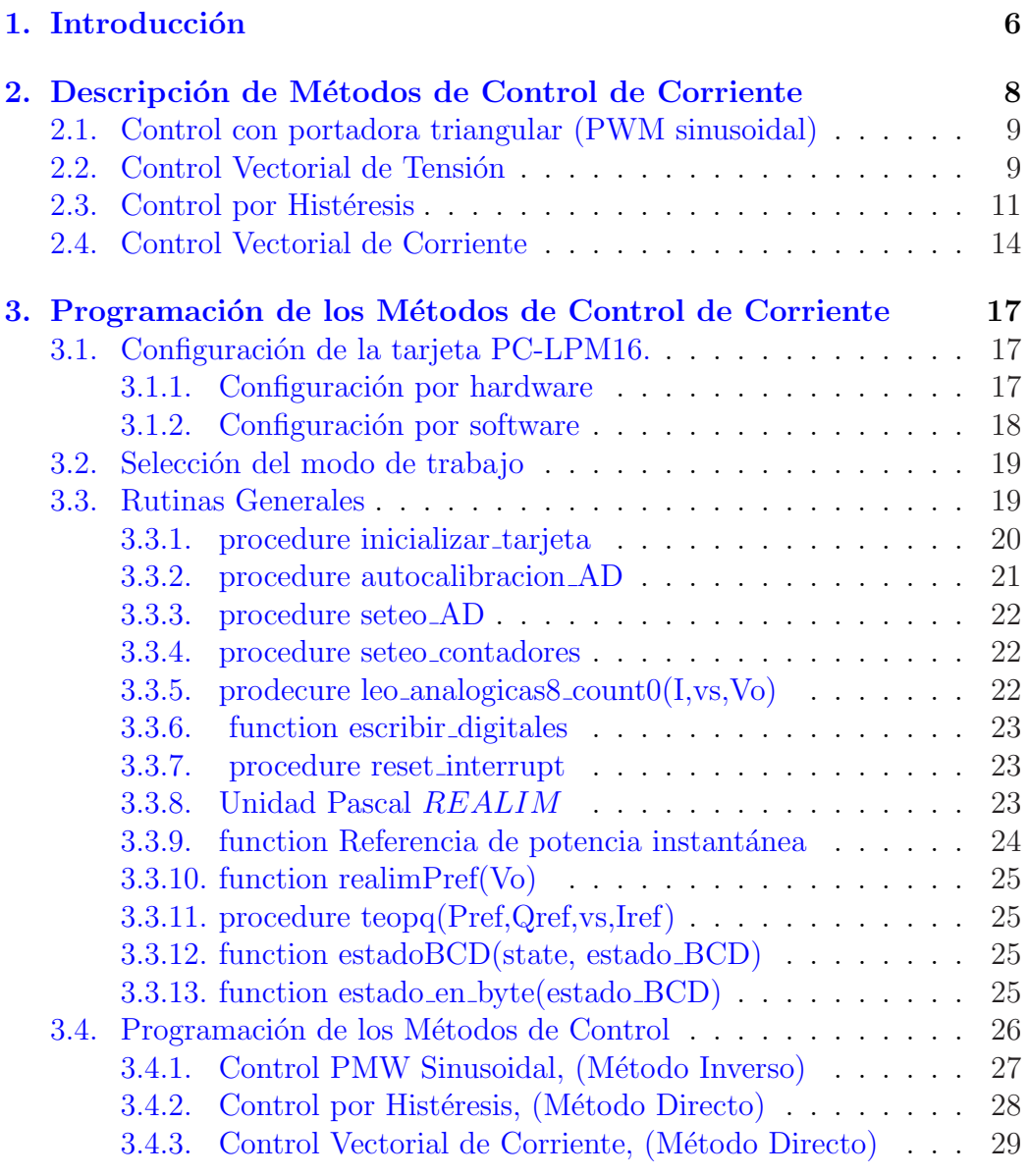

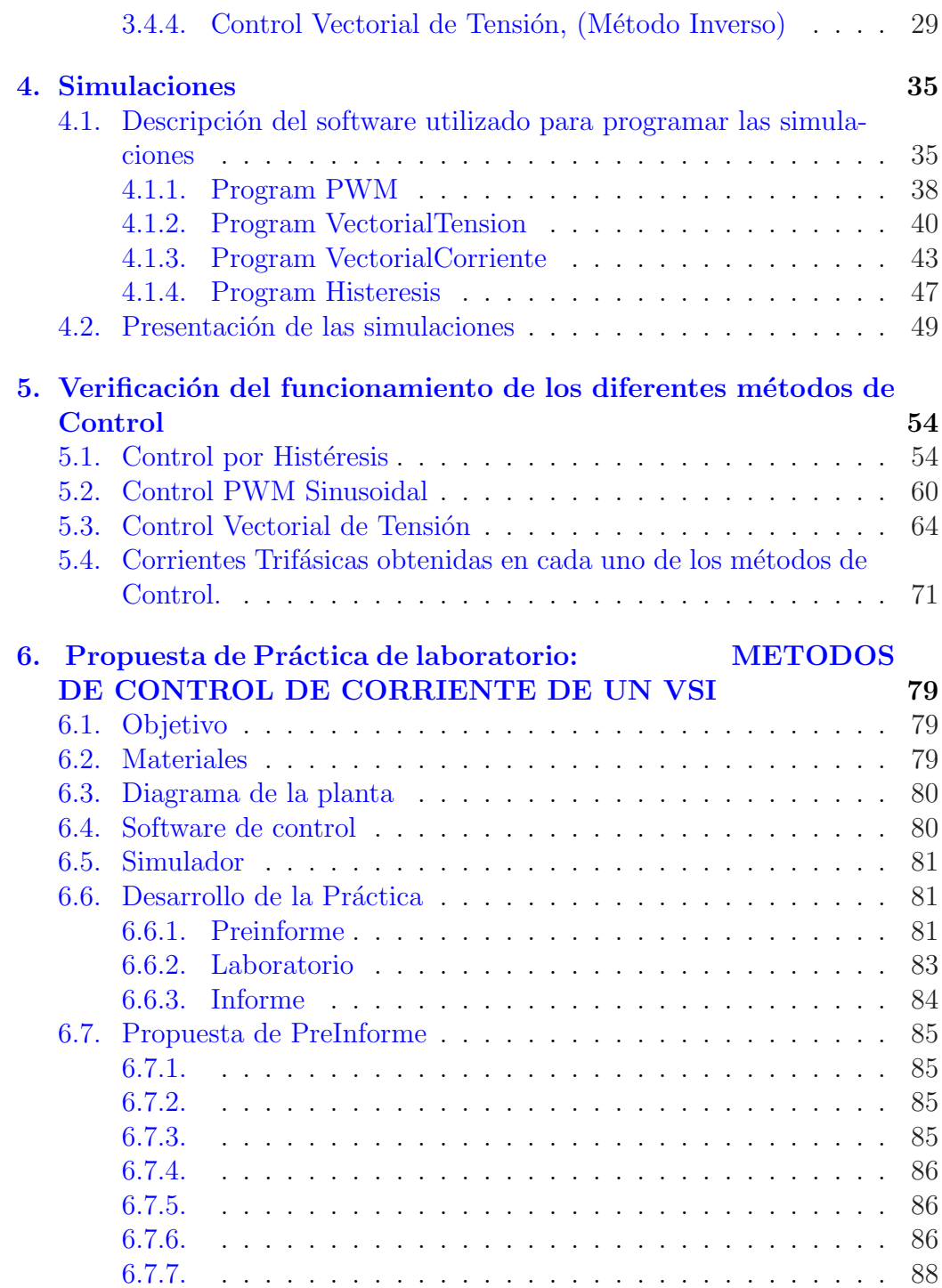

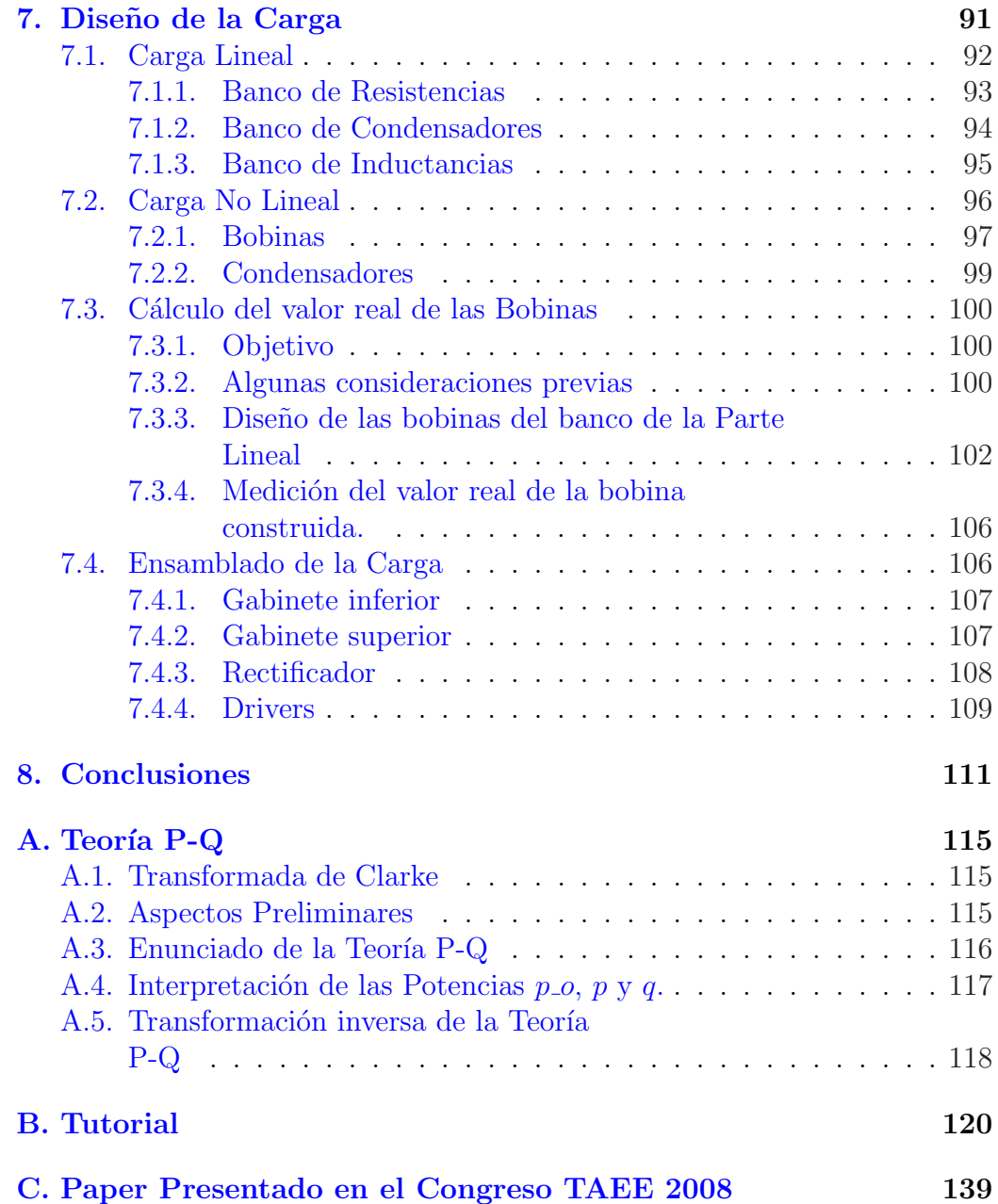

# <span id="page-6-0"></span>Capítulo 1

# Introducción

El proyecto consiste en una plataforma para el estudio de métodos de control de inversores de tensión (VSI). El mismo esta compuesto por un Inversor con Fuente de Tensi´on (VSI), una carga, una PC con tarjeta adquisidora de datos (PC LPM16), una tarjeta de interconexión y el software para realizar el control sobre el inversor y adquirir datos.

Se desarrolló un tutorial sobre métodos de control de inversores por corriente, el que incluye simulaciones para facilitar la comprensión de los métodos. El contenido teórico del tutorial fue aportado por uno de los tutores del Proyecto el Ing. Gabriel Eirea .

Tanto el VSI como la tarjeta de interconexión, que comunica el PC con el VSI, fueron desarrollados por el Ing. Fernando Chiaramello.

Finalmente se elaboró una práctica de laboratorio para el Taller - Laboratorio de Electrónica de Potencia, en la que se utiliza el material desarrollado. Para esta práctica se propusieron un modelo de informe y preinforme.

La carga fue desarrollada con el objetivo de incluir en el proyecto un complemento de Hardware elaborado por los autores. A pesar de que la misma podr´a ser utilizada como complemento en alguno de los m´etodos, su principal utilidad escapa al objetivo principal de este proyecto.

Este material contiene los siguientes Capítulos:

- 1. Capítulo 1. Descripción de Métodos de Control de Corriente. Este capítulo no pretende describir los métodos en profundidad, para esto se deberá consultar el anexo correspondiente al contenido teórico del Tutorial elaborado y que se denomina "Tutorial sobre Control de Corriente en Inversores", solamente pretende dar una introducción a los métodos de control para que la lectura de los posteriores capítulos sea mas fluida.
- 2. Capítulo 2. Programación de los Métodos de Control de Corriente. Se

comentan los principales procedimientos y funciones de cada uno de los m´etodos implementados en la PC, para controlar la corriente por el inversor. También se da nociones de la configuración de la tarjeta adquisidora PC-LPM16 que se utiliza para comunicar la PC con el driver de las ramas del VSI.

- 3. Capítulo 3. Simulaciones. Se explican en este capítulo los principales procedimientos y funciones que se utilizaron para programar las simulaciones de los diferentes métodos de control, que forman parte del Tutorial mencionado en la descripción del Capítulo 1.
- 4. Capítulo 4. Verificación del funcionamiento de los diferentes Métodos. Se pretende en este capítulo demostrar, de diferentes formas, el funcionamiento de los controles implementados en la PC.
- 5. Capítulo 5. Propuesta de Práctica de Laboratorio. Este capítulo describe un modelo de pr´actica de laboratorio, en la que se utiliza el tutorial para estudiar los m´etodos de control, el hardware y software elaborado en este proyecto para llevar a cabo la práctica. Dicha práctica incluye un instructivo, modelo de preinforme y de informe.
- 6. Capítulo 6. Diseño de la Carga. Se muestra paso a paso todo el proceso realizado para la construcción de la carga variable. Esta descripción incluye los criterios empleados para definir la potencia; la etapa de diseño y la etapa de fabricación de algunos componentes. No se incluye la etapa de ensamblado de la carga.

# <span id="page-8-0"></span>Capítulo 2

# Descripción de Métodos de Control de Corriente

El objetivo de este capítulo es realizar una breve introducción a los diferentes M´etodos de Control de Corriente aplicados a Inversores, a los que en capítulos posteriores se hará referencia. En la Fig. 2.1 se muestra el esquema básico de un Inversor. Con éste se puede generar en su salida, formas de onda arbitrarias y en particular se pueden conmutar las llaves de las distintas ramas de forma de controlar las corrientes de salida del mismo. En el Tutorial InSimeep [\[13\]](#page-114-0) se puede profundizar en los diferentes métodos de Control de tensión de los VSI. Para profundizar en los diferentes Métodos de Control de Corriente se recomienda consultar el Anexo [B,](#page-120-0) que corresponde al contenido teórico del Tutorial desarrollado y de donde se extrajo la información para este capítulo.

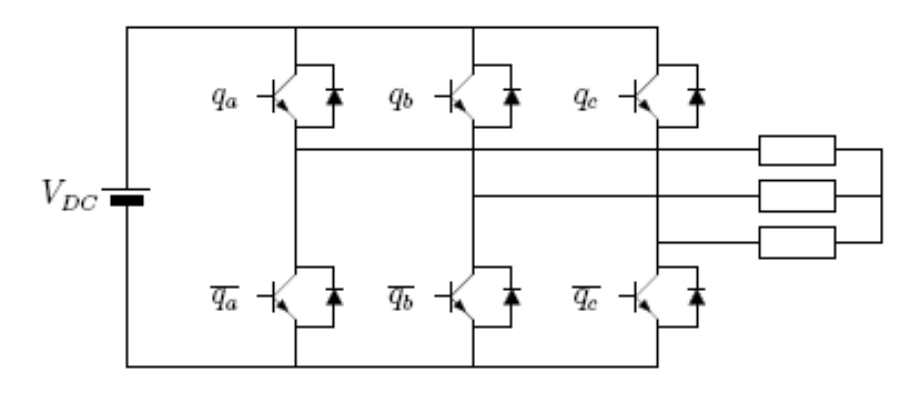

Figura 2.1: Inversor trifásico VSI.

# <span id="page-9-0"></span>2.1. Control con portadora triangular (PWM sinusoidal)

En este método el comando de tensión para cada línea se compara con una se˜nal triangular de alta frecuencia (portadora) para generar las se˜nales de conmutación de cada rama inversora. Esta operación se ilustra en la Fig. 2.2. La referencia es  $V^*$  y la portadora triangular  $V_{tri}$ . Como resultado de la comparación se genera la señal de conmutación  $u$  que en estado alto indica la llave superior de la rama correspondiente encendida y en estado bajo la llave inferior.

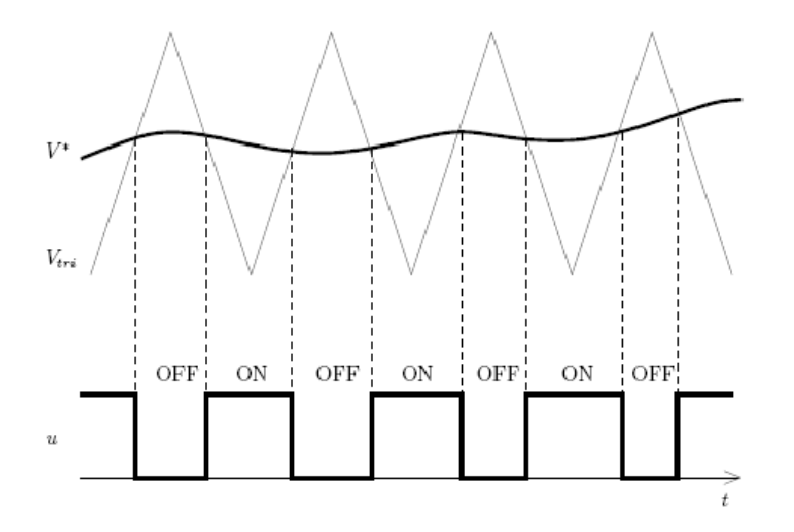

Figura 2.2: Método de PWM con portadora triangular.

En este método de control la frecuencia de conmutación de las llaves es igual a la frecuencia de la portadora. La amplitud de la portadora también cumple un papel muy importante porque determina la sensibilidad o ganancia de la etapa moduladora. Se le llama índice de modulación a la relación entre el pico de la señal de comando y la amplitud de la portadora; para que no exista saturación este valor debe ser menor que la unidad.

## 2.2. Control Vectorial de Tensión

El control vectorial se basa en la representación de las variables de interés en el plano  $\alpha\beta$ . En este plano, las ocho configuraciones posibles de las llaves del inversor se representan con los vectores indicados en la Fig. [2.3.](#page-10-0) Se suele <span id="page-10-0"></span>llamar a estos vectores como espaciales y es usual una representación en el plano complejo donde la componente  $\alpha$  es la componente real y  $\beta$  es la imaginaria. Con esta convención se puede definir cada vector como

$$
v = q_a + aq_b + a^2 q_c \tag{2.1}
$$

donde  $a = e^{j2\pi/3}$ .

Hay dos configuraciones que generan voltaje nulo  $(V_0 \, y \, V_7)$  y corresponden a  $q_a q_b q_c = 000$  o  $q_a q_b q_c = 111$  en el circuito de la Fig. [2.1.](#page-8-0) El vector  $V_1$ está alineado con el eje  $\alpha$  y corresponde con la configuración  $q_aq_bq_c = 100$ , mientras que los vectores  $V_3$  y  $V_5$  están desfasados 120<sup>°</sup> y 240<sup>°</sup> respectivamente y corresponden a las configuraciones  $q_a q_b q_c = 010$  y  $q_a q_b q_c = 001$ respectivamente. Una explicación detallada del origen de esta representación se puede encontrar en [\[3\]](#page-113-0).

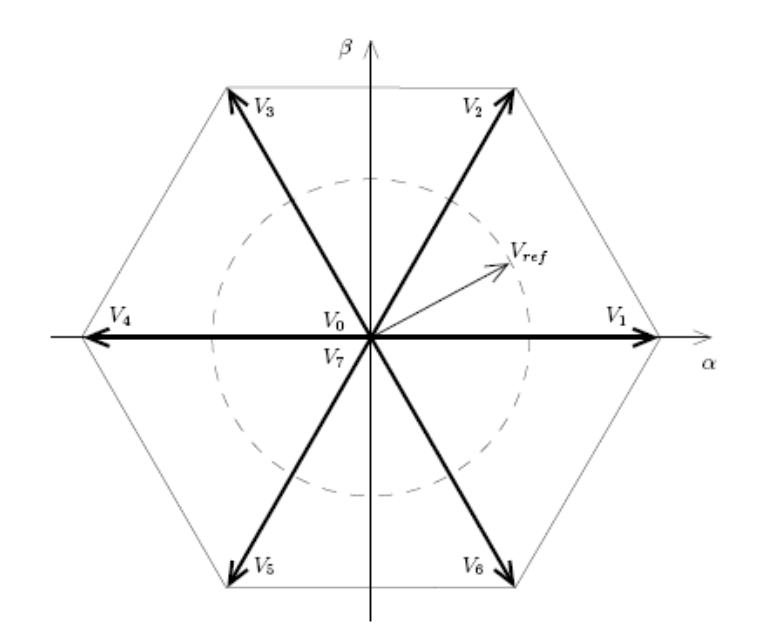

Figura 2.3: Respresentación de voltajes trifásicos en el espacio vectorial.

En esta representación, un voltaje trifásico sinusoidal balanceado recorre una circunferencia con velocidad angular igual a la frecuencia angular de la señal sinusoidal, tal como está indicado en la Fig. 2.3. Si se desease generar una salida con estas características, el valor instantáneo de la referencia se encontrar´ıa en alg´un lugar de la circunferencia. El control vectorial de tensión permite aproximar este valor utilizando modulación por ancho de pulso (PWM) de manera que el promedio del voltaje en un período de

<span id="page-11-0"></span>conmutación sea igual al valor instantáneo de la referencia. De hecho, este m´etodo de control permite generar voltajes de salida arbitrarios, no necesariamente sinusoidales, siempre y cuando la frecuencia de conmutación sea lo suficientemente alta con respecto al ancho de banda de la señal de referencia.

El período de conmutación  $T$  se subdivide en varios intervalos, durante cada uno de los cuales el inversor genera uno de los 8 posibles vectores de salida ( $V_0$  a  $V_7$ ). La elección de los vectores así como la fracción de tiempo asignada a cada uno de ellos (también llamada ciclo de trabajo) debe ser tal que el promedio en el período sea igual al valor de referencia. Esta elección no es única. Existen diversos métodos que apuntan por ejemplo a disminuir el contenido armónico de la señal, o a disminuir el número de conmutaciones, etc.

En la Fig. [2.4](#page-12-0) se ilustra uno de los métodos más populares, conocido como PWM simétrico o centrado. Suponiendo que el vector de referencia  $V_{ref}$  se encuentra en el sector delimitado por  $V_1$  y  $V_2$ , se realiza la proyección de  $V_{ref}$ en los ejes correspondientes a  $V_1$  y  $V_2$ , dando como resultado

$$
t_1 = \frac{|V_{ref}|}{V_g} \sin\left(\frac{\pi}{3} - \theta\right) T \tag{2.2}
$$

$$
t_2 = \frac{|V_{ref}|}{V_g} \sin(\theta) T \tag{2.3}
$$

$$
t_0 = T - t_1 - t_2 \tag{2.4}
$$

donde  $V_g = \frac{2}{\sqrt{2}}$  $\frac{1}{3}V_{DC}$  es la magnitud del máximo voltaje sinusoidal de fase que puede generar el inversor.

Los ciclos de trabajo son luego desplegados en una secuencia simétrica con respecto al período de conmutación, tal como se muestra en la Fig. [2.4.](#page-12-0) Si el voltaje de referencia se encontrase dentro de algún otro sector, el cálculo es básicamente el mismo a diferencia de una rotación.

Por lo tanto, el control vectorial de tensión se realiza muestreando el voltaje de referencia con período  $T$  (período de conmutación), determinando el sector y los vectores adyacentes, calculando los ciclos de trabajo y manejando las llaves en consecuencia.

# 2.3. Control por Histéresis

En el control por histéresis la corriente de referencia se compara con la corriente de l´ınea medida (Fig. [2.5\)](#page-12-0). Cuando la diferencia excede un valor

<span id="page-12-0"></span>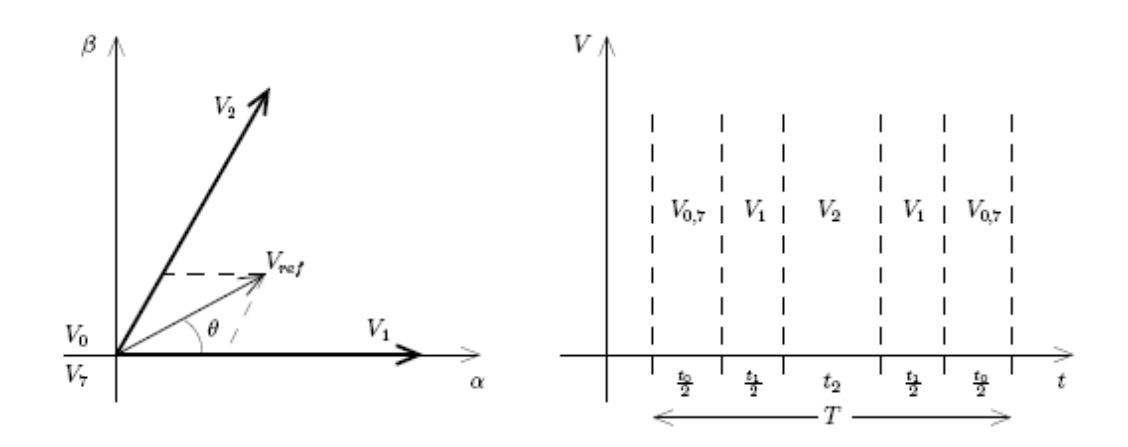

Figura 2.4: Cálculo de los ciclos de trabajo en el control vectorial de tensión con PWM simétrico.

predeterminado (*banda de histéresis*), las llaves correspondientes son conmutadas. Hay un comparador con histéresis por fase, por lo tanto las llaves de cada fase son manejadas de manera independiente. En la Fig. [2.6](#page-13-0) se ilustra el funcionamiento de este circuito mostrando las formas de onda típicas para una fase.

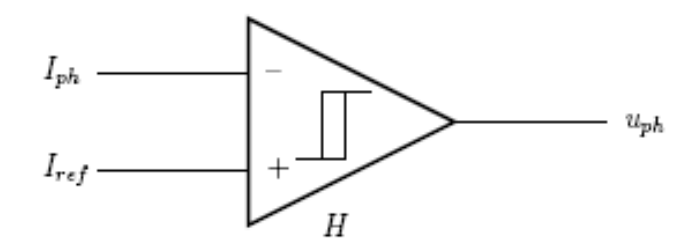

Figura 2.5: Método de histéresis.

La principal consideración de diseño para este método es la relación entre el tamaño de la banda de histéresis H y la frecuencia de conmutación  $f_s$ . Cuanto menor sea  $H$ , más cerca estará la corriente real de la de referencia, pero mayor será  $f_s$  y el circuito tendrá menor inmunidad al ruido. Por otro lado, si se incrementa  $H, f_s$  será menor y el circuito tendrá mayor inmunidad al ruido pero el error de corriente será mayor.

Las principales ventajas del método de histéresis son su simplicidad, robustez y rápida capacidad de respuesta. Por otro lado, la derivada de la

<span id="page-13-0"></span>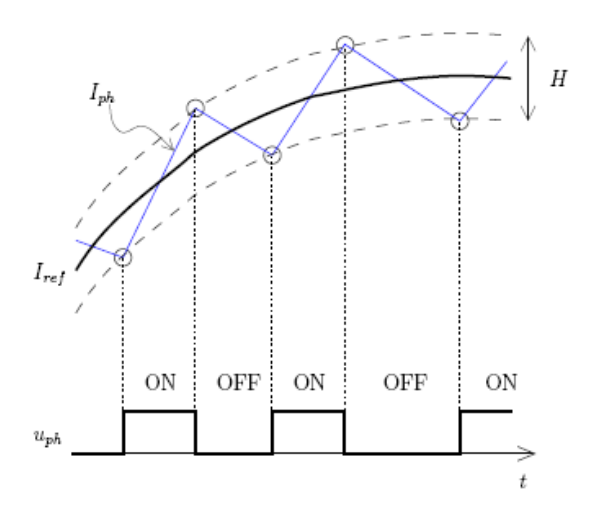

Figura 2.6: Formas de onda típicas.

corriente depende de la diferencia de tensión en la inductancia. Como de un lado se tiene una tensión fija (de continua) y del otro se tiene una tensión sinusoidal, la derivada de la corriente será distinta a lo largo del período fundamental. Esto crea a su vez variaciones en  $f_s$ , generando entre otras cosas más pérdidas de conmutación que otros métodos y mayor dificultad para diseñar los filtros pasivos. Otra desventaja del método es que la operación independiente de las llaves genera interacciones entre las distintas fases (acoplamiento).

Se han desarrollado muchas soluciones satisfactorias para compensar estas desventajas, algunas de las cuales se describen a continuación. Una discusión más profunda de estos temas se puede encontrar en  $\left[4, 5, 6\right]$  $\left[4, 5, 6\right]$  $\left[4, 5, 6\right]$  $\left[4, 5, 6\right]$  $\left[4, 5, 6\right]$  y las referencias allí indicadas.

Las variaciones más comunes de este método son las siguientes.

**Banda fija.** El método ilustrado en la Fig. [2.5](#page-12-0) utiliza una banda de histéresis fija. Como se ha mencionado anteriormente, es un método muy simple de implementar pero tiene la desventaja de crear variaciones en la frecuencia de conmutación.

**Frecuencia fija.** Una posible solución a la variación de frecuencia consiste en utilizar una banda de histéresis de ancho variable, proporcional a la tensión sinusoidal de línea. De esta forma la derivada de la corriente es aproximadamente constante y los tiempos entre encendido y apagado también. La implementación es más complicada y se puede realizar con un camino feedforward o un PLL. Por detalles, consultar en [\[5,](#page-113-0) [6\]](#page-113-0).

<span id="page-14-0"></span>Muestreo periódico. Otra variación consiste en imponer una frecuencia máxima para limitar las pérdidas de conmutación. Esto se realiza muestreando la salida del comparador con una frecuencia  $f_m$ , como se ilustra en la Fig. 2.7. El muestreo introduce un retardo adicional, ya que las llaves no conmutan inmediatamente después de alcanzado el umbral.

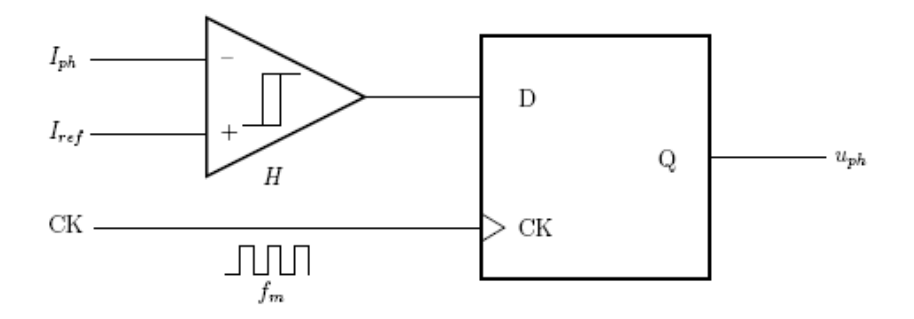

Figura 2.7: Método de histéresis con muestreo periódico.

# 2.4. Control Vectorial de Corriente

Este método de control fue presentado en  $[7]$  y se encuentra explicado en  $[8]$ . El principio básico se describirá a continuación, en el contexto de un inversor trifásico como el ilustrado en la Fig. [2.1](#page-8-0) en donde la carga consiste en un inductor L en serie con una fuente de tensión sinusoidal  $e_0$ .

En tal caso la tensión de salida del inversor puede escribirse como

$$
v = L\frac{di}{dt} + e_0 \tag{2.5}
$$

donde la resistencia serie del inductor es despreciada.

El error de corriente  $\Delta i = i_{ref}-i$  responde entonces a la siguiente ecuación diferencial

$$
L\frac{d\Delta i}{dt} = L\frac{di_{ref}}{dt} + e_0 - v \tag{2.6}
$$

Llamemos

$$
e = L\frac{di_{ref}}{dt} + e_0 \tag{2.7}
$$

$$
\delta = e - v \tag{2.8}
$$

La tensión  $v$ , como esta explicado en el Anexo [B,](#page-120-0) puede tomar sólo ocho valores posibles correspondientes con las combinaciones de posición de las

llaves. Esto hace que, para una corriente de referencia dada, existan ocho valores posibles para la derivada del error de corriente, que llamaremos  $\delta_0$  a  $\delta_7.$ Esto está ilustrado en la Fig. 2.8 para un valor particular de $e.$ 

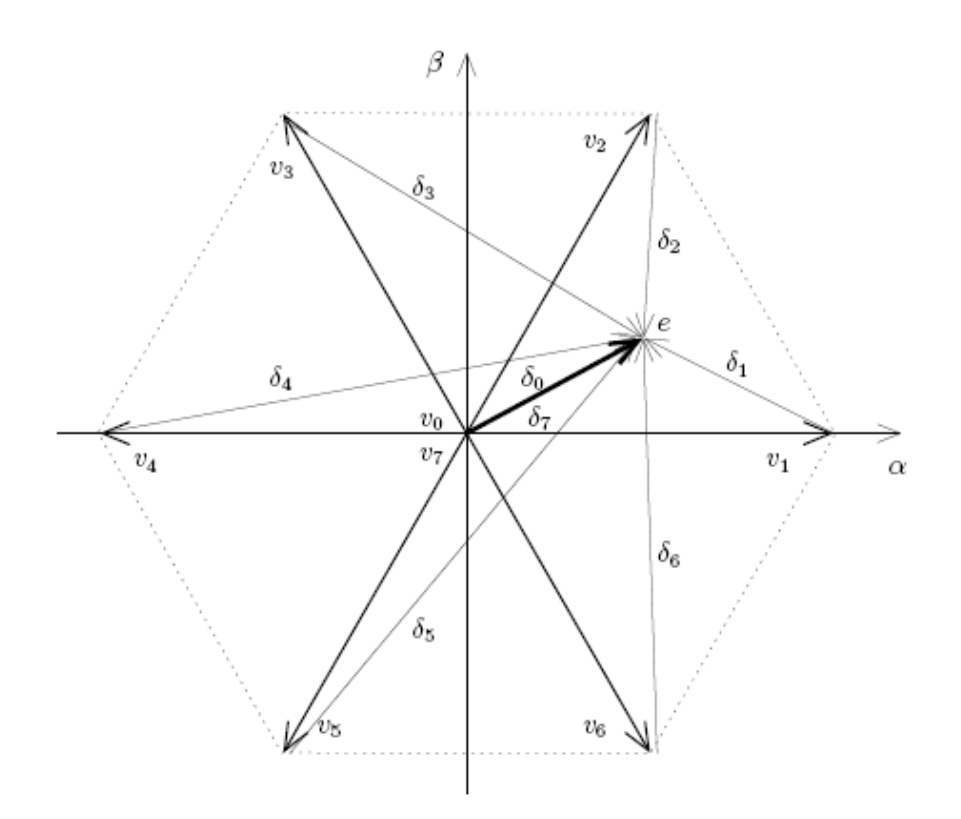

Figura 2.8: Posibles valores de la derivada de corriente.

Naturalmente, el objetivo de control es hacer  $\Delta i$  cercana a cero, por lo que se desea seleccionar la posición de las llaves que resulte en  $\frac{d\Delta i}{dt}$  opuesto a  $\Delta i$ . La magnitud de  $\frac{d\Delta i}{dt}$  también determina qué tan rápido el error será reducido. En la Fig. [2.9](#page-16-0) los vectores  $\delta_i$  son trasladados al plano  $\alpha\beta$  de la corriente  $\Delta i$ para ilustrar las posibles direcciones en que se puede hacer evolucionar el error de corriente según la configuración de llaves elegida.

En este ejemplo, surge con naturalidad que para llevar el error de corriente hacia el cero, la configuración a elegir sería la 5. En menor medida también servirían las  $0, 7, 4$  o 6. Definitivamente no sirven las  $1, 2$  y 3 porque alejarían el vector de error del origen.

El método descrito en [\[7\]](#page-113-0) utiliza un muestreo periódico de las señales  $e_0$ e i, a partir de los cuales se calculan e y  $\Delta i$ . Luego se consideran tres casos:

<span id="page-16-0"></span>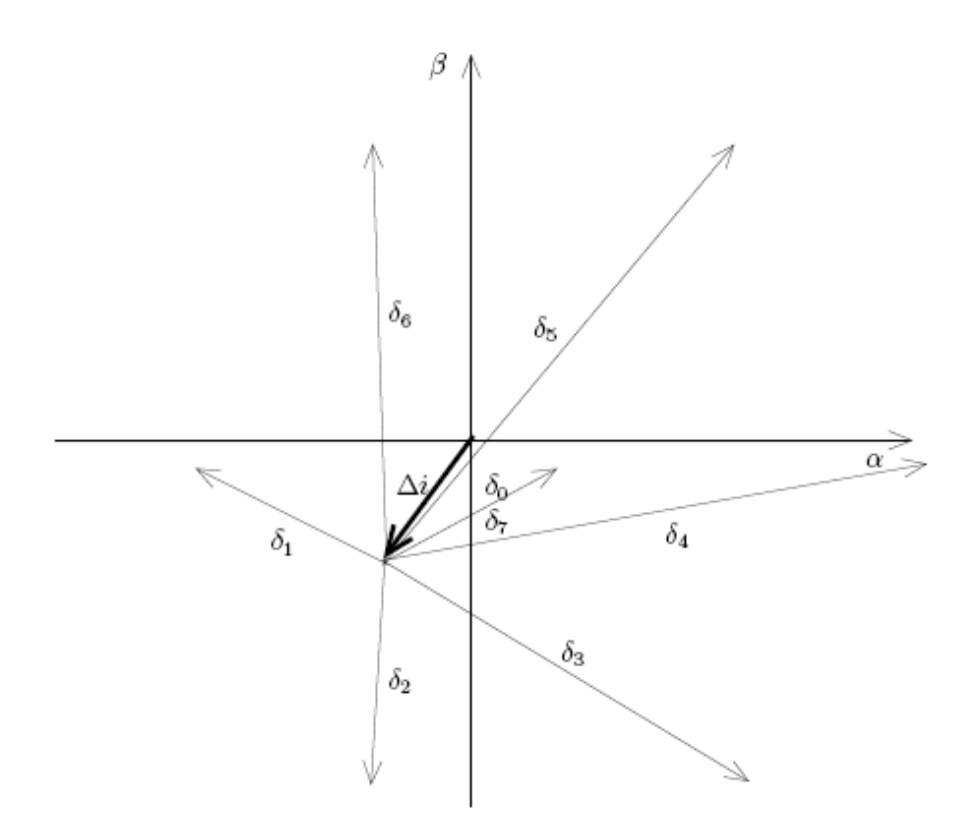

Figura 2.9: Posibles direcciones para el error de corriente.

- 1.  $\|\Delta i\| < d$ : no se cambia la configuración de las llaves.
- 2.  $d < ||\Delta i|| < h$ : se cambia la configuración de las llaves de acuerdo al criterio de minimización de armónicos, es decir se toma la configuración que lleva el error hacia cero con la menor derivada de corriente.
- 3.  $\|\Delta i\| > h$ : se cambia la configuración de las llaves de acuerdo al criterio de respuesta rápida, es decir se toma la configuración que lleva el error hacia cero con la mayor derivada de corriente.

El valor de d determina el entorno alrededor del origen para el cual no se toma acción ninguna; corresponde por lo tanto a la precisión del sistema de control de corriente. El valor de  $h$ , por su parte, define el rango de ajuste fino de corriente, es decir el entorno de funcionamiento normal del sistema, más allá del cual se hace necesario tomar acciones más enérgicas para reducir rápidamente el error. En todos los casos, la norma del error se calcula como el m´aximo valor absoluto de las componentes del error de corriente en cada fase.

# <span id="page-17-0"></span>Capítulo 3

# Programación de los Métodos de Control de Corriente

El objeto de éste capítulo es describir como se implementa el control de las llaves del VSI en base a diferentes lógicas según el método de Control que corresponda. En primera instancia se realiza una descripción de las principales rutinas utilizadas para la configuración de tarjetas.

Algunas de las rutinas que se describen más adelante fueron implementadas por los grupos de Proyecto anteriores [\[9\]](#page-113-0),[\[10\]](#page-114-0) y modificadas en base a los nuevos requerimientos.

Los diferentes métodos de Control fueron programados en Borland Pascal. El nombre *Borland Pascal* esta reservado para los paquetes de gama alta (con más bibliotecas), a diferencia de la conocida versión más elemental Turbo Pascal.

# 3.1. Configuración de la tarjeta PC-LPM16.

En la Fig. [3.1](#page-18-0) se puede ver el diagrama de bloques de la tarjeta LPM-16 con la que se trabajó.

### 3.1.1. Configuración por hardware

La tarjeta adquisidora PC-LPM16 se instala en un slot  $ISA$  de ampliación de la computadora, y se conecta al bus de entrada-salida de la misma. Previamente debe ser configurada posicionando adecuadamente sus switches y jumpers.

Tanto la dirección base de la tarjeta como la interrupción elegida se mantuvieron en primera instancia como estaban configuradas por los grupos de

<span id="page-18-0"></span>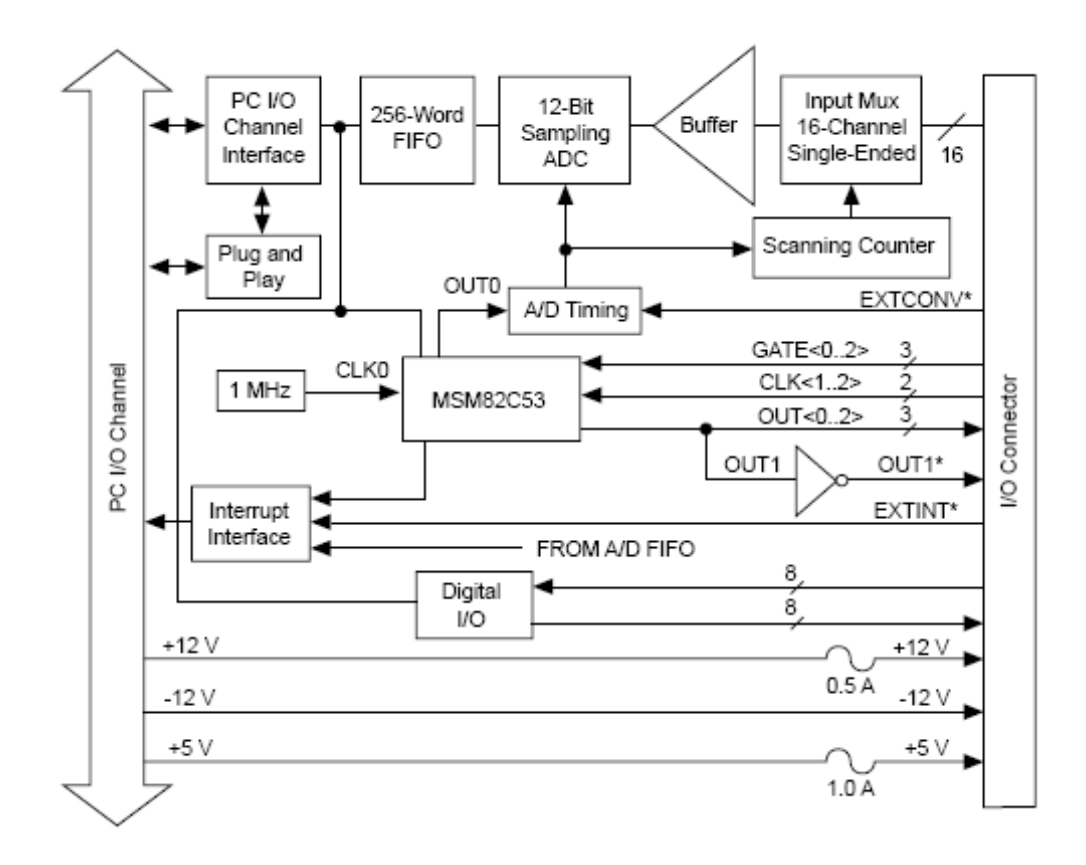

Figura 3.1: Diagrama de bloque de la Tarjeta LPM-16

Proyecto anteriores [\[9\]](#page-113-0), [\[10\]](#page-114-0). Dirección base de la tarjeta  $360H$  y línea de interrupción  $IRQ3$ .

A causa de un accidente, la tarjeta adquisidora PC-LPM16 que disponía el Laboratorio de Electrónica de Potencia se vio dañada, por lo que se debió conseguir una nueva tarjeta (en calidad de préstamo). Debido a que la nueva tarjeta es utilizada en otra asignatura, se decidió mantener su configuración; por lo que se debió modificar la dirección base y la línea de interrupción. La nueva dirección base es  $270H$  y la línea de interrupción IRQ5.

## 3.1.2. Configuración por software

Una vez conectada la tarjeta al bus de la computadora, se configura ejecutando el programa DAQCONF, suministrado por el fabricante, donde se ingresa la dirección base y la línea de interrupción a utilizar que deben coincidir con las seleccionadas por hardware.

DAQCONF verifica que tanto la dirección base de entrada-salida como la línea de interrupción elegidas no están siendo utilizadas por otro dispositivo previamente instalado. En caso contrario se emite un mensaje de error y se deber´a reconfigurar la tarjeta. Si el error se da por la l´ınea seleccionada para la Interrupción, se debe cambiar dicha selección o deshabilitar, a través <span id="page-19-0"></span>de la BIOS de PC, el dispositivo que se encuentre utilizando esa l´ınea de interrupción.

# 3.2. Selección del modo de trabajo

La tarjeta PC-LPM16 cuenta con 5 modos diferentes de trabajo, Modos 1 a 5. Cada modo establece un comportamiento diferente de los contadores. Al igual que los grupos anteriores, se seleccionó el modo 2 de conteo para los tres contadores de la tarjeta, en el cual los gates permanecen continuamente habilitados en nivel alto. En estas condiciones, un contador trabajando en modo 2 cuenta los pulsos del clock manteniendo su salida en nivel bajo hasta alcanzar el valor de conteo, en ese momento se produce un pulso en la salida.

Se muestrean los canales analógicos de entrada del 0 al 6 mediante un escaneo de canales. El canal 0 se utiliza para la medida del bus de continua, los canales 1, 2 y 3 para la medida de la corriente y el 4, 5 y 6 para la medida de la tensión de red. El muestreo es comandado por la salida del contador 0, el flanco de subida de la misma dispara una conversión analógico-digital. En éste el tiempo entre muestras ha de ser mayor que 20  $\mu s$  de acuerdo a la máxima frecuencia de trabajo definida por el fabricante, véanse las páginas 2-15 y 3-5 del PC-LPM-16 User Manual (May 1993). El clock del contador 1 está conectado internamente a un oscilador de 1 MHz (1  $\mu$ s). Entonces se toma un valor de conteo de 25 para el contador  $0$  (25  $\mu s$ ).

La salida del contador 2 es utilizada para solicitar interrupción a la CPU. Las líneas de interrupción que la tarjeta permite utilizar son IRQ3, 4, 5, 6, 7 o 9. Se usa aquella que se halle disponible en la computadora.

## 3.3. Rutinas Generales

Se describen a continuación las rutinas de inicialización de la tarjeta, son las mismas que utilizó el grupo de Proyecto anterior, con algunas variantes.

Se modificó la unidad Pascal PCLPM16, creada y modificada por los grupos de Proyecto anteriores [\[9\]](#page-113-0), [\[10\]](#page-114-0), para manejar la tarjeta de acuerdo a las necesidades del presente trabajo.

Borland Pascal maneja el espacio de direcciones de entrada salida como un array unidireccional con un ´ındice de tipo word y cuyos elementos son del tipo byte o word; para ello utiliza port [\$ XX] y portw [\$ XX] donde XX es la dirección. Ello permite un fácil acceso a la tarjeta ya sea para escritura de palabras de control o lectura de los registros y de la memoria FIFO.

A continuación se exponen las rutinas desarrolladas en la unidad Pascal

<span id="page-20-0"></span>PCLPM-16 y las rutinas utilizadas por los 4 métodos implementados. Luego serán descriptas las rutinas particulares para cada uno de los métodos.

En el diagrama de bloque de la Fig. 3.2 se puede apreciar la lógica del control y las principales unidades que componen el mismo.

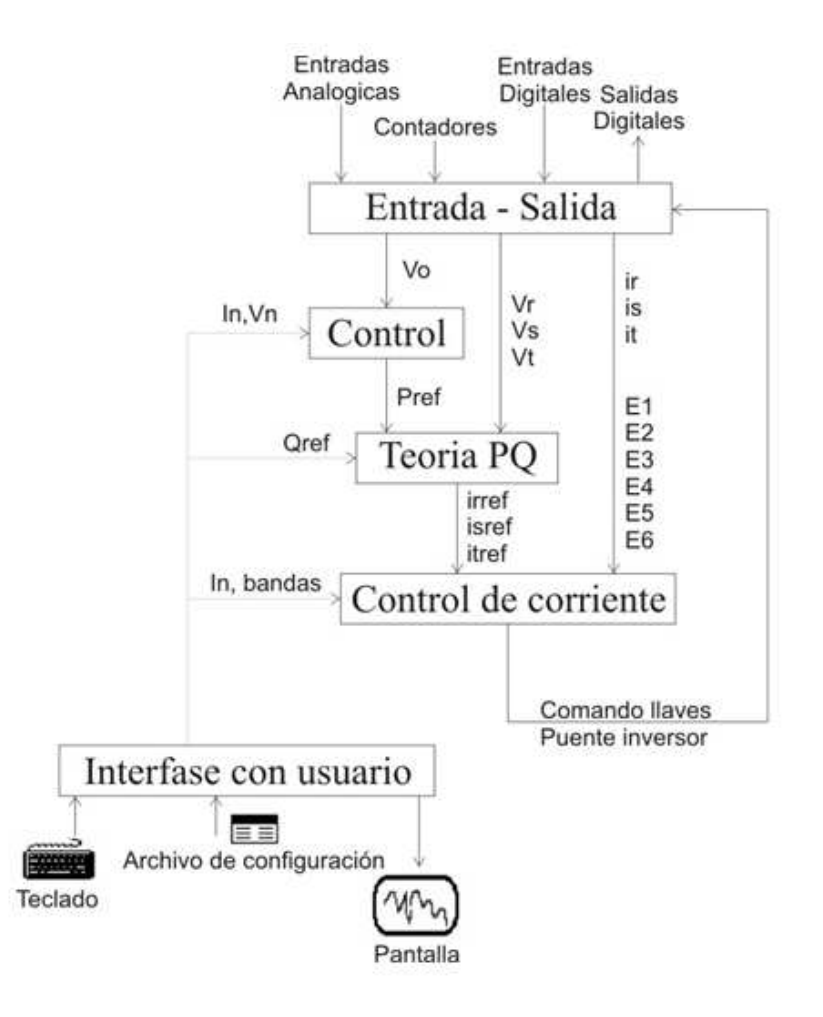

Figura 3.2: Diagrama de bloque del Programa de Control.

## 3.3.1. procedure inicializar tarjeta

se escribe 80h en la dirección base  $+00h$ , dirección correspondiente al registro de comando 1. Esto deshabilita el escaneo de los canales de entradas analógicas, deshabilita los pedidos de interrupción por parte <span id="page-21-0"></span>de la tarjeta, y posiciona al multiplexor de entradas analógicas en el canal 0.

- se escribe 00h en la dirección base  $+07h$ , dirección correspondiente al registro de comando 2. Esto habilita la adquisición de datos y deshabilita la calibración de las entradas analógicas.
- se escribe  $34h$  en la dirección base  $+0Bh$ , dirección correspondiente al registro de modo de contador. Esta es la palabra de control que programa el contador 1, habilitando la acción de lectura-escritura de los dos byte del valor de conteo (LSB y MSB en ese orden), selecciona el modo 2 de conteo, y conteo decimal.
- se escribe  $00h$  en la dirección base  $+06h$ , dirección correspondiente al registro de borrado de interrupciones. Esto resetea los pedidos de interrupción solicitados por los circuitos de la tarjeta.
- se escribe 00h en la dirección base  $+01h$ , dirección correspondiente al registro de borrado de las conversiones  $A/D$ . Esto borra los datos convertidos y almacenados en la memoria  $FIFO.$
- se lee desde la dirección base  $+02h$ , dirección correspondiente al registro de lectura de datos de la memoria, el byte menos significativo. Esta acción es necesaria para descartar valores de la memoria luego de la acción de borrado.
- se lee desde la dirección base  $+03h$ , dirección correspondiente al registro de lectura de datos de la memoria, el byte más significativo. Esta acción es necesaria para descartar valores de la memoria luego de la acción de borrado.

### 3.3.2. procedure autocalibracion AD

Una vez reseteados los circuitos correspondientes a las entradas analógicas, se ejecuta el procedimiento de autocalibración de las mismas emprendiendo las siguientes acciones:

- se escribe 01h en la dirección base  $+07h$ , dirección correspondiente al registro de comando 2. Esto habilita el ciclo de autocalibración.
- se lee desde la dirección base  $+07h$ , dirección correspondiente al registro de comando 2. Esto inicia el ciclo de auto calibración.
- <span id="page-22-0"></span>se lee desde la dirección base  $+00h$ , dirección correspondiente al registro de estado; se testea el bit 4  $(CONVPROG)$  y se espera que el mismo esté en 0, lo que indica la finalización del procedimiento de auto calibración.
- se escribe 00h en la dirección base  $+07h$ , dirección correspondiente al registro de comando 2. Esto habilita la conversión  $A/D$ .

## 3.3.3. procedure seteo AD

Este procedimiento selecciona la forma de trabajo de los circuitos de entrada analógicos. Las acciones a ejecutar son:

se escribe  $C0h$  en la dirección base  $+00h$ , dirección correspondiente al registro de comando 1. Esto deshabilita el escaneo de los canales de entradas analógicas, habilita el pedido de interrupción por la salida del contador 2 y posiciona al multiplexor de entradas analógicas en el canal 0.

### 3.3.4. procedure seteo contadores

Este procedimiento selecciona el modo de trabajo de los contadores, sin habilitar el conteo. Las acciones a ejecutar son:

- se escribe 94h en la dirección base  $+0Bh$ , dirección correspondiente al registro de modo de contador. Esta es la palabra de control que programa el contador 3, habilitando la acción de lectura-escritura del byte del valor de conteo (solo LSB), selecciona el modo 2 de conteo y determina que el conteo sea decimal.
- se escribe 14h en la dirección base  $+0Bh$ , dirección correspondiente al registro de modo de contador. Esta es la palabra de control que programa el contador 1, habilitando la acción de lectura-escritura del byte del valor de conteo (solo LSB), selecciona el modo 2 de conteo y determina que el conteo sea decimal.

## 3.3.5. prodecure leo analogicas8 count $0(I, vs, Vo)$

Este procedimiento borra los datos convertidos y almacenados en la memoria FIFO, desencadena la conversión de datos escaneando los canales del 6 al 0 de entradas anal´ogicas y lee luego desde la memoria los valores convertidos. Las conversiones  $A/D$  son desencadenadas por la salida del contador 1.

<span id="page-23-0"></span>Esta rutina fue creada para realizar una lectura de datos analógicos mediante el escaneo de los canales. En un principio se realizó la lectura de las 7 entradas anal´ogicas utilizando un procedimiento similar al grupo anterior, pero por el tiempo que demora, sumado a la cantidad de veces que detiene y reinicia el contador 1, no era un buen m´etodo para efectuar la lectura. Por lo que se optó por realizar un escaneo de entradas. Este escaneo realiza una sola detención del contador 1, a diferencia del otro método que realizaba 7 detenciones. Al implementar este escaneo se presentó un problema: arrojaba un gran porcentaje de lecturas erróneas. Particularmente, leía los canales corridos (en el canal 5 se ten´ıa el valor del canal 6), el problema era que al borrar la memoria FIFO y realizar dos lecturas de la misma para vaciarla, el bit  $DAVAL$ , el cual indica si se encuentra disponible una conversión, no se reseteaba como debía, por lo que el programa asumía que estaba disponible una conversión en el momento incorrecto. Este problema se solucionó simplemente realizando nuevamente el borrado de la FIFO y la lectura de los bytes bajo y alto de la FIFO para vaciarla.

### 3.3.6. function escribir digitales

Envía un byte para la escritura de las salidas digitales de la tarjeta. Escribe en la dirección base  $+05h$ , dirección correspondiente al registro de salidas digitales.

### 3.3.7. procedure reset interrupt

Borra en la tarjeta los pedidos de interrupción pendientes de atención. Escribe  $00h$  en la dirección base  $+06h$ , dirección correspondiente al registro de borrado de interrupciones. Esto resetea los pedidos de interrupción solicitados por los circuitos de la tarjeta. Al ingresar al programa  $ControlHPV$ , se ejecutan las siguientes acciones: inicializar tarjeta, autocalibracion AD, seteo AD, seteo contadores, arranca conteo. Las mismas deben llevarse a cabo cada vez que se inicie el programa a los efectos de resetear la tarjeta.

### 3.3.8. Unidad Pascal REALIM

Esta unidad, que pertenece al bloque de Control, fue escrita por el grupo de Proyecto anterior  $[9]$  para implementar la realimentación que permite controlar la tensión del bus de continua. Es utilizada en nuestro caso para entregar una potencia de referencia  $P_{ref}$  al bloque  $TeoriaP - Q$ , de forma tal que con  $Q_{ref} = 0$  y las tensiones medidas de la red, se obtenga un sistema

<span id="page-24-0"></span>trifásico de corriente, en fase con la tensión de red y de valor  $rms$  igual a la corriente nominal del bus de continua, que se ingresa por teclado.

Dos de los m´etodos de control implementados (PWM Sinusoidal y Vectorial de Tensión) utilizan un Proporcional Prop para amplificar el error de corriente, obtenido de la diferencia entre la corriente de referencia  $I_{ref}$  y la corriente medida I. Esta unidad implementa además el controlador proporcional del lazo de realimentación para dicho control.

#### Controlador Proporcional

En tiempo continuo, un proporcional integral responde a:

$$
u(t) = K_p.e(t)
$$

En tiempo discreto esto se expresa:

$$
u[kT] = K_p.e(kT)
$$

Y al programar queda:

function regP(X,Xref,gan:Nreal):Nreal;

```
begin
regP:= gan*(Xref-X); {ganancia por error entre referencia
y medida}
end;
```
Donde gan es la constante del regulador proporcional.

#### Observación

Tanto esta unidad como las 3 que siguen a continuación fueron implementadas por el grupo de Proyecto anterior  $[9]$  para controlar la tensión de bus de continua. En este proyecto se utiliza con el fin de obtener una corriente de referencia. Adicionalmente es posible generar las referencias de corriente por c´odigo y con esto quedan sin utilidad estas unidades, pero se mantuvieron implementadas para posibles aplicaciones en el futuro.

### 3.3.9. function Referencia de potencia instantánea

Se calcula la potencia instantánea de referencia con la función REALIMPREF, la que a partir de la tensión medida del bus (la de referencia y la corriente nominal), obtiene la potencia instantánea de referencia a entregar.

<span id="page-25-0"></span>aux:=regPI(Vo,Vcc,acumula,Prop,Ti,topevarI);

aux:=Inom-aux;

realimPref:=Vcc\*aux;

### 3.3.10. function realimPref(Vo)

Dada una tensión  $V_o$ , obtengo una  $P_{ref}$ 

## 3.3.11. procedure teopq(Pref,Qref,vs,Iref)

La unidad Pascal  $p-q$  implementa la Teoría  $p-q$  que se podrá consultar en el Anexo [A.](#page-115-0) A partir de las tensiones de red y de la potencia activa e imaginaria instantánea, nos devuelve las corrientes de referencia que debe imponer el inversor. Estas cuentas son realizadas por la función teopq. La unidad Pascal  $p - q$  dispone además de tres procedimientos auxiliares, que son usados por la función teopq:

Matrices, el cual inicializa las matrices utilizadas para las cuentas.

- Multiplicar3x3, realiza la multiplicación de una matriz 3x3 por un vector de 3 coordenadas.
- Multiplicar2x2, realiza la multiplicación de una matriz  $2x2$  por un vector de 2 coordenadas.

A partir de los valores  $P_{ref}$  y  $Q_{ref}$  y las tensiones medidas la función teopq determina las corrientes de referencia. Antes se obtiene una corriente de referencia  $I_{ref}$  a seguir por el controlador, aplicando la teoría P-Q (ver Anexo [A](#page-115-0) ).

## 3.3.12. function estadoBCD(state, estado BCD)

Esta función toma el estado actual en tipo byte (01234567) y lo convierte a su correspondiente en binario (000,100,......,111).

## 3.3.13. function estado en byte(estado BCD)

Esta función al inverso que la anterior, toma el estado de las llaves en binario (000,100,......,111) y las devuelve en tipo byte (01234567).

# <span id="page-26-0"></span>3.4. Programación de los Métodos de Control

Se programaron los diferentes métodos de control:

- Control PMW Sinusoidal (INVERSO)
- Control por Histéresis (DIRECTO)
- Control Vectorial de Corriente (DIRECTO)
- Control Vectorial de Tensión (INVERSO)

Los 3 primeros métodos fueron implementados bajo la misma unidad principal  $(GSM.pas)$ , mientras que el método V ectorial de T ension se encuentra en una unidad diferente  $(GSMVI, pas)$  debido a que tiene una lógica un poco diferente a los otros 3.

#### Consideraciones generales para los Métodos PWM Sinusoidal, Histéresis y Vectorial de Corriente

Los 3 métodos fueron implementados con un *while* en el cual se grafica lo que hay almacenado en los buffers de muestras, que pueden ser: Tensión de la Red, Corriente de referencia, Corriente real por las ramas y Estado de las llaves. Además ejecuta continuamente el procedimiento *atencionteclado* mediante el cual se puede ir cambiando el valor de distintos variables de inter´es. A modo de ejemplo, algunas de las posibles variables a cambiar son la banda de histeresis, el valor del proporcional en el PMW Sinusoidal y los anchos de las bandas de conmutación suave o fuerte en el Control Vectorial Directo.

Los cálculos y las mediciones se ejecutan dentro de la rutina de atención a Interrupciones, llamada AT ENCION.

Dichas Interrupciones son dadas mediante un flanco de subida de la salida del Contador 2 (OUT2) de la PC-LPM16. El clock del Contador 2 está conectado externamente a la salida del Contador 0. O sea que un flanco de subida en el Contador 0 además de disparar una conversión  $AD$ , genera un pulso en el clk del Contador 2 (ver Fig. [3.3\)](#page-27-0). El Contador 0 estaba seteado en 25 ya que por recomendación del fabricante la LPM16 debe adquirir muestras con un período mayor a 20  $\mu s$ .

Dentro de *ATENCION* (rutina de atención a interrupciones) se ejecutan las funciones: leo analógicas 8 count $0(I, vs, Vo)$ , Pref y teopq para leer las entradas analógicas con el fin de calcular las corrientes de referencia.

Mediante un caracter que fue ingresado al comienzo de la ejecución se determina cual de los 3 métodos se aplica para controlar la corriente:

<span id="page-27-0"></span>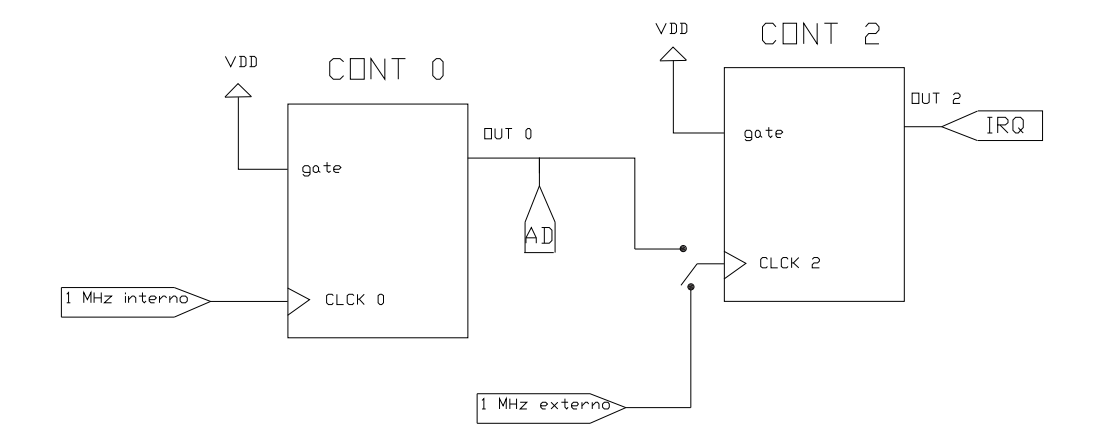

Figura 3.3: Conexión de Contadores.

H: Histéresis

V: Vectorial de Corriente

P: PWM Sinusoidal

### 3.4.1. Control PMW Sinusoidal, (Método Inverso)

Descripción de las principales funciones y procedimientos.

### function realimPWM $(I[i], Iref[1])$

Esta función  $realimPWM$  calcula la referencia de tensión a ingresar en el m´odulo de control por cada una de las ramas.

### function nuevoestado PWM(Vrefpwm, state, e, razon de fcias PWM, indice PWM )

Esta función  $nuevoestado_PWM$  devuelve el próximo estado en base a la tensión de referencia que ingresa al módulo de control, pero también se le ingresan otros parámetros, como el índice de modulación, la relación entre la frecuencia de la onda triangular y la frecuencia de la red y el tiempo. Este tiempo llamado e simula el tiempo real, y se usa para definir la onda triangular. Para esto en cada interrupción se suma a esta variable una constante <span id="page-28-0"></span> $T_k$  de valor igual al tiempo real en segundos que demora en ejecutarse la rutina de atención a interrupciones. Este tiempo es calculado empíricamente mediante una función llamada tiempo 1 y que se encuentra definida en la unidad funcmat.pas

 $T_k$  es 395  $\mu s$  por lo cual fue necesario setear el Contador en 17, (17 \* 25 =  $425 \mu s$ , para obtener muestras cada  $425 \mu s$  y de esta manera permitir el despliegue de la interfaz gráfica. Para los métodos  $PWM~Sinusoidal, Histersis$ y *V* ectorial de Corriente se usa el mismo período  $T_k$ , por lo que por cada período de red se habrán adquirido aproximadamente 50 muestras.

Para determinar el estado de cada llave se compara la tensión de referencia para cada una de las ramas con una onda triangular de acuerdo a:

Vref [i] > indice x triangular (razon por tiempo) implica estado [i]=1 Vref [i] < indice x triangular (razon por tiempo) implica estado [i]=0 siendo triangular una función de la unidad *contcor.pas* 

### 3.4.2. Control por Histéresis, (Método Directo)

#### function calcula estado(I,Iref,estado BCD,margen)

Esta función definida en la unidad *contcorr* devuelve el próximo estado de la llave en función de la corriente medida (I), de  $I_{ref}$  y del margen, siendo el margen igual a la Banda de Histéresis. Para calcular el estado de la llave eval´ua la corriente en cada una de las fases por separado. Si la corriente de alguna de las ramas supera la suma del valor de la  $I_{ref}$  para dicha rama mas el margen, entonces se setea en un valor igual a cero el valor de la salida digital correspondiente al comando de esa rama. Si por el contrario la corriente medida es menor que la resta de la  $I_{ref}$  menos el margen, entonces se setea en un valor igual a uno la salida digital. Finalmente si no se cumple ninguna de estas condiciones se mantiene el valor de la salida digital en su estad actual.

#### Observación:

Hay que tener en cuenta que las llaves en cada una de las ramas se comandan con pulsos complementarios, es decir, con un 1 se habilita el mosfet de arriba de la rama y con un cero el de abajo. También se deberá tener en cuenta que no se implementó tiempo muerto para ninguno de los métodos, ya que esta implementado en el driver utilizado.

# <span id="page-29-0"></span>3.4.3. Control Vectorial de Corriente, (Método Directo)

#### function nuevoestado(I,Iref,state)

Esta función calcula el próximo estado de las llaves en base al estado actual, las corrientes de referencia  $I_{ref}$  y las corrientes medidas (I). El algoritmo de este control esta explicado en la documentación del Proyecto anterior [\[9\]](#page-113-0).

## 3.4.4. Control Vectorial de Tensión, (Método Inverso)

El control de corriente se implementa sobre un while que realiza las mediciones y operaciones necesarias para calcular  $t_a, t_b, t_0$ , estado A y estado B, (siendo estado A y estado B los estados adyacentes al Vector Espacial). La conmutación de las llaves se realiza en la rutina de atención a las interrupciones; las mismas se dan en el orden en que se muestra en la Fig. 3.4.

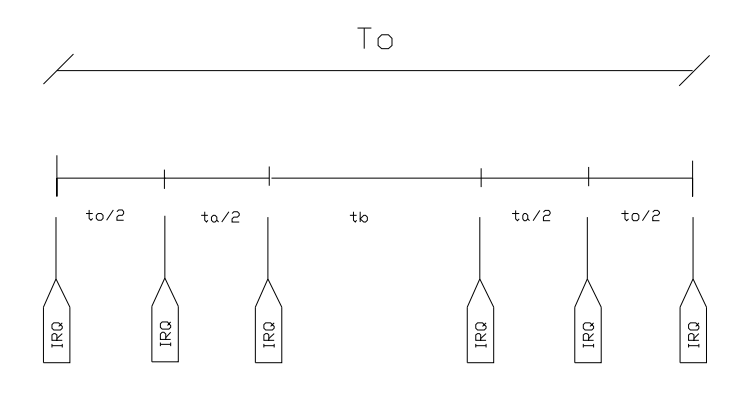

Figura 3.4: Interrupciones.

Donde  $T<sub>o</sub>$  es el período de muestreo. De esta forma se obtiene un Control simétrico.

En una primera instancia se pensó en implementar el control con la misma estructura de los contadores de los otros métodos y que fue utilizada por los grupos anteriores, es decir, utilizar la salida del contador 0 (que dispara la conversión AD) como clock del contador 2, (que dispara la interrupción). En ese caso se unen ambas señales mediante una conexión externa, como se puede ver en la Fig. [3.3](#page-27-0) (OUT0 conectado a CLK2).

El contador 0 no puede tener un valor menor a 20, ya que por recomendación del fabricante la tarjeta no debe muestrear con un período menor que 20  $\mu$ seg. Esto limita a que las interrupciones estén obligadas a darse en tiempos discretos de a 20  $\mu$ seg, lo que resulta ser una discretización muy gruesa para los tiempos  $t_a, t_b$  y  $t_0$  si se quiere tener un número de muestras considerable por período de la red.

Para evitar este problema, se optó en primera instancia, por colocar en el  $CLK2$  un reloj externo de  $1MHz$ , para obtener pasos discretos de tiempo de 1  $\mu$ seg; se verá después que se termina utilizando una frecuencia menor.

A modo de ejemplo se pueden observar la Fig. [3.4,](#page-29-0)la Fig. 3.5 y la Fig. [3.6,](#page-31-0) donde se definieron:

$$
T_a = 11 \ \mu seg
$$
  

$$
T_b = 29 \ \mu seg
$$

que dependiendo del paso logrado se obtienen valores exactos, como en el caso de  $T_{CLK2} = 1 \ \mu seg$ ; o aproximaciones con bastante error, como en el caso de  $T_{CLK2} = 20 \,\mu \text{seg}.$ 

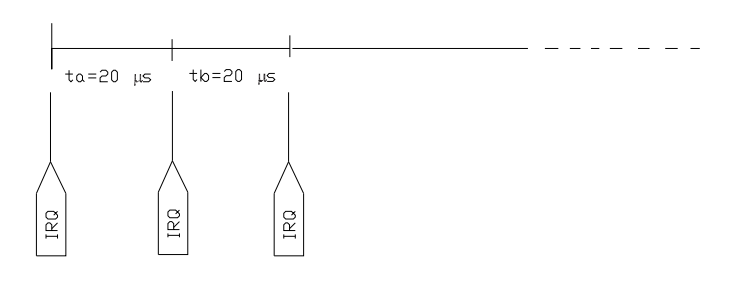

Figura 3.5: 20 µseg de Paso Discreto.

Cuanto menor sea el paso de cuantización del tiempo, más parecidos serán los tiempos reales que permanecerá la salida en cada estado, con respecto al tiempo calculado. De todas maneras el tener un paso menor a una frecuencia muy alta a la entrada del Contador 2 trae algunos problemas.

Seteando el Contador 2 en un valor adecuado se logra que la salida permanezca en cada estado un tiempo dado. Por ejemplo, si se requiere que la salida permanezca  $t_a$   $\mu$ seg en el estadoA y la frecuencia del reloj 2 es de 1

<span id="page-31-0"></span>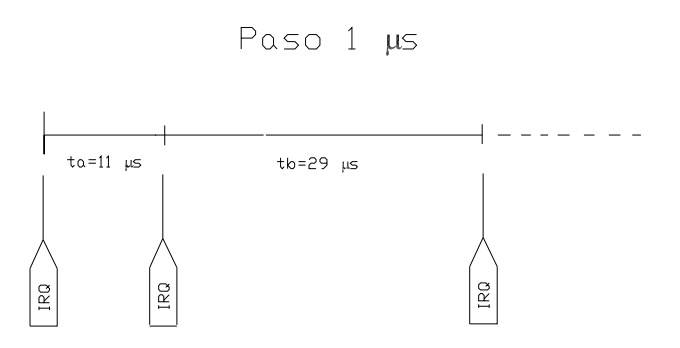

Figura 3.6: 1 µseg de Paso Discreto.

MHz, entonces en el contador 2 se debe setear en  $Ncont2 = round(t_a)$ . Esto se realiza mediante la sentencia port[base + \$0A]:= Ncont2.

Si el tiempo  $t_a$  es mayor a 255 $\mu$ seg, el contador 2 se intentará setear en este valor, lo cual producirá *over − flow*, debido a que el contador 2 se implementa con un byte y por lo tanto el valor máximo a cargarse será  $N_a =$  $255(2<sup>8</sup>)$ . Por esto es necesario controlar que el valor máximo a setearse en cada interrupción no sea mayor a 255, o sea que:

$$
T_o < 255 * T_q
$$

Siendo:

 $T<sub>o</sub>$  el período de muestreo y

 $T_q$  el paso de cuantización del tiempo  $(T_q = \frac{1}{t_q})$  $\frac{1}{f_{clk2}}).$ 

Por ejemplo, para una frecuencia de reloj de 1MHz ( $T_q = 1 \mu seg$ ) se debería trabajar con un período de muestreo máximo de 255  $\mu$ seg, para asegurar que el contador 2 no necesite contar un valor mayor a 255. De la misma manera para  $f_{clk} = 0.5 \; MHz$ el  $T_o$  máximo debe ser 510  $\mu seg$  y para  $f_{\text{clk}} = 0.25 \, MHz$  el  $T_o$  máximo debe ser 1 mseg.

A continuación se detallan las funciones y procedimientos principales de este método:

#### function delta\_ref\_vec[i]

El diagrama de bloques del método se puede apreciar en la Fig[.3.7.](#page-32-0)

<span id="page-32-0"></span>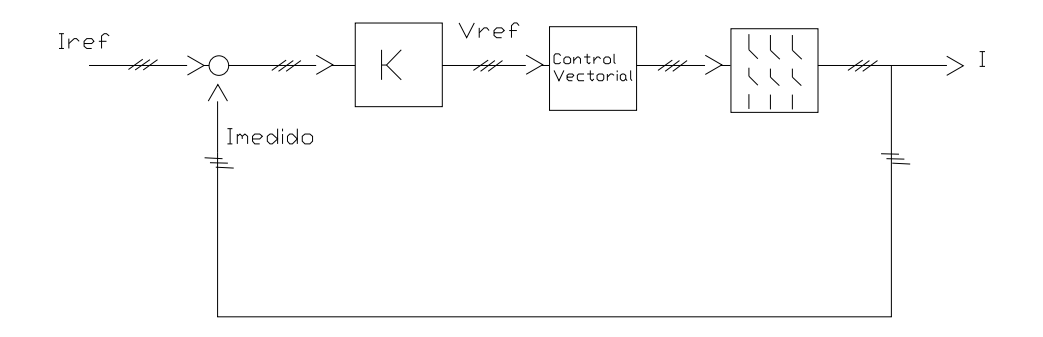

Figura 3.7: Digrama de bloque del Control.

Esta función calcula la diferencia entre la Corriente medida y la Corriente de referencia  $I_{ref}$ . Luego esta diferencia trifásica pasa por un controlador proporcional. En este caso el controlador es un multiplicador, pero existe la posibilidad de que el controlador sea proporcional integral.

De esta función se obtienen los valores de tensión de referencia por fase.

#### function sc(pc(deltay,a),pc(deltaz,a2)); function sc(Vxpcx, deltax)

Estas funciones implementan con variables complejas, el vector  $V_x$  dado por:

$$
V_x = \Delta x + a.\Delta y + a^2.\Delta z
$$

siendo  $a = e^{\frac{2\pi}{3}j}$ 

## function arg(Vxpcx) y mod1(Vxpcx)

Estas funciones devuelven el argumento y el módulo de Vx.

Es necesario mediante software determinar cual es realmente el valor de Arg(Vx), dependiendo del cuadrante en que se encuentre el vector Vx.

alfa

alfa:= ArgVx - (pi/3)\*trunc(ArgVx/(pi/3))

<span id="page-33-0"></span>Se obtiene  $\alpha$  a partir del argumento de  $V_x$ ; siendo  $\alpha$  el ángulo entre  $V_x$  y su vector de estado en sentido horario.

#### function nuevoestado\_vect(delta)

De esta función se obtiene el estado adyacente (Estado A) a  $V_x$  que determina  $\alpha$ , ver Fig. 3.8

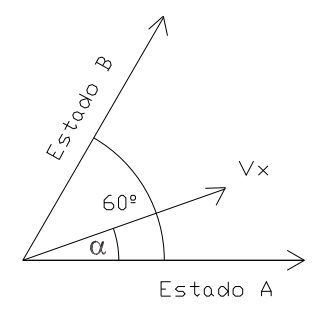

Figura 3.8: Angulo  $\alpha$ 

Para llegar a obtener dicho estado, se comparan los valores de las fases de la señal  $V_x$  entre ellas, de la siguiente manera:

$$
Vx = [\Delta x, \Delta y, \Delta z]
$$

$$
\delta[1] = Sg(\Delta x - \Delta y)
$$

$$
\delta[2] = Sg(\Delta y - \Delta z)
$$

$$
\delta[3] = Sg(\Delta z - \Delta x)
$$

y luego se analizan los resultados como se muestra en la tabla [3.1](#page-34-0) para obtener en que zona se encuentra  $V_x$ , (ver Fig. [3.9\)](#page-34-0).

Luego de obtener la zona donde se encuentra  $V_x$ , entrando con el dato en binario a la sentencia tabla5 se llega finalmente al próximo valor de Estado A.

$$
table5 := (((9, 5), (3, 4)), ((1, 6), (2, 9)))
$$

A modo de ejemplo, si el valor de entrada a  $tabla 5$  es el 101, se guardará el próximo valor para Estado A=6.

<span id="page-34-0"></span>

| $\delta[1], \delta[2], \delta[3]$ | Relación entre los $V_x[i]$      | Zona | Estado A |
|-----------------------------------|----------------------------------|------|----------|
| 1,0,0                             | $\Delta x > \Delta z > \Delta y$ | VΙ   |          |
| 1,1,0                             | $\Delta x > \Delta y > \Delta z$ |      |          |
| 0,1,0                             | $\Delta y > \Delta x > \Delta z$ | H    | 3        |
| 0,1,1                             | $\Delta y > \Delta z > \Delta x$ | HH   |          |
| 0, 0, 1                           | $\Delta z > \Delta y > \Delta x$ | TV   |          |
| 1,0,1                             | $\Delta z > \Delta x > \Delta y$ |      |          |

Cuadro 3.1: Tabla de Estados

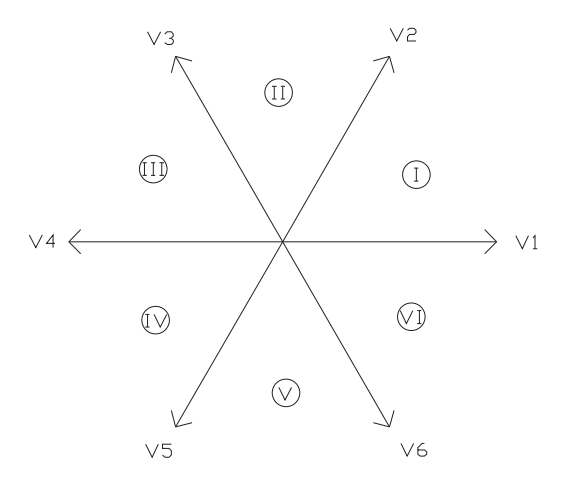

Figura 3.9: Diagramas de Zonas

#### estadoB prox

Luego para obtener el estado B, observando la Fig. [3.8,](#page-33-0) se tiene que el estado B es el estado próximo anterior al estado A.

El siguiente código determina los tiempos  $t_a, t_b, t_0$  en que se debe fijar la salida en estado A, estado B y estado 0 respectivamente.

 $Vg:=(2/raiz(3))$ . Vo;  $U:=(mod 1 (Vxpcx))/Vg;$ ta\_prox:= Too.U.sin((pi/2)-alfa); tb\_prox:= Too.U.sin(alfa); tc\_prox:= Too - ta\_prox - tb\_prox;

Siendo Too el período de muestreo.

# <span id="page-35-0"></span>Capítulo 4

# Simulaciones

El objeto final de estas simulaciones es que formen parte del material de estudio Tutorial sobre Control de Corriente en Inversores y aportar a una mejor comprensi´on. El tutorial escrito por el Ing. Gabriel Eirea se puede consultar en el Anexo [B.](#page-120-0)

Las simulaciones fueron programadas en Delphi7, basadas en las libreri-as del Simeep [\[2\]](#page-113-0) realizadas por el Ing.Ruben Chaer para la simulación de circuitos eléctricos.

Delphi es un entorno de desarrollo de software, diseñado para la programación de propósito general con enfásis en la programación visual, creado por Borland. En Delphi se utiliza una versión moderna de Pascal, llamada Object Pasacal.

# 4.1. Descripción del software utilizado para programar las simulaciones

Como se mencionó anteriormente, las simulaciones utilizan librerías del SIMEEP y por tanto, están programadas de acuerdo a una determinada forma. Se escriben únicamente seis procedimientos, los cuales, junto con el resto de los componentes del SIMEEP, al ser compilados darán lugar a un ejecutable que contendrá la simulación. A continuación se describen dichos procedimientos:

cirt1 cirt2 funcsr inicio pesca
fin

cirt1

En cirt1 se detallan todos los componentes de comportamiento lineal que forman parte del circuito (resistencias, condensadores, fuentes de tensión y corriente, inductores). En las librerías incluidas en el SIMEEP podremos encontrar todos los dispositivos disponibles, pudiéndose agregar otros en caso de ser necesario. Para cada componente debe especificarse entre que nodos se encuentra conectado y el valor correspondiente.

### cirt2

En cirt2 se deben ubicar todos aquellos componentes no lineales, como diodos, transistores, tiristores, llaves. Esto se debe a que el SIMEEP durante la simulación guarda en un vector los estados de los componentes que realicen conmutaciones, y constantemente chequea la validez del estado supuesto para dichos componentes. De cualquier manera, se pueden definir componentes  $Tipo1$  (es decir, lineales, sin estado lógico asociado, como resistencias o condensadores) en cirt2, esto enlentece un poco la simulación (es muy poco significativo), si no quedase claro a que grupo pertenece un componente, es mejor ubicarlo en cirt2.

### funcsr

En funcsr,se deben describir las funciones dependientes del tiempo, que se asociaran con algunas de las entradas. La definición de las funciones, se realiza asignando a cada componente de un vector predefinido, vector  $rf$ , la función correspondiente. Es decir, todas aquellas propiedades de un circuito que queden definidas por una función dependiente del tiempo, deberán asignarse en una posición de la variable vectorial  $rf$ . Posteriormente, en la descripción de los componentes de circuito que usen dichas funciones (siendo el caso m´as t´ıpico el de las fuentes sinusoidales), se har´a referencia a la posición del vector en que se definió la función correspondiente.

### inicio

En este procedimiento se debe definir el valor inicial de las variables de estado (tensión de los condensadores y corrientes en las bobinas) y el estado inicial de los componentes que conmutan, aunque el SIMEEP se encarga de verificar dichos valores y de cambiarlos en caso de ser necesario. También

de define aquí cosas tales como el número de variables que se graficarán, las pantallas donde se desplegaran los datos, el color de cada se˜nal y las escalas.

### pesca

Este procedimiento es llamado al final de cada paso de tiempo, y es la oportunidad que tiene el usuario para capturar los resultados y mostrarlos en la pantalla. También será posible recibir datos que el usuario entrara para realizar modificaciones en los par´ametros del circuito y observar los cambios que estas originan.

#### fin

Este procedimiento es llamado al finalizar la simulación y puede ser utilizado para cerrar archivos (abiertos en Inicio), así como devolver al sistema el espacio reservado para algunas variables.

La secuencia de ejecución de los diferentes procedimientos es la que se muestra en la Fig[.4.1.](#page-38-0)

A continuación se describen los bloques principales de los programas que controlan dichos procedimientos, los cuales implementan un método diferente de control de la corriente, para la simulación de un circuito particular.

Los procedimientos Principal y escribirEnArchivo están definidos en los cuatro programas que se describirán a continuación y su función es la misma para cada método.

En el procedimiento procedure Principal, se cargan los procedimientos principales, se inicializan las memorias, se definen las ventanas de simulación y se inician y definen las señales y controles.

El procedimiento procedure escribirEnArchivo(datos:string); es llamado cada vez que termina un período entero. Este guarda en un archivo (.txt) NPuntosdelasMemorias muestras de la corriente por la rama A. (en este caso 512 muestras).

Al llegar al final de cada período de simulación de cada programa que se describirá a continuación, se preparan las ventanas para un nuevo barrido, se llama al procedimiento escribirEnArchivo (como se mencionó con anterioridad), se calcula el espectro en frecuencia de las muestras de la memoria, se calcula la mayor componente del residuo arm´onico y se plotean el espectro arm´onico desde su primer componente hasta la mayor componente del residuo y también, este último centrado hasta el segundo armónico.

<span id="page-38-0"></span>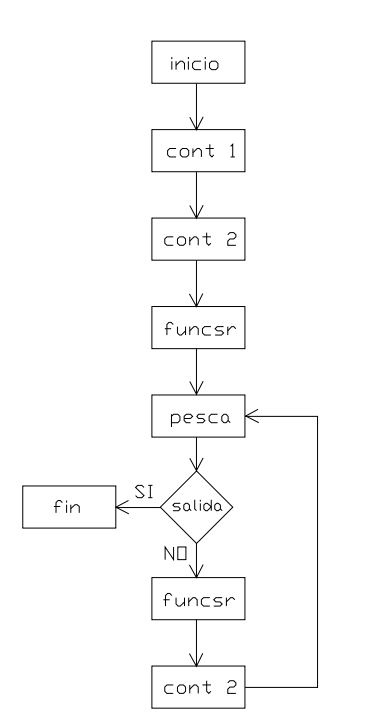

Figura 4.1: Diagrama de Secuencia del Programa.

### 4.1.1. Program PWM

Este programa realiza la simulación del circuito de la Fig. [4.2,](#page-39-0) el cual controla la corriente utilizando el método  $PWMsinusoidal$ .

El diagrama de bloques del sistema de control es el de la Fig. [4.3.](#page-39-0)

A continuación se presentan los principales procedimientos y funciones:

La función function referencia(t:NReal;fase:char):NReal; calcula la referencia de tensión para la rama que corresponda.

La función function control(t:NReal;fase:char):boolean; conmuta las llaves en función de la referencia y la portadora triangular.

<span id="page-39-0"></span>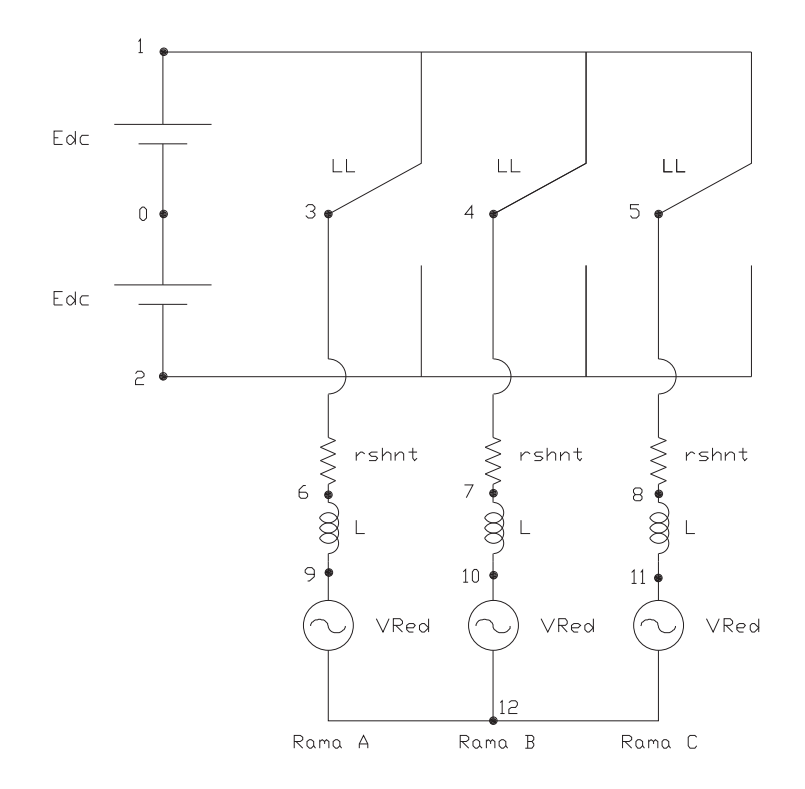

Figura 4.2: Diagrama de la Planta.

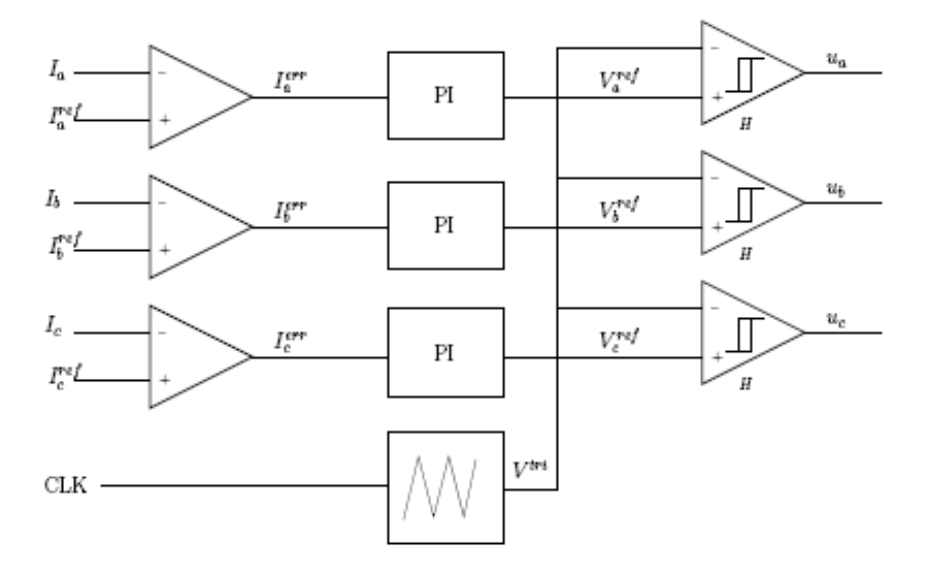

Figura 4.3: Diagrama de Control del Método PWM Sinusoidal.

### <span id="page-40-0"></span>4.1.2. Program VectorialTension

Este programa realiza la simulación del circuito de la Fig. [4.2,](#page-39-0) el cual controla la corriente utilizando el método Vectorial de Tensión.

El diagrama de bloques del sistema de control es el de la Fig. 4.4.

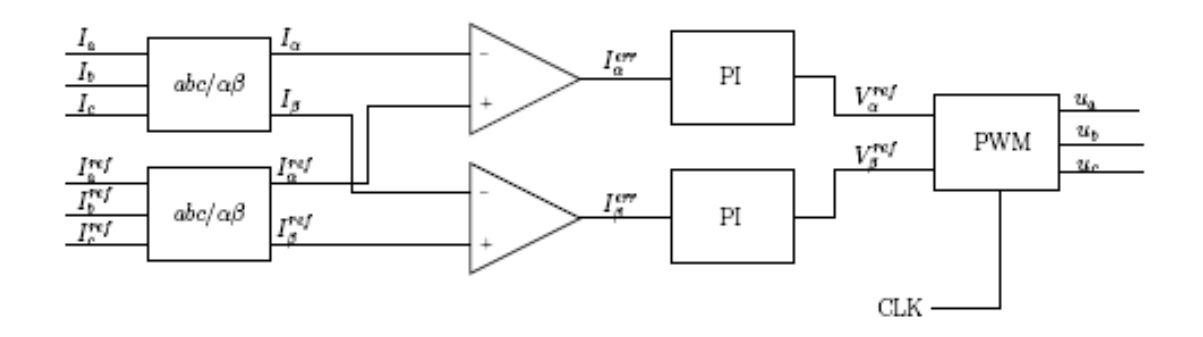

Figura 4.4: Diagrama de Control del Método Vectorial de Tensión.

A continuación se presentan los principales procedimientos y funciones:

El procedimiento procedure calcularIMed(t:NReal); calcula el Vector espacial de corriente medida a la salida del inversor. Iam es la componente Real y Ibm es la Imaginaria.

```
procedure calcularIMed(t:NReal);
Begin
IaM:= iacA - iacC * cos(pi/3) - iacB * cos(pi/3);
IbM:= iacC * sin(pi/3) - iacB * sin(pi/3);end;
```
El procedimiento procedure calcularIRef(t:NReal); calcula el Vector espacial de corriente de referencia, donde las corrientes de referencia son sinusoidales desfasadas 120 grados entre sí, Sistema directo.

```
procedure calcularIRef(t:NReal);
var irefA, irefB, irefC:NReal;
Begin
irefA:= sin(2*pi*t/Periodo);
irefB := sin(2*pi*t/Periodo - 2*pi/3);irefC := sin(2*pi*t/Periodo + 2*pi/3);
```

```
IaR:= irefA - irefC * cos(pi/3)- irefB* cos(pi/3);
IbR:= irefc * sin(pi/3)- irefB * sin(pi/3);
end;
```
El procedimiento procedure calcularVref(t:NReal); calcula el Vector espacial de Tensión de referencia y lo multiplica por el proporcional. Este proporcional le da la sensibilidad al Método.

```
procedure calcularVref(t:NReal);
begin
VaRef:= Prop * (IaR-IaM) + 0.0000001;
VbRef:= Prop * (IbR-IbM) + 0.0000001;
end;
```
El procedimiento procedure calcularVarios(t:NReal); calcula el sector en que se encuentra el Vector espacial de Tensión de referencia, su fase, el ángulo del vector de estado más próximo de menor fase, y los tiempos  $t_a t_b y t_0$  utilizados para permanecer en un estado dado.

```
procedure calcularVarios(t:NReal);
var alfa, Vg, MVref:NReal;
Begin
if (VaRef>0)
then if (VbRef>0)
then alfa := arctan(VbRef/VaRef)
else alfa := 2*pi + arctan(VbRef/VaRef)
else alfa := pi + arctan(VbRef/VaRef);
if (alfa<pi/3)
then sector:=1
else if ((alfa<2/3*pi)and(alfa>=pi/3))
then sector:=2
else if ((\text{alfa} < \text{pi})\text{and}(\text{alfa} >=2/3*pi))then sector:=3
else if ((alfa<4/3*pi)and(alfa>=pi))
then sector:=4
else if ((alfa<5/3*pi)and(alfa>=4/3*pi))
then sector:=5
else sector:=6;
case sector of
```

```
1: fi:=alfa;
2: fi:=alfa-pi/3;
3: fi:=alfa-2/3*pi;
4: fi:=alfa-pi;
5: fi:=alfa-4/3*pi;
6: fi:=alfa-5/3*pi;
end;
Vg:=2/sqrt(3)*Edc;MVref:=sqrt(sqr(VaRef)+sqr(VbRef));
ta:=MVref/Vg * sin(pi/3 - fi) * PerDeCon;tb:=MVref/Vg * sin(fi) * PerDeCon;
t0:=PerDeCon - ta - tb; end;
```
El procedimiento procedure calcularEstados(t:NReal); calcula la posición de las llaves dependiendo del sector y el tiempo tMovil que se mueve dentro del período de conmutación. El período de conmutación depende de la frecuencia de muestreo.

Para que se conmute una llave por vez, dependiendo del sector en que se encuentre el Vector espacial de Tensión de referencia, es que se representa el vector 0 con el estado 0 (llaves en  $-E_{dc}/2$ ) o el 7 (llaves en  $E_{dc}/2$ ).

La función function control(t:NReal; cual:char):boolean; es la que comanda directamente las llaves. Es la encargada de llamar a los procedimientos necesarios para decidir los estados. Estos procedimientos son llamados solamente cuando tMovil alcanza el valor de PerdeCon o si es la primera vez que entra a control en el período (controlado por bandera).

```
function control(t:NReal; cual:char):boolean;
Begin
tMovil:=t-tAnterior;
if ((PerDeCon<=tMovil)or(bandera=false))
then begin
bandera:=true;
tAnterior:=t;
if cual='A'
then begin
calcularIMed(t);
calcularIRef(t);
calcularVref(t);
calcularVarios(t);
end;
```

```
end;
calcularEstados(t);
if cual = 'B'then control := controlB
else if cual = 'C'then control := controlC
else control := controlA;
end;
```
### 4.1.3. Program VectorialCorriente

Este programa realiza la simulación del circuito de la Fig. [4.2,](#page-39-0) el cual controla la corriente utilizando el método Vectorial de corriente.

El diagrama de bloques del sistema de control es el de la Fig. 4.5.

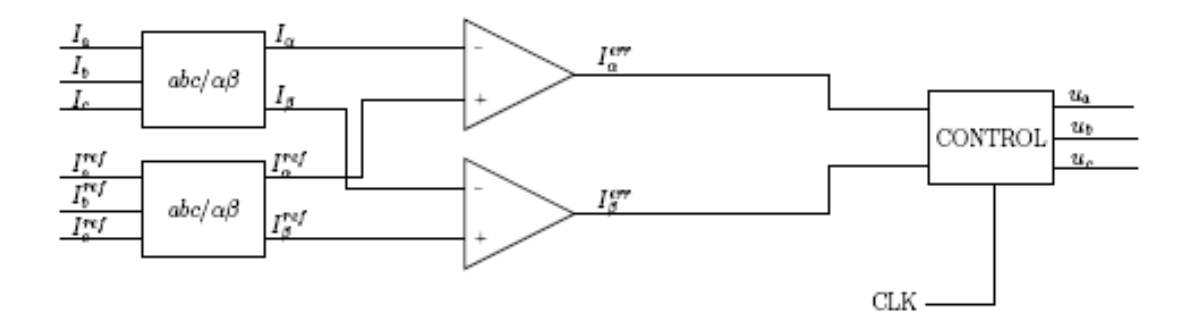

Figura 4.5: Diagrama de Control del Método Vectorial de Corriente.

A continuación se presentan los principales procedimientos:

El procedimiento procedure referencia(t:NReal); calcula las referencias de corriente.

El procedimiento procedure calculaE(t:NReal); calcula el Vector espacial:

$$
e = L_1 \cdot \frac{\delta i_{ref}}{\delta t} + V_{ref}
$$

El procedimiento procedure rellenaTabla(eab0,eab1:NReal);, escribe en una matriz *delta* de dimension 2 x 7, los vectores espaciales  $\delta = e - V_i$ ;

en la primer fila se escriben las componentes Reales y en la segunda las Imaginarias.

El procedimiento procedure calculaDeltaI(); calcula el vector espacial dI, error de corriente.

Este procedimiento procedure calculaSector(Fa, Fb:NReal; var sector:integer); calcula el sector de un vector con componente Real Fa y componente Imaginaria Fb.

El procedimiento procedure compararModulos(var indice:integer); devuelve el índice en cual se encuentra el VectorDelta que cumple con ser el vector opuesto de menor m´odulo al vector error de corriente. Este, es llamado cuando dI (error de Corriente) se encuentra entre los márgenes  $H y d$ .

```
procedure compararModulos(var indice:integer);
var secI, secD, kk:integer;
noHaEntrado:boolean;
menor:NReal;
Begin
noHaEntrado:=true;
calculaSector(dI[0],dI[0],secI);
for kk:=0 to 6 do
begin
calculaSector(delta[0][kk],delta[1][kk],secD);
if ((abs(secI-secD)<2)or(abs(secI-secD)>4))
then if (noHaEntrado=true)
then begin
menor:=sqrt(sqr(delta[0][kk])+sqr(delta[1][kk]));
noHaEntrado:=false;
indice:=kk;
end
else if (menor > sqrt(sqr(delta[0][kk])+sqr(delta[1][kk])))
then begin
menor:=sqrt(sqr(delta[0][kk])+sqr(delta[1][kk]));
indice:=kk;
end
end;
end;
```
El procedimiento procedure compararAngulos (var indice: integer); devuelve el índice en cual se encuentra el VectorDelta que cumple con ser el m´as opuesto a vector error de corriente. Este, es llamado cuando dI (error de Corriente) es mayor en módulo que  $h$ .

```
procedure compararAngulos(var indice:integer);
var alfaDeMenosDeltaI, alfa, menor:NReal;
g:integer;
Begin
if (dI[1]>0)
then if (dI[0]>0)then alfaDeMenosDeltaI := pi + arctan(dI[1]/dI[0])else alfaDeMenosDeltaI := 2*pi + arctan(dI[1]/dI[0])
else if (dI[0]>0)
then alfaDeMenosDeltaI := pi + arctan(dI[1]/dI[0])else alfaDeMenosDeltaI := arctan(dI[1]/dI[0]);menor:=2*pi;
for g:=0 to 6 do
begin
if (delta[0][g]>0)
then if (delta[1][g]>0)then alfa := arctan(detta[1][g]/delta[0][g])else alfa := 2*pi + arctan(delta[1][g]/delta[0][g])
else alfa := pi + arctan(detta[1][g]/delta[0][g]);
if (abs(alfaDeMenosDeltaI - alfa)<menor)or(abs(
alfaDeMenosDeltaI - alfa + 2*pi)<menor)or(abs(
alfaDeMenosDeltaI - alfa - 2*pi)<menor)
then begin
if (abs(alfaDeMenosDeltaI - alfa)<menor)
then menor: = abs(alfaDeMenosDeltaI - alfa)else if (abs(alfaDeMenosDeltaI - alfa + 2*pi)<menor)
then menor:= abs(alfabeMenosDeltaI - alfa + 2*pi)
else menor:= abs(alfaDeMenosDeltaI - alfa - 2*pi);
indice:=g;
end;
end;
end;
```
El procedimiento procedure rellenaAccion(); completa una tabla (Accion), que contiene en cada fila las posiciones de las llaves dependiendo de la columna. Cada columna representa el subíndice  $i$  del vector espacial de estado Vi.

Las filas representan las llaves de cada rama, entonces si se entra a cada fila, con una columna dada, me da un estado determinado.

La función function control(t:NReal;cual:char): boolean; comanda las llaves, llama a los demás métodos para calcular el nuevo estado solamente cuando es llamada de la llave de la rama A. Esta función decide en función de dI y de los márgenes h y d, que acción tomar; si la de respuesta rápida, la de reducción de armónicos, o mantener el estado anterior

```
function control(t:NReal;cual:char): boolean;
begin
if cual = 'A'then begin
referencia(t);
calculaE(t);
rellenaTabla(eab[0],eab[1]);
calculaDeltaI;
if (sqrt(sqr(dI[0])+sqr(dI[1]))>d)then if (sqrt(sqr(dI[0])+sqr(dI[1]))>h)then begin
compararAngulos(indice);
metodo:=3;
end
else begin
compararModulos(indice);
metodo:=2;
end
else metodo:=1;
rellenaAccion;
end;
if cual = 'B'then begin
control:= accion[1][indice];
if accion[1][indice] = true
then llaveB:=1
else llaveB:=0;
end
else if cual = 'C'then begin
control:=accion[2][indice];
if accion[2][indice] = true
then llaveC:=1
```

```
else llaveC:=0;
end
else begin
control:=accion[0][indice];
if accion[0][indice] = true
then llaveA:=1
else llaveA:=0;
end;
end;
```
### 4.1.4. Program Histeresis

Este programa realiza la simulación del circuito de la Fig. 4.6, el cual controla la corriente utilizando el método de Histéresis.

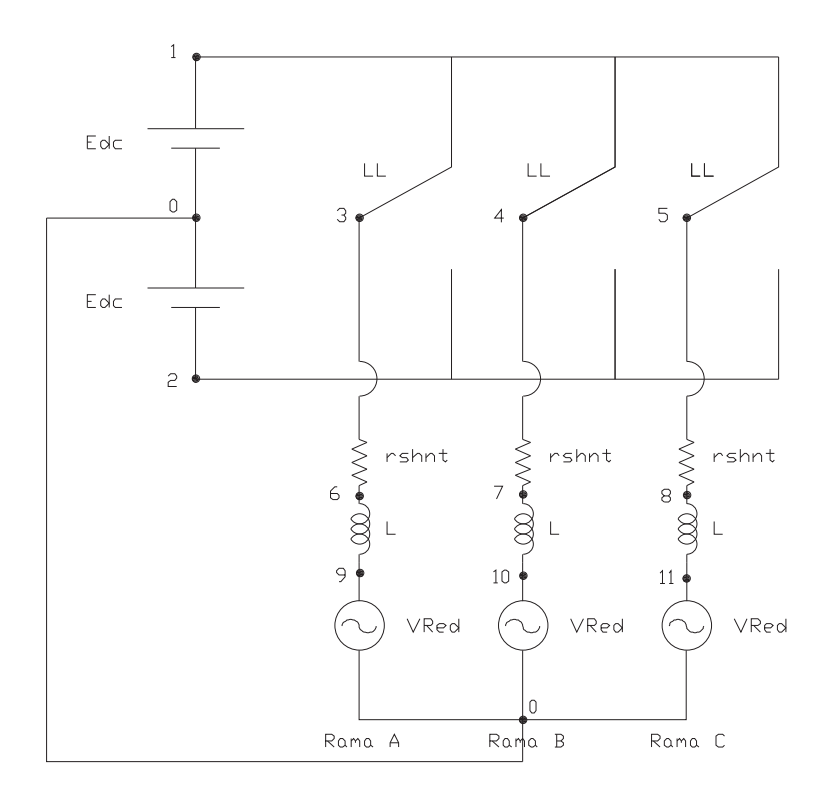

Figura 4.6: Diagrama de la Planta.

El diagrama de bloques del sistema de control es el de la Fig. [4.7](#page-48-0) A continuación se presentan los principales procedimientos:

<span id="page-48-0"></span>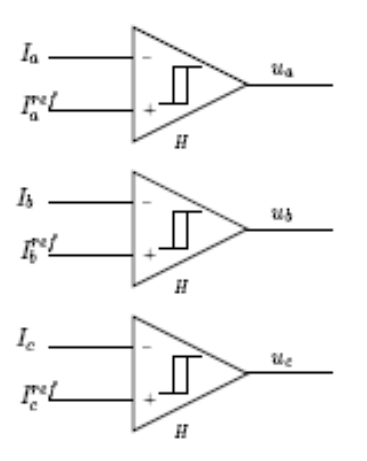

Figura 4.7: Diagrama de Control del Método de Histéresis.

La función function referencia\_sup(t:NReal):NReal; calcula la referencia superior de corriente.

La función function referencia\_inf(t:NReal):NReal; calcula la referencia inferior de corriente.

La función function control(t:NReal; cual:char):boolean; conmuta las llaves cuando el valor de la corriente alcanza la referencia superior o inferior.

```
function control(t:NReal; cual:char):boolean;
var local:boolean;
Begin
if cual ='A'
then begin
local := (subeA and (referencia_sup(t)>=iacA))or((not subeA)
(and referencia_inf(t)>iacA));
control:=local;
subeA:=local;
end
else if cual = 'B'then begin
local := (subeB and (referencia_sup(t-2*pi/3)>=iacB))or
((not subeB) and (referencia_inf(t-2*pi/3)>iacB));
control:=local;
subeB:=local;
end
else begin
```

```
local := (subeC and (referencia_sup(t+2*pi/3)>=iacC))or
((not \; sube) \; and \; (referencia_info(t+2*pi/3) > iacc));control:=local;
subeC:=local;
end;
end;
```
### 4.2. Presentación de las simulaciones

En todas las simulaciones, se repite la forma general de presentar las gráficas y los controles. En la gráfica superior izquierda se muestran las corrientes por las ramas A, B y C en ese orden desde arriba hacia abajo. Para los m´etodos directos, también se muestran las referencias de corriente. La gráfica inferior izquierda, está destinada para mostrar señales de interés dependiendo del método de control que se esté utilizando. Por último las gráficas de la derecha, muestran la respuesta en frecuencia de la corriente por la rama A. En la superior, se muestra el espectro desde el fundamental hasta la mayor componente del residuo armónico, y la inferior muestra a este último centrado hasta el segundo armónico. El display y los controles están a la derecha. En la parte superior, se despliega el valor de la mayor componente del residuo armónico (de la rama A) y el número de armónico en el cual se da. En la parte inferior, están los valores de los parámetros de interés y los botones correspondientes para modificar dichos valores. Para cada m´etodo se controla el valor de la resistencia  $(r_{shnt})$ , el de la bobina  $(L)$ , la tensión del bus de continua  $(E_{dc})$ , y la tensión de la red  $(V_{Red})$ . Además se controlan dos parámetros más, relevantes para el método que se esté utilizando.

### Método PWM sinusoidal

En la Fig. 4.8 se muestra la interfase gráfica con que se va a encontrar el usuario para este método y se presenta la gráfica y los dos controles particulares del mismo.

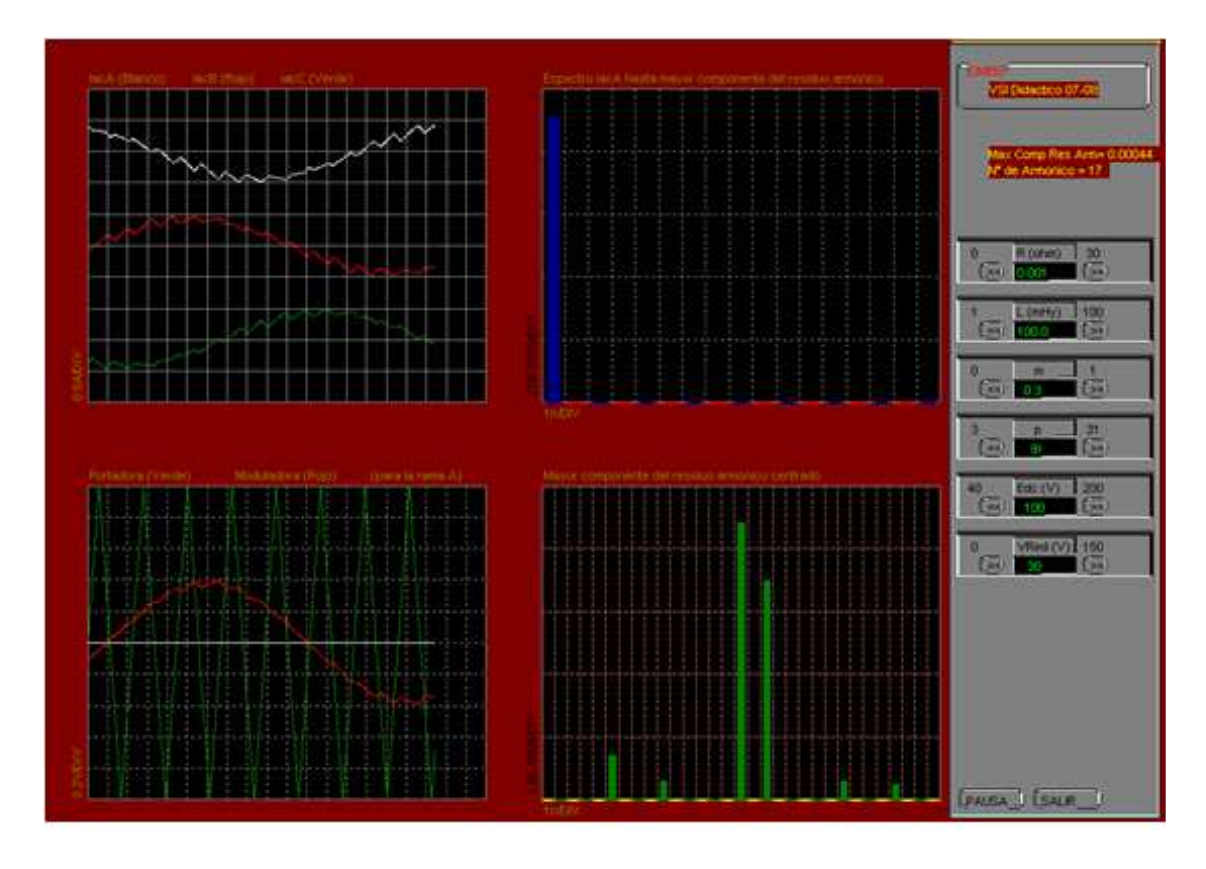

Figura 4.8: Interfase Gráfica Método PWM.

En la gráfica inferior izquierda se muestra la referencia de tensión (en rojo) y la portadora triangular (en verde). Para esta simulación se puede controlar la pulsación de la portadora triangular  $p$ , y el módulo de la misma  $m$ .

### Método Vectorial de Tensión

En la Fig. 4.9 se muestra la interfase gráfica con que se va a encontrar el usuario para este método y se presenta la gráfica y los dos controles particulares del mismo.

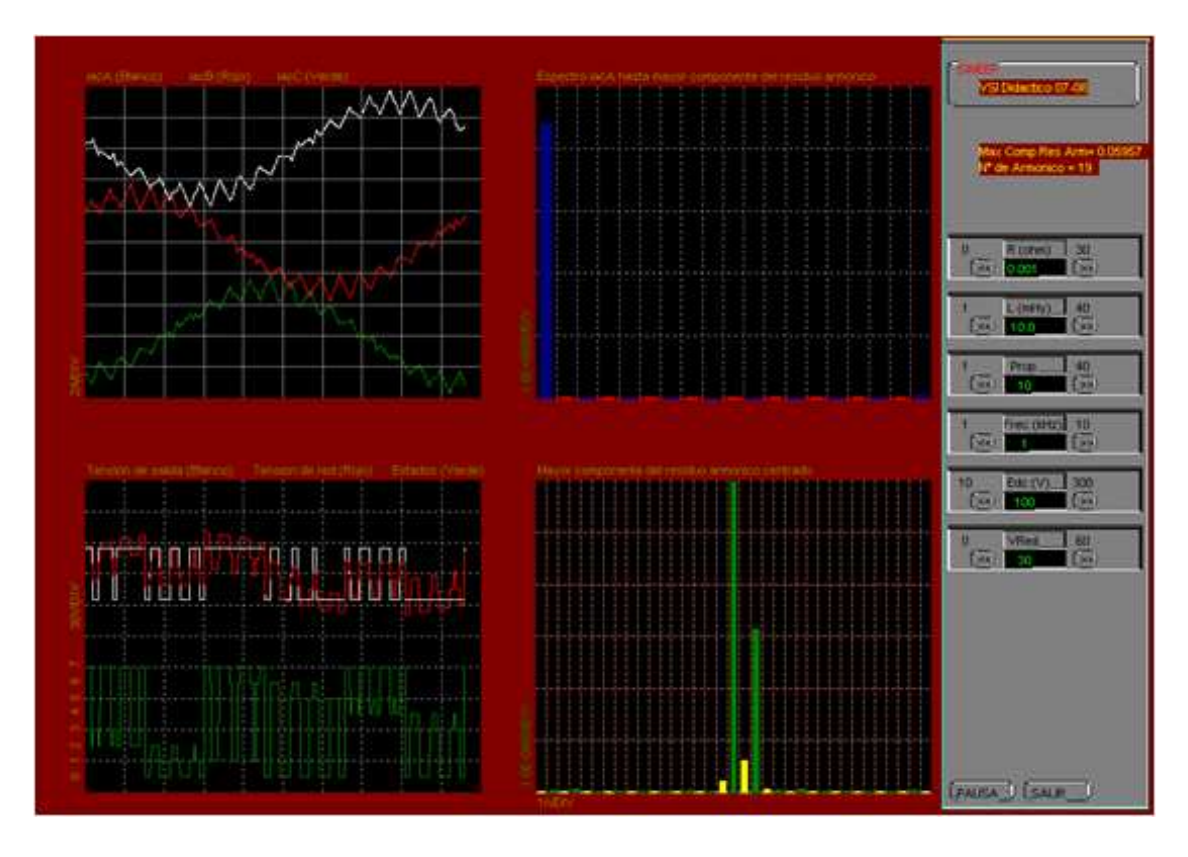

Figura 4.9: Interfase Gráfica Método Vectorial de Tensión.

En la gráfica inferior izquierda, arriba, se muestran la tensión del bus de continua (en blanco) y la tensión en el punto 9, ver Fig.  $4.2$  (en rojo), referidas al punto 0 del circuito. Abajo, se muestra el estado de las llaves (en verde). Para esta simulación se puede controlar, el valor del proporcional Prop de la Fig. [4.4](#page-40-0) y la frecuencia de muestreo Frec del sistema de control.

### Método Vectorial de Corriente

En la Fig. 4.10 se muestra la interfase gráfica con que se va a encontrar el usuario para este método y se presenta la gráfica y los dos controles particulares del mismo.

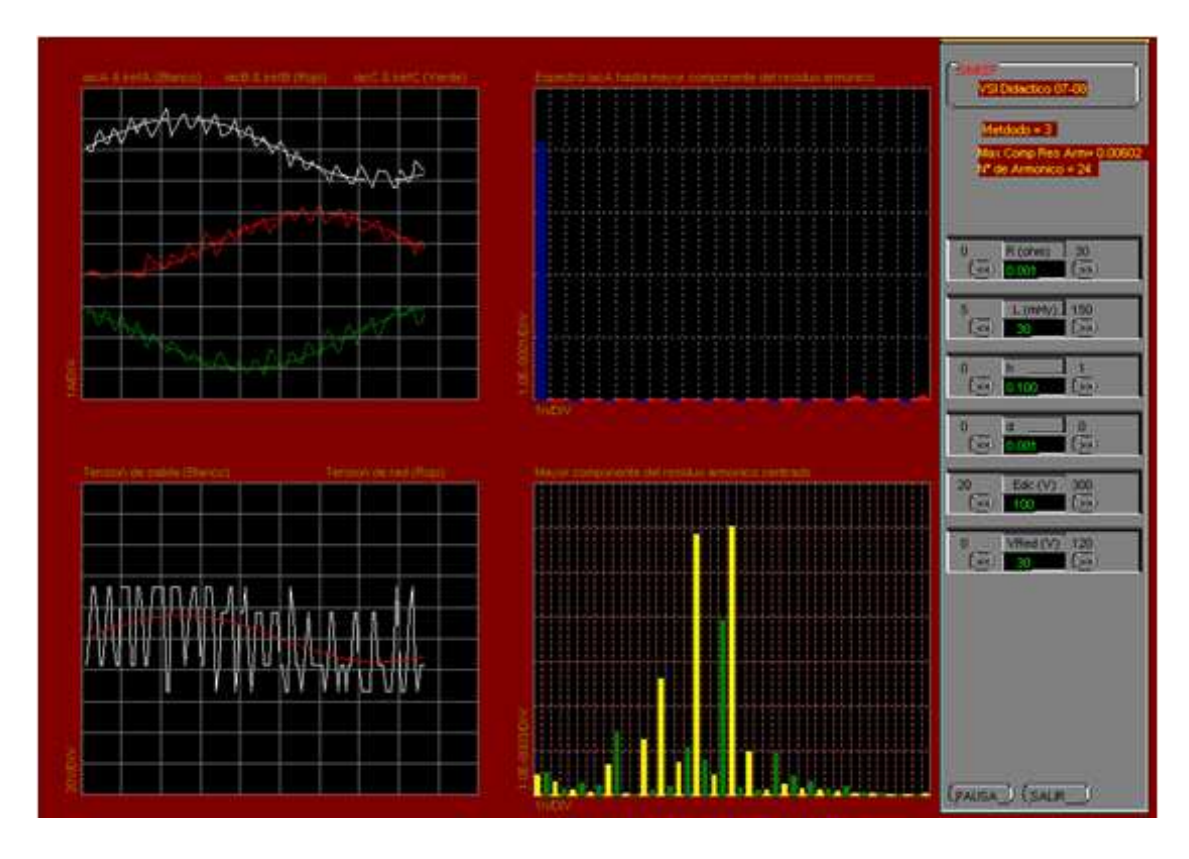

Figura 4.10: Interfase Gráfica Método Vectorial de Corriente.

En la gráfica inferior izquierda, se muestran la tensión del punto 3, ver Fig.  $4.2$  (en blanco) y la tensión de la red (en rojo), referidas al punto 12 del circuito. Para esta simulación se puede controlar, el valor de los radios de acción del sistema de control, h y d. Cuando el módulo de la corriente  $I^{err}$  de la Fig.  $4.5$  es mayor que  $h$ , el sistema de control responde de manera rápida (Método 3), si en cambio éste se encuentra entre  $h y d$ , el sistema responde en modo disminución de armónicos y si es menor a  $d$ , no cambia el estado de las llaves. En el display se muestra en que modo está trabajando el sistema.

### Método de Histeresis

En la Fig. 4.11 se muestra la interfase gráfica con que se va a encontrar el usuario para este método y se presenta la gráfica y los dos controles particulares del mismo.

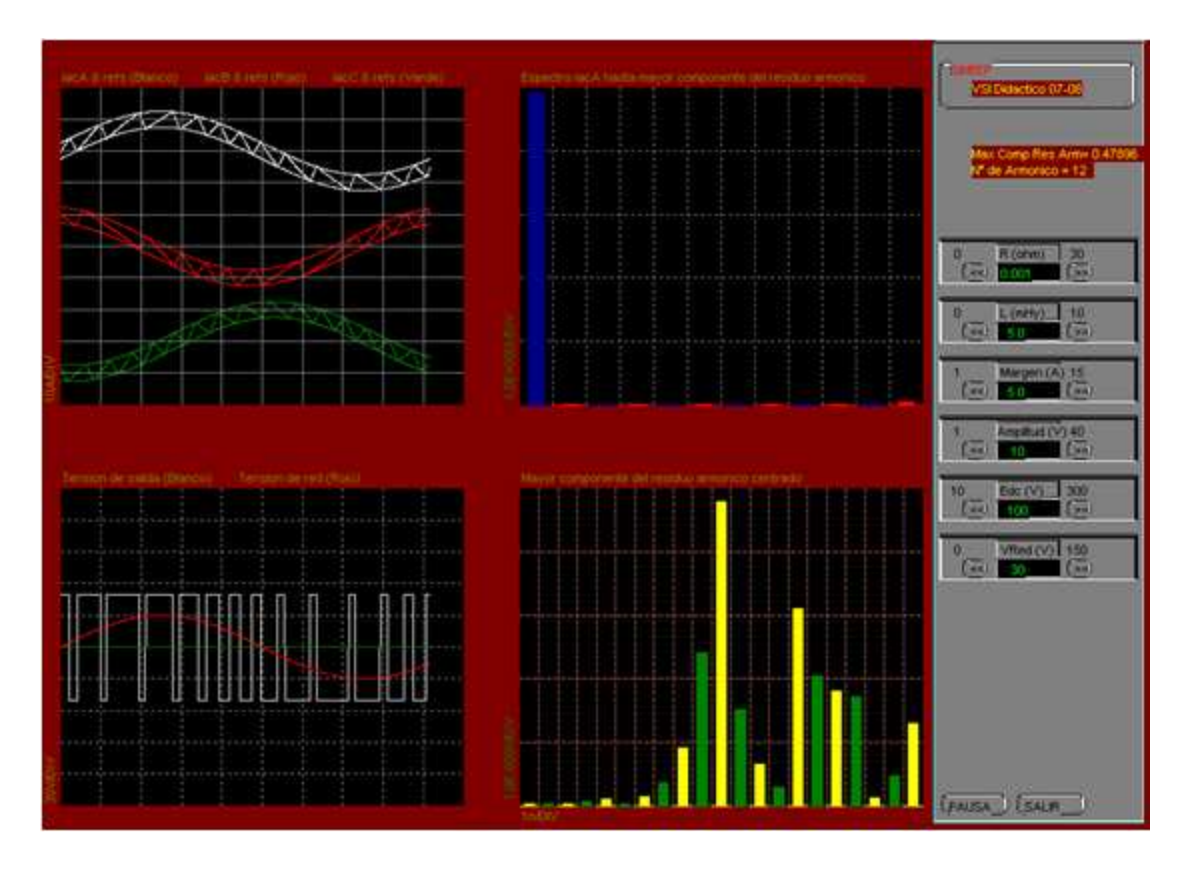

Figura 4.11: Interfase Gráfica Método Histéresis.

En la gráfica inferior izquierda, se muestran la tensión del bus de continua (en blanco) y la tensión de la red (en rojo), referidas al punto 0 del circuito, ver Fig. [4.2.](#page-39-0) Para este método se puede controlar el margen entre las referencias Margen y su módulo Amplitud.

## Capítulo 5

# Verificación del funcionamiento de los diferentes métodos de Control

En este capítulo se pretende demostrar el correcto funcionamiento de los M´etodos de Control implementados en la PC, o al menos del bloque que implementa el método. Esto se hizo de manera diferente para cada método.

Los diferentes métodos se probaron de dos maneras diferentes debido a que no se contaba, al momento de la verificación, con el inversor completo.

Sí se disponía de una de las ramas, y se utilizó para verificar el funcionamiento del m´etodo de Hist´eresis (el m´etodo controla la corriente por cada una de las ramas de manera independiente).

En el Control Vectorial de Tensión, se verificó que el bloque que implementa el método funcione adecuadamente, ingresándole una referencia de tensión trifásica y verificando que la salida digital que genera para el comando de las llaves siga esta referencia.

En el PWM Sinusoidal, se tomaron muestras de la tensión digital a la salida de la rama y se le calculó el espectro, para ver las componentes de frecuencia.

No se verificó el funcionamiento del Control Vectorial de Corriente pero, como se reutiliz´o completamente el c´odigo del proyecto del a˜no anterior, es de suponer que funcione de manera adecuada.

## 5.1. Control por Histéresis

La verificación del funcionamiento de este método se realizó de la siguiente manera:

- Se seleccionaron 3 bobinas para ver el comportamiento del m´etodo con diferentes valores de L, los que se midieron con un puente (LCR 740 Test Instruments) para medir componentes pasivos.
- Se puso a correr el m´etodo con una sola rama inversora, con diferentes valores de Vcd (tensión del bus de continua), de inductancia, de resistencia y de banda de histéresis. La corriente por la rama debía seguir una referencia de corriente sinusoidal de 2A.
- Con el programa de control se fueron tomando muestras de la corriente (aproximadamente 2000 muestras) con una frecuencia de muestreo de 2.500Hz.
- Paralelamente, se corrió la simulación del método de control por histéresis y se recabaron las muestras en un período. Para esto hubo que modificarla un poco, para que simule el mismo circuito ya que estaba pensada para un sistema trifásico. Fue necesario introducir un parámetro adicional en la simulación que permita ajustar las veces que el control realiza la comparación entre la corriente medida y la de referencia, y ejecute el comando de la llave por período de red (cada 400 microsegundos, 2.500 Hz). Este ajuste se puede hacer dinámicamente a través de la interfaz gráfica. Esto se fue necesario ya que el simulador realizaba la comparación cada 100 microsegundos (10.000 Hz), lo que es significa que realizaba la comparación 200 veces en un periodo de red, y no 50 veces como lo hace el control real.

En las Figs. [5.1,](#page-56-0) [5.2](#page-56-0) y [5.3](#page-57-0) se muestran los resultados para cada uno de los 3 casos.

### Primer Caso:

 $R = 7 \Omega$  $L = 3.2 \ mHv$  $V_{DC} = 40 V$ 

 $H = 0.01$  A (ancho de la banda de Histéresis)

<span id="page-56-0"></span>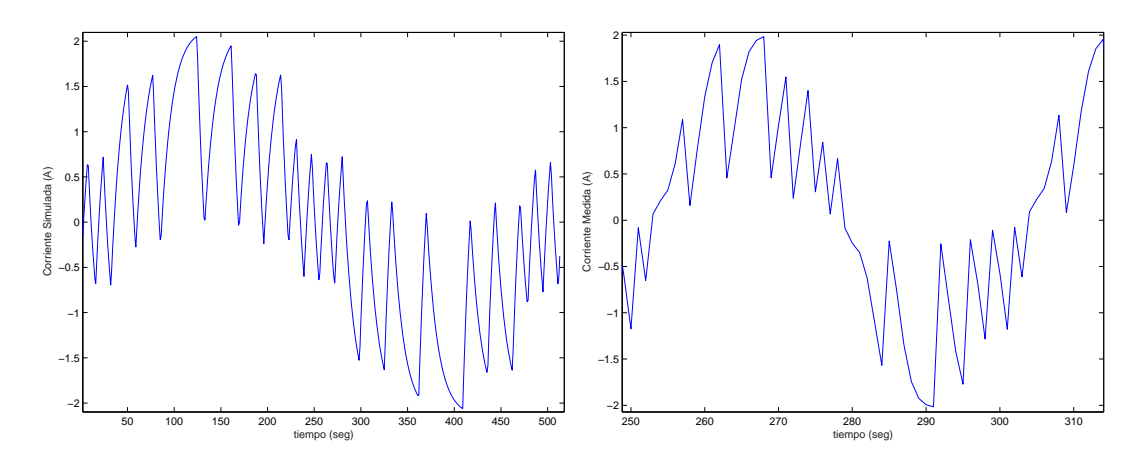

Figura 5.1: Comparación de Corrientes 1 (Primer Caso)

### Segundo Caso:

 $R=7$   $\Omega$  $L=10\ mHy$  $V_{DC} = 30\ V$ 

 $H = 0,10$  A (ancho de la banda de Histéresis)

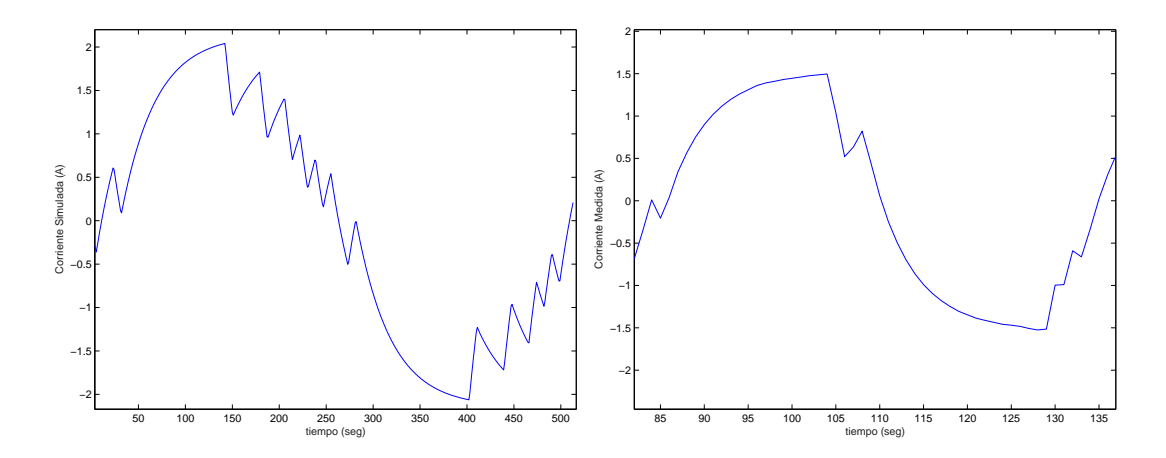

Figura 5.2: Comparación de Corrientes 1 (Segundo Caso)

<span id="page-57-0"></span>Tercer Caso:

 $R = 2 \Omega$  $L = 13.2 mHy$  $V_{DC} = 40 V$ 

 $H = 0.01$  A (ancho de la banda de Histéresis)

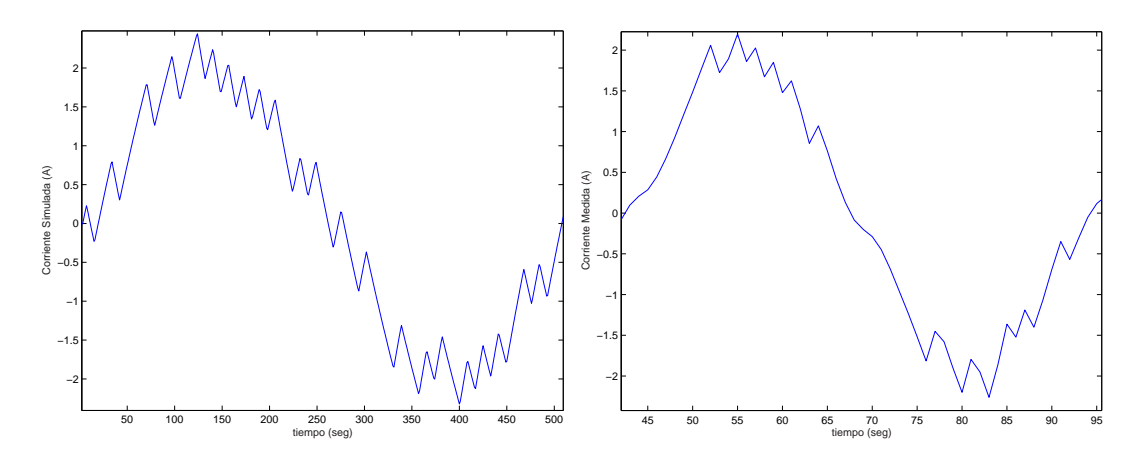

Figura 5.3: Comparación de Corrientes 1 (Tercer Caso)

En los tres casos se puede ver que el ripple en la corriente real y en la simulada va disminuyendo a medida que se aumenta el valor de la inductancia.

Además, se puede apreciar que tanto para el control real como para el m´etodo simulado, la velocidad con la que crece la corriente disminuye con L y aumenta con  $V_{dc}$ , lo que se ve reflejado en el número de conmutaciones por periodo de red. De todas formas se nota que, en los 3 casos, el n´umero de conmutaciones en el control real es menor que en el simulado. Esta diferencia puede radicar en la inductancia que agregan las resistencias variables utilizadas y en una diferencia en el valor de ´estas que provoque una mayor caída de tensión en la resistencia, por lo tanto la tensión aplicada a la bobina sería menor, y también la velocidad de respuesta de la corriente.

Para verificar esta hipótesis, se utilizaron las simulaciones realizadas variando los parámetros  $L_y R$ , hasta que la corriente de salida fuese similar, en cuanto a la forma y el n´umero de conmutaciones, a la corriente medida para cada uno de los 3 casos.

Las Figs. [5.4,](#page-58-0) [5.5](#page-59-0) y [5.6](#page-59-0) muestran los resultados para cada uno de los 3 casos.

### <span id="page-58-0"></span>Primer Caso:

En esta segunda comparación las simulaciones se corrieron con los siguientes valores:

- $R = 9 \Omega$  (en lugar de 7  $\Omega$ )
- $L = 9 \ mHy$  (en lugar de 3,2 $mHy$ )
- $V_{DC}=40\ V$

 $H = 0.01$  A (ancho de la banda de Histéresis)

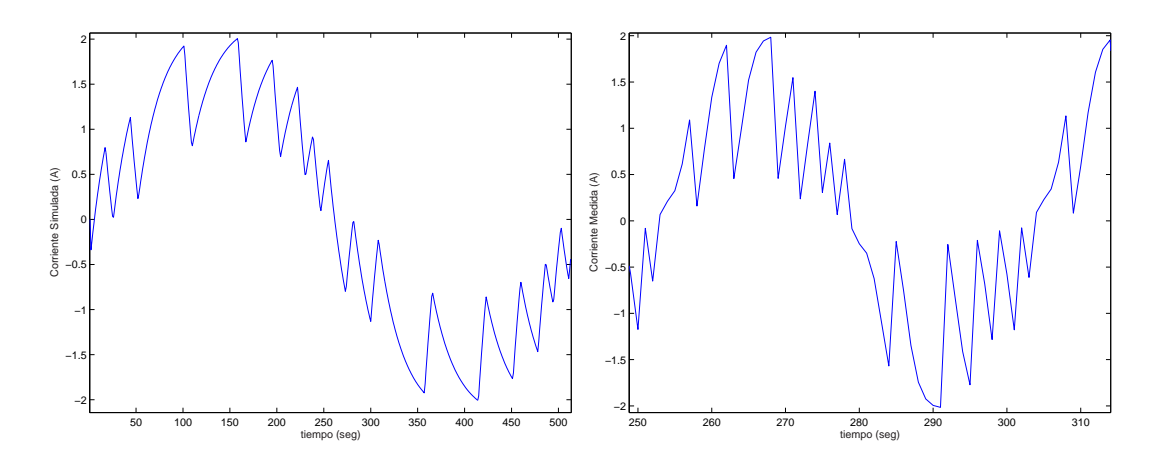

Figura 5.4: Comparación de Corrientes 2 (Primer Caso)

### Segundo Caso:

 $R = 10 \Omega$  (en lugar de 7  $\Omega$ )  $L=12\ mHy$  (en lugar de 10 $mHy)$  $V_{DC} = 30\ V$  $H = 0.10 A$  (ancho de la banda de Histéresis)

<span id="page-59-0"></span>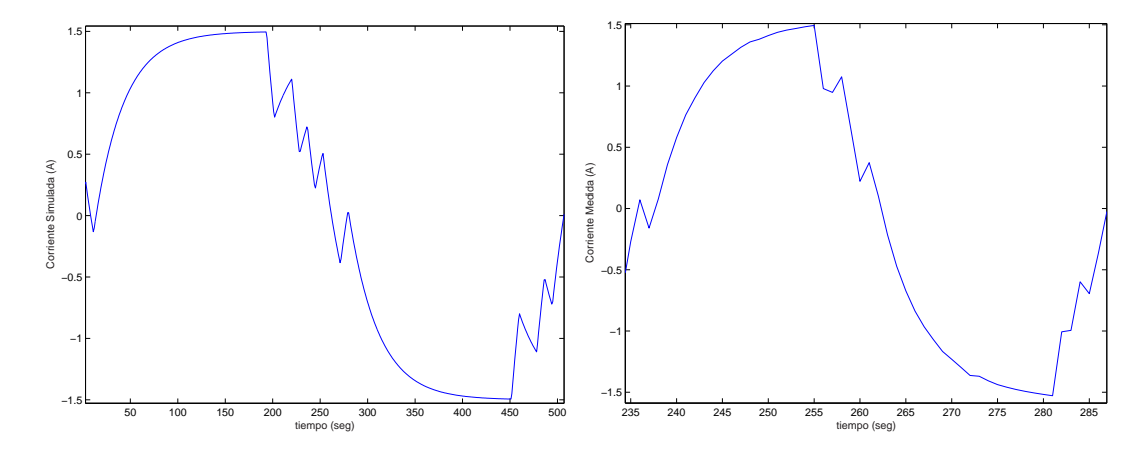

Figura 5.5: Comparación de Corrientes 2 (Segundo Caso)

### Tercer Caso:

- $R = 4 \Omega$  (en lugar de 2  $\Omega$ )  $L = 30$  mHy (en lugar de 13,2 mHy)  $V_{DC} = 40 V$
- $H = 0.01$  A (ancho de la banda de Histéresis)

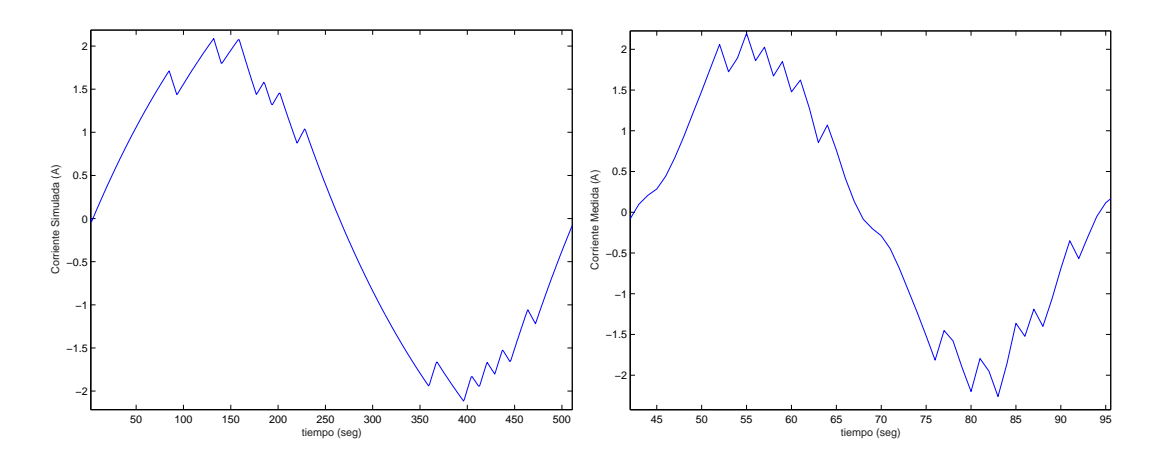

Figura 5.6: Comparación de Corrientes 2 (Tercer Caso)

Si bien se puede ver, que variando en las simulaciones el valor de L y R se obtiene una forma de onda similar a la obtenida en la rama inversora, en los casos 1 y 3 la bobina que se agregó para que esto suceda fue del tamaño de la original o más grande. Claramente las supuestas inductancias parásitas que provocaban las diferencias en las formas de onda, no alcanzan un valor del orden de los  $mHy$ , lo que lleva a pensar que algún otro factor que no se determinó afectó el control real por Histéresis.

## 5.2. Control PWM Sinusoidal

Como se mencionó con anterioridad, de este método, se verificó que funcione adecuadamente el bloque que implementa el control PWM, tomando muestras de la tensión digital a la salida de la rama, y se calculó el espectro de ésta. En las Figs.  $5.7, 5.8, 5.9, 5.10, y, 5.11$  $5.7, 5.8, 5.9, 5.10, y, 5.11$  $5.7, 5.8, 5.9, 5.10, y, 5.11$  $5.7, 5.8, 5.9, 5.10, y, 5.11$  $5.7, 5.8, 5.9, 5.10, y, 5.11$  $5.7, 5.8, 5.9, 5.10, y, 5.11$  $5.7, 5.8, 5.9, 5.10, y, 5.11$  $5.7, 5.8, 5.9, 5.10, y, 5.11$  se muestran los resultados obtenidos para distintos valores de  $V_{DC}$  y de la tensión de referencia  $V_{ref}$ .

### Primer Caso:

$$
V_{DC}=40\ V
$$

 $V_{ref} = 1$  V

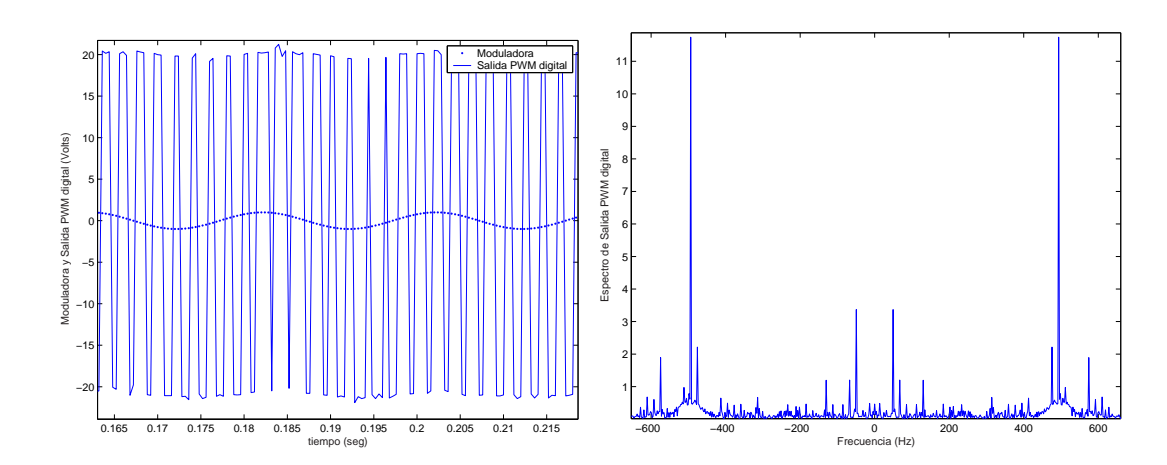

Figura 5.7: Tensión y Espectro PWM (Primer Caso)

### Segundo Caso:

 $V_{DC} = 40 V$  $V_{ref} = 2 V$ 

<span id="page-61-0"></span>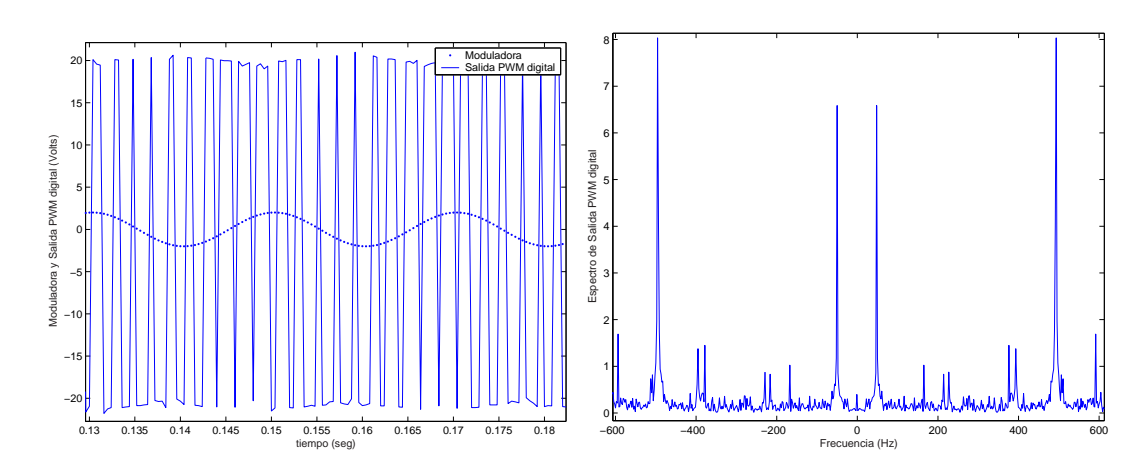

Figura 5.8: Tensión y Espectro PWM (Segundo Caso)

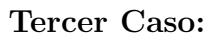

 $V_{DC} = 40$  V  $V_{ref} = 3 V$ 

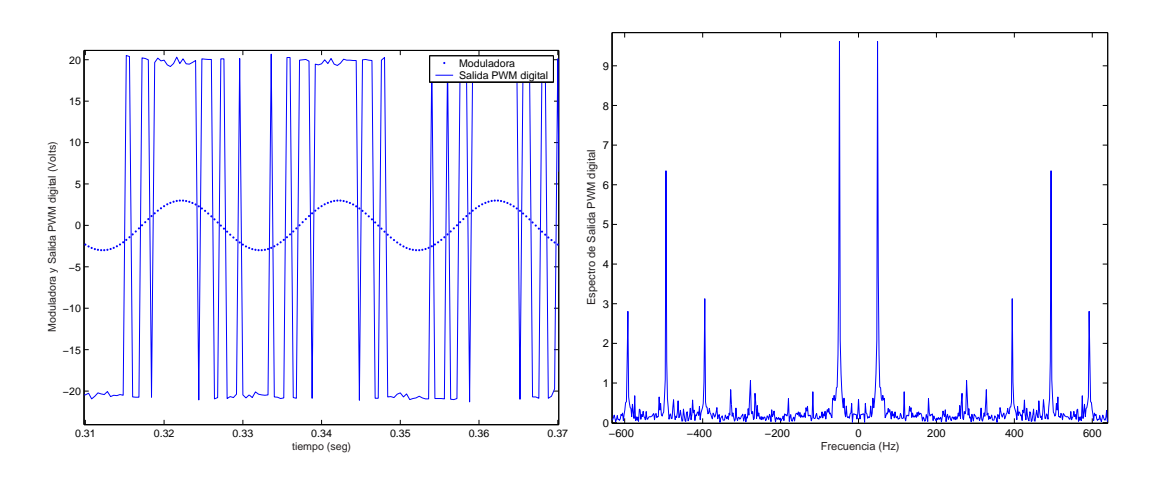

Figura 5.9: Tensión y Espectro PWM (Tercer Caso)

### Cuarto Caso:

 $V_{DC} = 20\ V$  $V_{ref} = 2 V$ 

<span id="page-62-0"></span>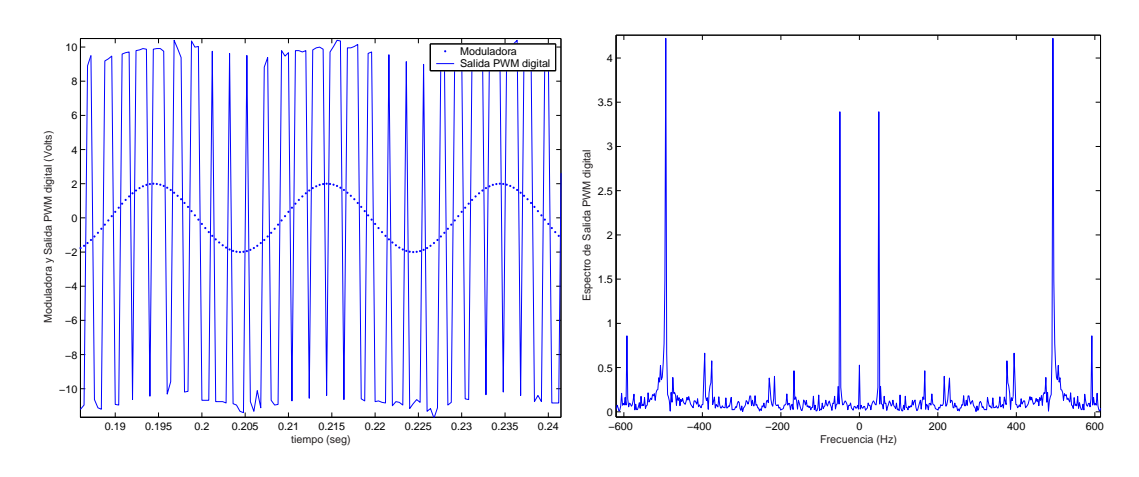

Figura 5.10: Tensión y Espectro PWM (Cuarto Caso)

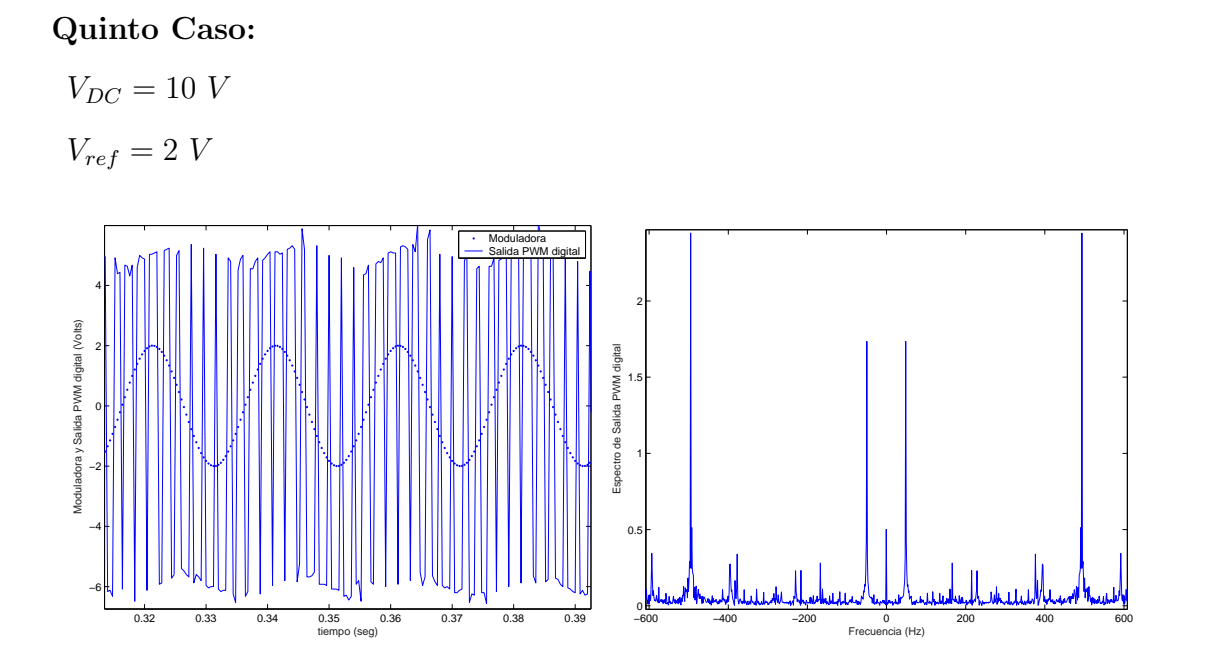

Figura 5.11: Tensión y Espectro PWM (Quinto Caso)

Estas muestras fueron tomadas de la tensión entre las llaves, resultante de correr el Método con una onda portadora de amplitud  $3 V y$  frecuencia igual a 10 veces la frecuencia de la red, para diferentes valores de tensión de continua y de referencias de tensión sinusoidales.

En los cinco casos se ve que la máxima componente del residuo armónico es la que corresponde al armónico de frecuencia 500  $Hz = 10*f_{red}$ . En cuanto al módulo de las componentes en 50  $Hz$ , se ve que crece con la tensión del bus de continua y con la amplitud de la tensión moduladora.

Los valores obtenidos fueron:

caso 1:  $V_{CD} = 40 V$ , se obtuvo un primer armónico de 2 \* 3,37  $V = 6,74 V$ . caso 2:  $V_{CD} = 40$  V, se obtuvo un primer armónico de 2 \* 6,6 V = 13,2 V. caso 3:  $V_{CD} = 40$  V, se obtuvo un primer armónico de  $2 * 9.8$  V = 19.6 V. caso 4:  $V_{CD} = 20$  V, se obtuvo un primer armónico de  $2 * 3.4$  V = 6,8 V. caso 5:  $V_{CD} = 10$  V, se obtuvo un primer armónico de 2 \* 1,75  $V = 3.5$  V.

Del Primer, Segundo y Tercer Caso se ve que al aumentar en cierta proporción la tensión de referencia  $V_{ref}$ , el módulo del primer armónico del Espectro de la salida digital aumenta aproximadamente en la misma proporción.

De la misma manera del Segundo, Cuarto y Quinto Caso se ve que al aumentar en cierta proporción la tensión del bus de Continua  $V_{DC}$ , el módulo del primer arm´onico del Espectro de la salida digital aumenta aproximadamente en la misma proporción.

## 5.3. Control Vectorial de Tensión

Para verificar el funcionamiento del bloque que implementa el Método se ingresó por software una referencia de tensión trifásica, de  $2$   $V$  de pico y 50 Hz, y verificando que la salida digital que genera para el comando de las llaves siga esta referencia.

La Fig.  $5.12$  muestra las señales obtenidas con el Osciloscopio.

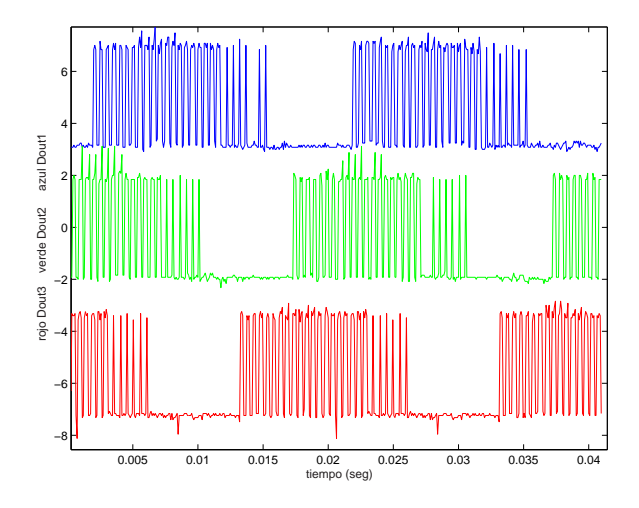

Figura 5.12: Salida digital muestreada

y la Fig.  $5.13$  muestra la señal digitalizada por software.

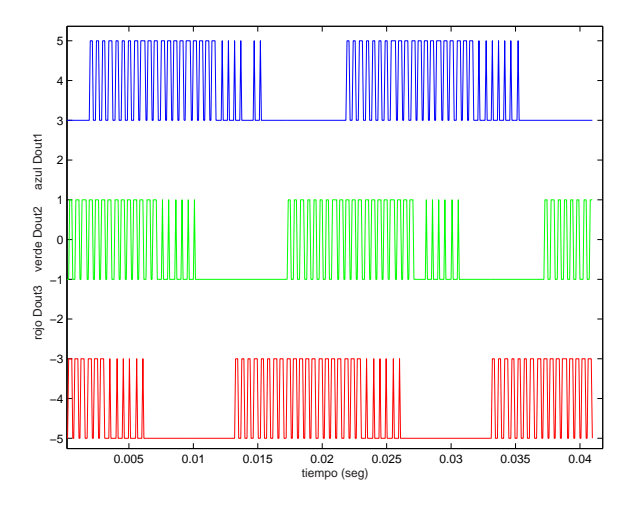

Figura 5.13: Señal digitalizada

A la señal digital se le calculó el espectro y se ve en la Fig.  $5.14$ .

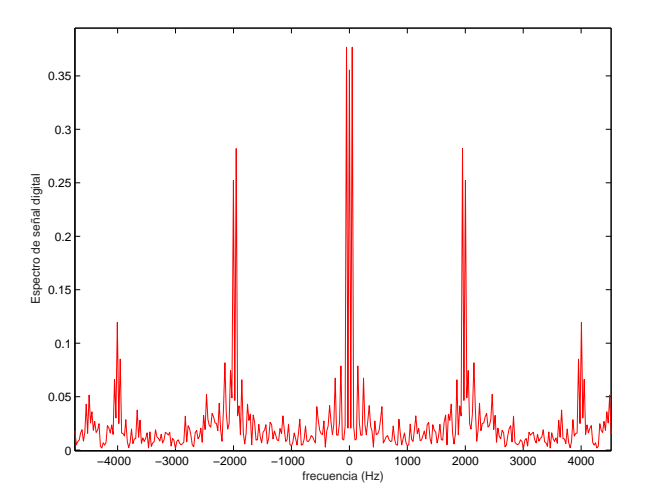

Figura 5.14: Espectro total

Si se amplia el espectro a bajas frecuencias, se obtiene lo que se ve en la Fig. 5.15.

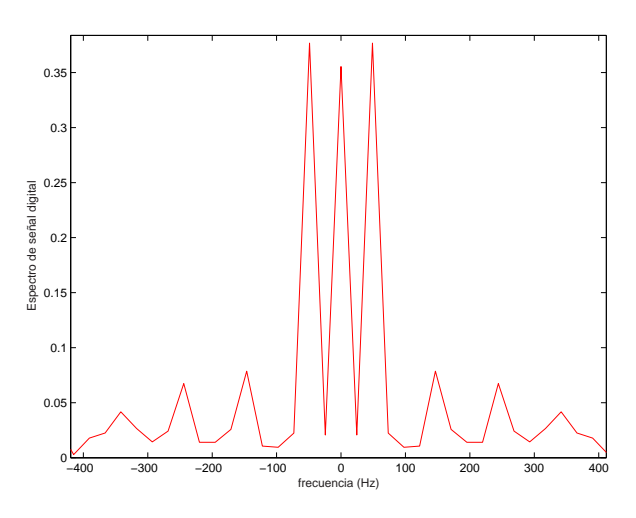

Figura 5.15: Espectro a bajas frecuencias

En la figura anterior se puede apreciar claramente una componente de continua de módulo casi tan grande como la componente de 50  $Hz$ . Esta continua proviene de los intervalos de tiempo, iguales a un tercio del período de la red, en que la tensión permanece en $-V_{dc}/2,$ bajando el valor medio de la señal.

Estos intervalos de tiempo, en los que permanece encendida la llave de abajo (LL2) de cada una de las ramas, ver Fig. 5.16, corresponden a los intervalos en los que el vector espacial $V_x$ va transitando por las zonas en que ambos estados adyacentes a esta zona tienen 0 en la misma fase. Entonces, al mirar el estado en cada fase, este toma solamente el valor 0 en esas zonas, ya que de la manera que se implementó el control, no se conmuta en ningún momento al estado 7. Esto quiere decir que cuando se quiere que la tensión en el punto medio de cada rama sea la misma, se selecciona siempre el estado 0.

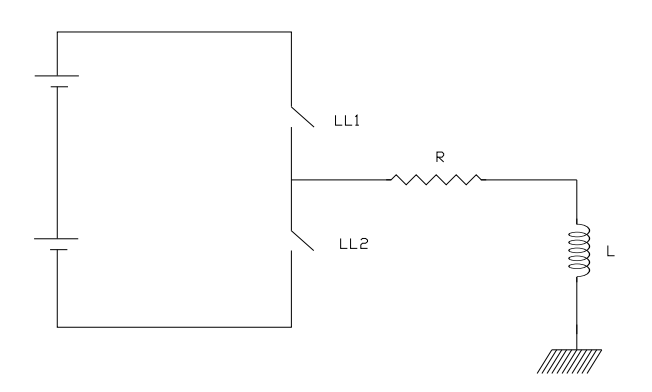

Figura 5.16: Rama Inversora

Para aclarar esta idea se toma el ejemplo que muestra la Fig. 5.17, en el cual el vector potencial se encuentra en ese instante en la zona III.

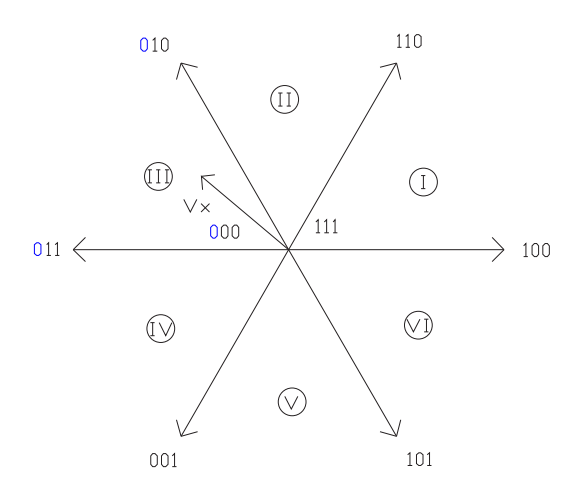

Figura 5.17: Diagrama de estados

Cuando el control obtiene los estados adyacentes a esa zona (estados 001  $y$  011) y los escribe en la salida, la fase R (considerando el sistema trifásico R, S, T) permanece en 0 todo el tiempo (los 3 estados posibles para esa zona son 001, 011 y 000) ya que sólo se utiliza el estado 0 para poner las tres fases a la misma tensión. Para solucionar el problema de la componente de continua se utiliza el estado 7 en las zonas 3, 5 y 1 o 2, 4 y 6. Haciendo lo anterior el periodo máximo que permanecería una llave sin conmutar sería  $T_{red}/6$ , o sea el tiempo en que el vector de potencial atraviesa una zona cualquiera. Durante el próximo periodo que esta rama permanecería sin conmutar un tiempo  $T/6$ , la tensión seria la opuesta a la que se mantuvo la vez anterior, lo que aportaría a la componente de 50  $Hz$  y no a la componente de continua como lo hace ahora.

Al llegar a este punto se decidió modificar el control de manera de que utilice el estado 7 y el estado 0 alternadamente, para poner todas las llaves en un mismo estado. Es decir, en las zonas 1, 3 y 5 se utiliza para esto el estado 7 y en las zonas 2 ,4 y 6 el estado 0. En la Fig. 5.18 se puede ver la salida muestreada de cada una de las ramas.

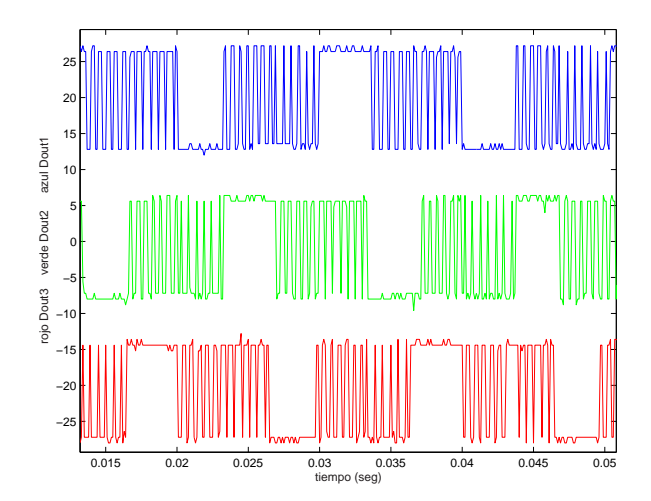

Figura 5.18: Salida muestreada de cada una de las ramas.

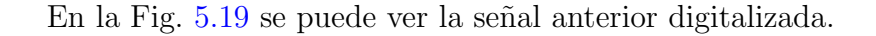

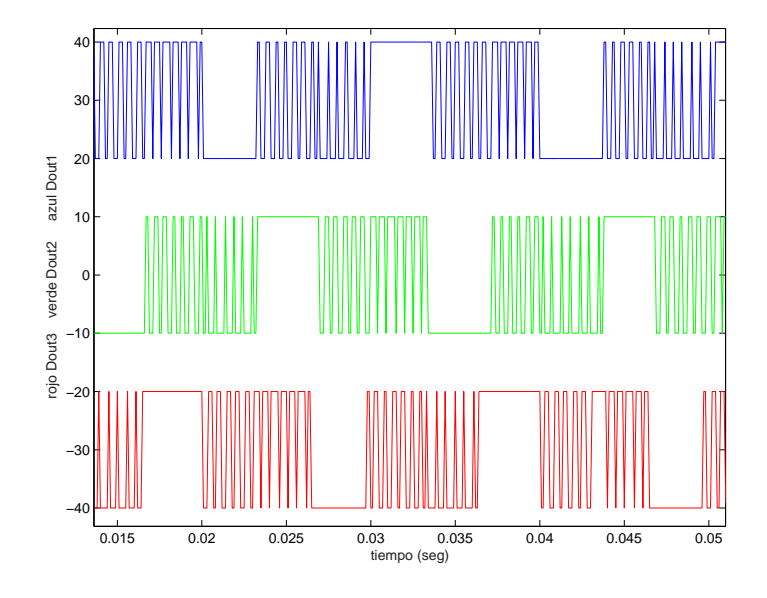

Figura 5.19: Salida digitalizada de cada una de las ramas.

En la Fig.  $5.20$  se puede ver el espectro total de la señal.

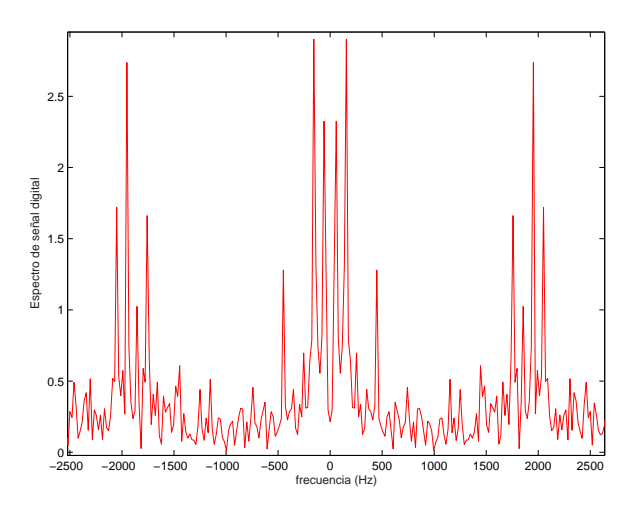

Figura 5.20: Espectro de la salida en una de las ramas.

Si se observa con mas detalle las bajas frecuencias, en la Fig. 5.21, se puede ver que la componente de continua ya no aparece. Sin embargo, adem´as de la componente de 50  $Hz$ , aparece otra componente a 150  $Hz$ . En un primer momento se pensó que se trataba de un error en el control, pero se verificó con las simulaciones, que dicha componente realmente aparece y que es consecuencia de la simetría de la onda. Si se observa la señal digital, se puede ver que cada período esta dividido en 6 zonas. Cada una de ellas tiene un patrón de conmutación distinto, y de acá se desprende que existe una componente de tercer armónico.

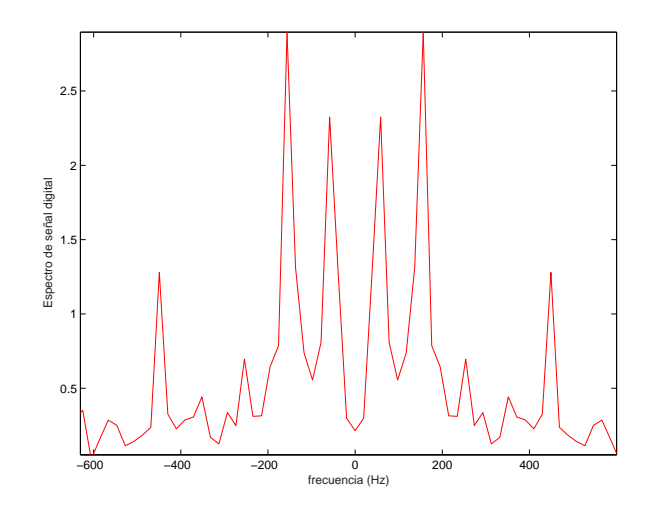

Figura 5.21: Espectro a bajas frecuencias.

A altas frecuencias se puede ver que la primer componente de amplitud comparable con el fundamental es la componente a 2000 Hz, ver Fig. 5.22.

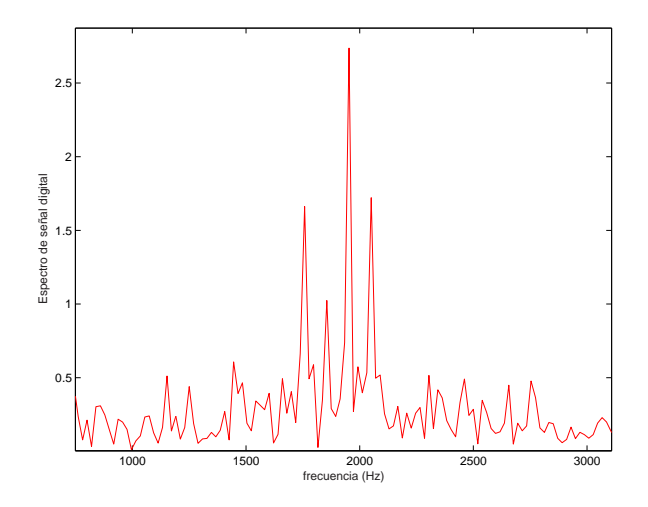

Figura 5.22: Primeras componentes considerables.

Según [\[3\]](#page-113-0) la primer componente alta de frecuencia debería estar en la frecuencia correspondiente a la razón de frecuencias entre la de muestreo y la de la red. O sea en  $\frac{2500 \; Hz}{50 \; Hz} = 50$ ,  $(T_s = 400 \mu seg)$ . El armónico 50 corresponde a 2500 Hz.

Mediante las simulaciones se corroboró lo que se refleja en [\[3\]](#page-113-0) referente a la primer componente alta de frecuencia. Sin embargo, en el control real la componente mayor del residuo armónico de la corriente apareció en 2000  $Hz$ . No se determinó la razón de esta diferencia.

## 5.4. Corrientes Trifásicas obtenidas en cada uno de los métodos de Control.

La verificación de se vio hasta ahora en este Capítulo se realizó de la manera descrita debido a que al momento de presentar la primer versión de este material no se contaba con el Inversor trifásico. Una vez que se tuvo el Inversor funcionando se adquirieron las muestras que se presentan a continuación.

En las Figs. 5.23, [5.24](#page-72-0) y [5.25](#page-72-0) se puede ver para el método de Control por Histéresis: la Corriente de referencia, la Corriente obtenida y el espectro de la misma, respectivamente.

$$
R = 2 \Omega
$$
  

$$
L = 10 mHy
$$
  

$$
V_{DC} = 60 V
$$

 $H = 0.01$  A (ancho de la banda de Histéresis)

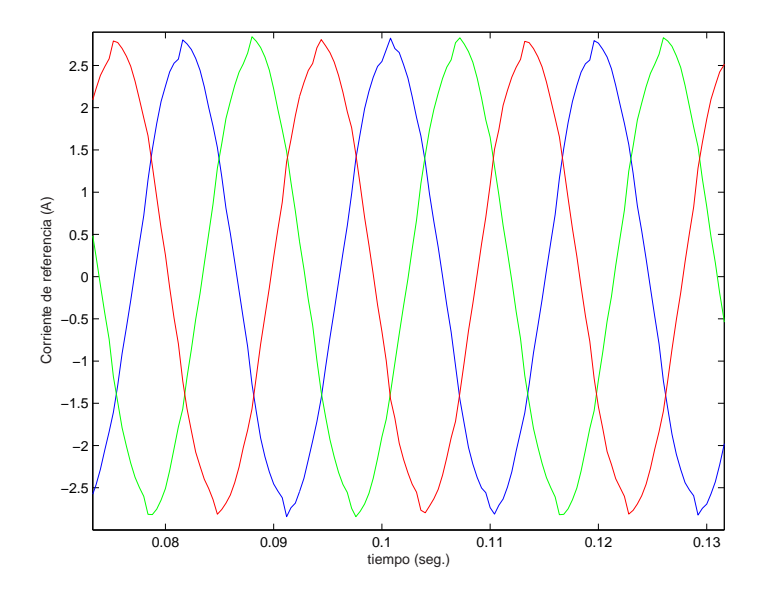

Figura 5.23: Corriente de referencia - Histéresis.
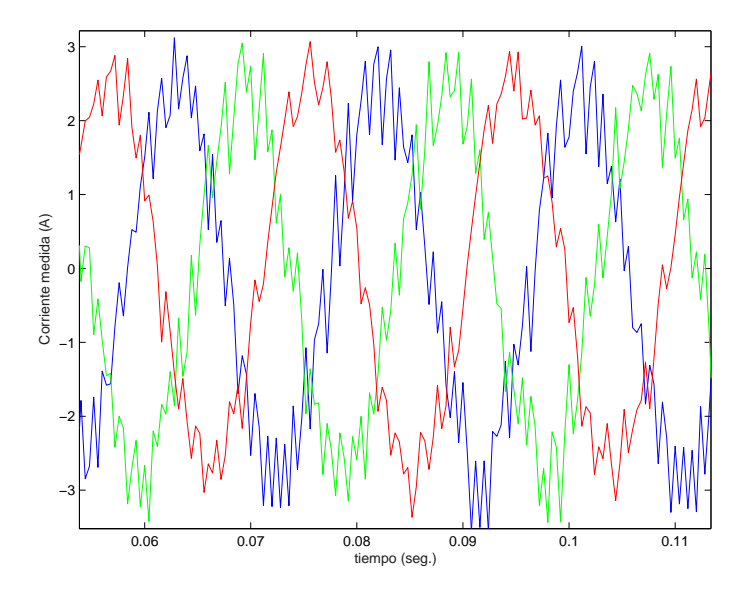

Figura 5.24: Corriente de Histéresis.

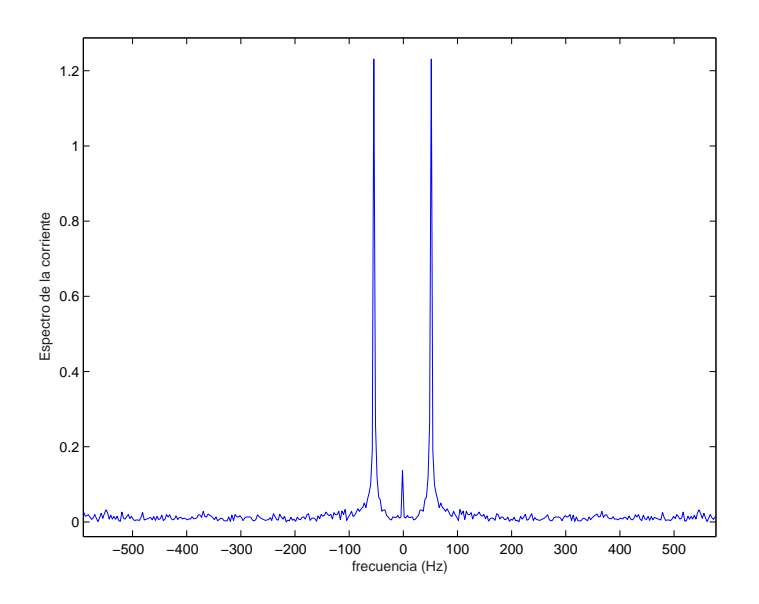

Figura 5.25: Espectro de Histéresis.

En las Figs. 5.26, [5.27](#page-74-0) y [5.28](#page-74-0) se puede ver para el método de Control PWM Sinusoidal: la Corriente de referencia, la Corriente obtenida y el espectro de la misma, respectivamente.

$$
R=2~\Omega
$$

 $L = 10 mHy$ 

 $V_{DC} = 60 V$ 

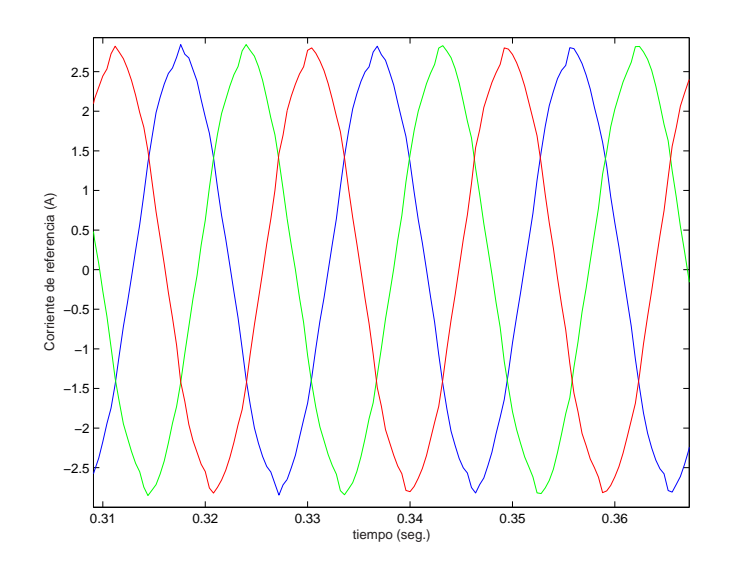

Figura 5.26: Corriente de referencia - PWM Sinusoidal.

<span id="page-74-0"></span>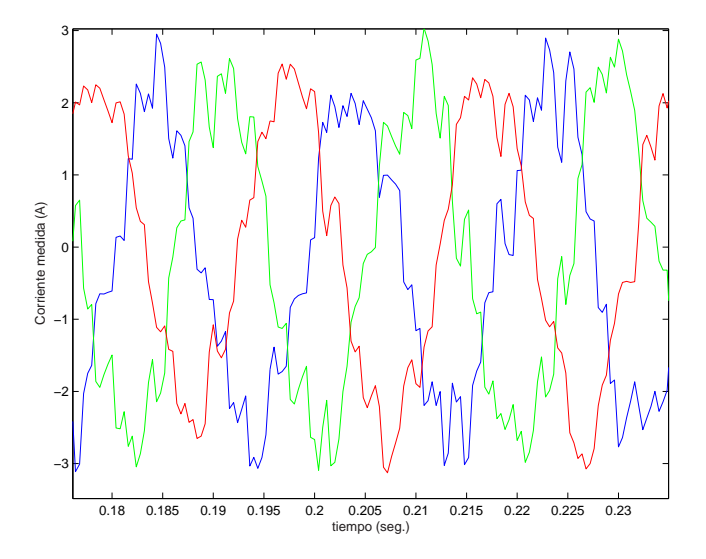

Figura 5.27: Corriente de PWM Sinusoidal.

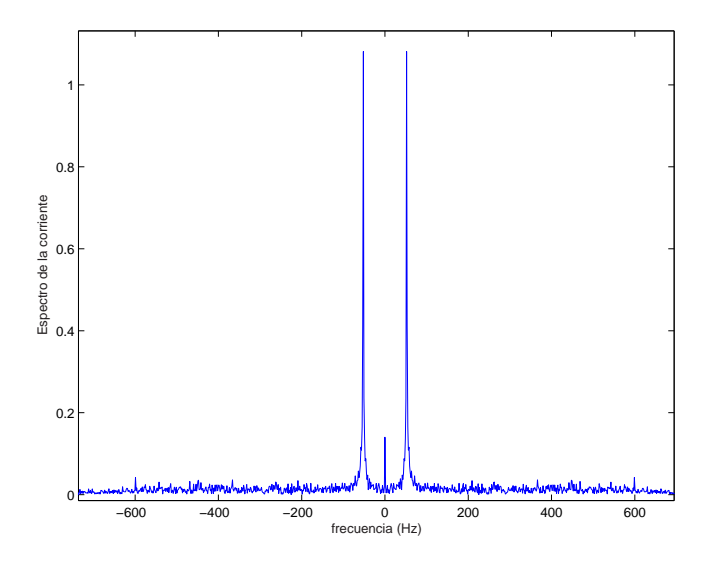

Figura 5.28: Espectro de PWM Sinusoidal.

En las Figs. 5.29, [5.30](#page-76-0) y [5.31](#page-76-0) se puede ver para el método de Control Vectorial de Corriente: la Corriente de referencia, la Corriente obtenida y el espectro de la misma, respectivamente.

$$
R=2\ \Omega
$$

 $L = 10 mHy$ 

 $V_{DC} = 60 V$ 

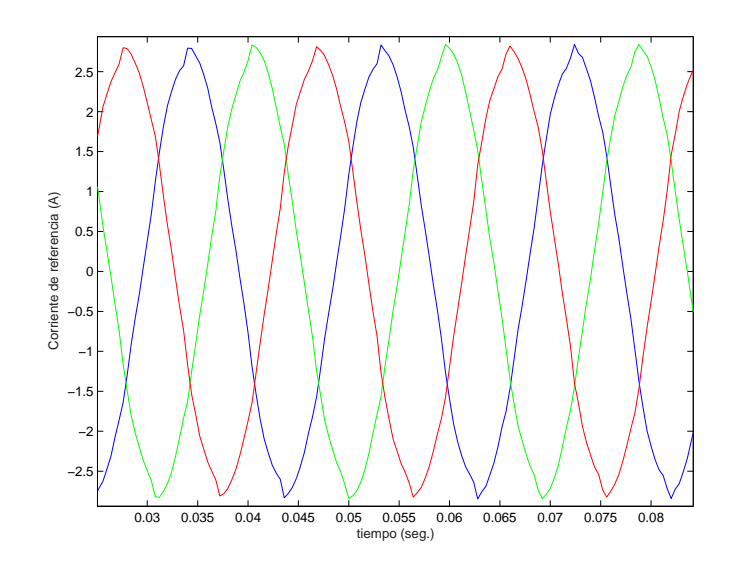

Figura 5.29: Corriente de referencia - Vectorial de Corriente.

<span id="page-76-0"></span>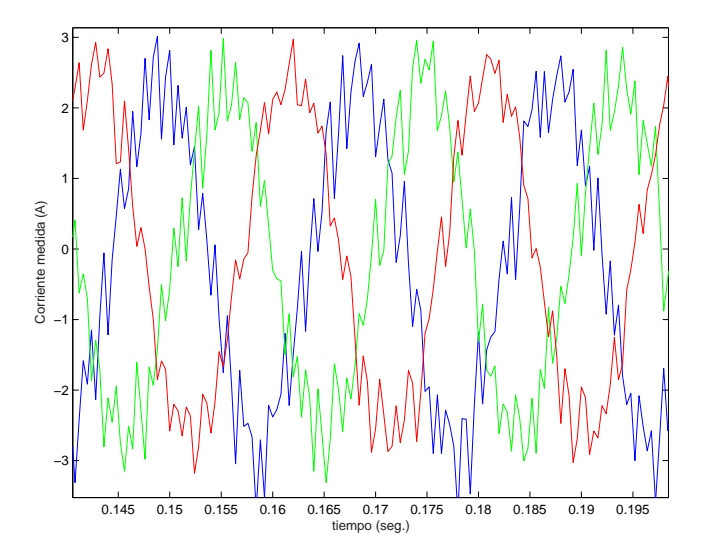

Figura 5.30: Corriente de Vectorial de Corriente.

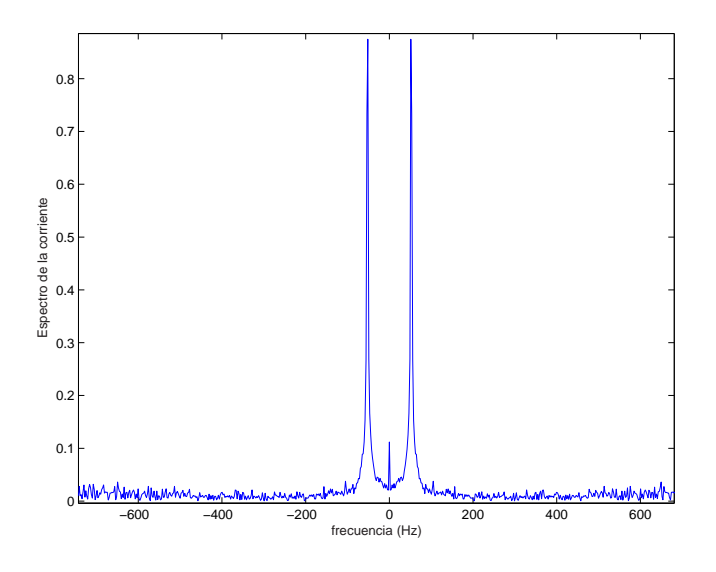

Figura 5.31: Espectro de Vectorial de Corriente.

En las Figs. 5.32, [5.33](#page-78-0) y [5.34](#page-78-0) se puede ver para el método de Control Vectorial de Tensión: la Corriente de referencia, la Corriente obtenida y el espectro de la misma, respectivamente.

$$
R=2\ \Omega
$$

 $L = 10 mHy$ 

 $V_{DC} = 60 V$ 

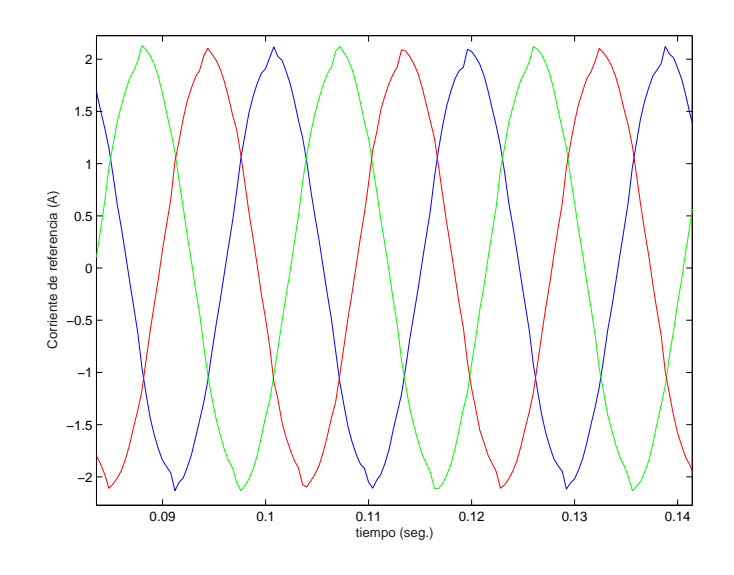

Figura 5.32: Corriente de referencia - Vectorial de Tensión.

<span id="page-78-0"></span>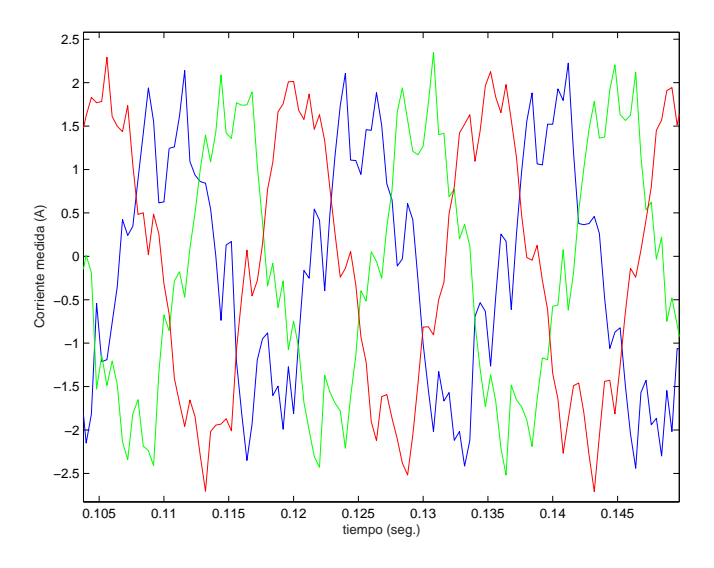

Figura 5.33: Corriente de Vectorial de Tensión. $\,$ 

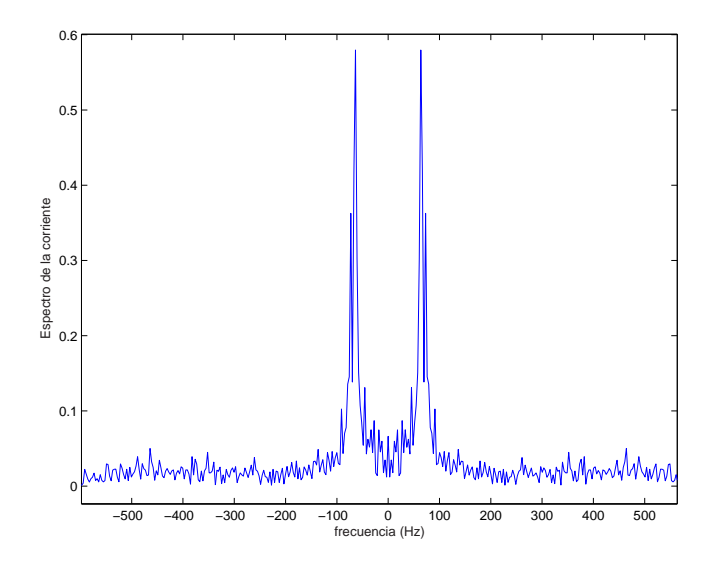

Figura 5.34: Espectro de Vectorial de Tensión.

# Capítulo 6

# Propuesta de Práctica de laboratorio: METODOS DE CONTROL DE CORRIENTE DE UN VSI

## 6.1. Objetivo

El objetivo de esta práctica es el estudio de los diferentes métodos de control de corriente de un inversor trifásico y su característica en tiempo y frecuencia.

# 6.2. Materiales

- PC con tarjeta PC-LPM16
- $\blacksquare$  Planta física del Inversor
- $\blacksquare$  Fuente de Tensión Continua
- Transformador trifásico  $220/30V$
- Osciloscopio
- Generador de Ondas
- Bobinas
- Resistencias

# <span id="page-80-0"></span>6.3. Diagrama de la planta

El diagrama de la Fig. 6.1 contiene los distintos componentes que conforman la práctica.

El estudiante deberá tener claro el diagrama antes de comenzar a conectar los componentes.

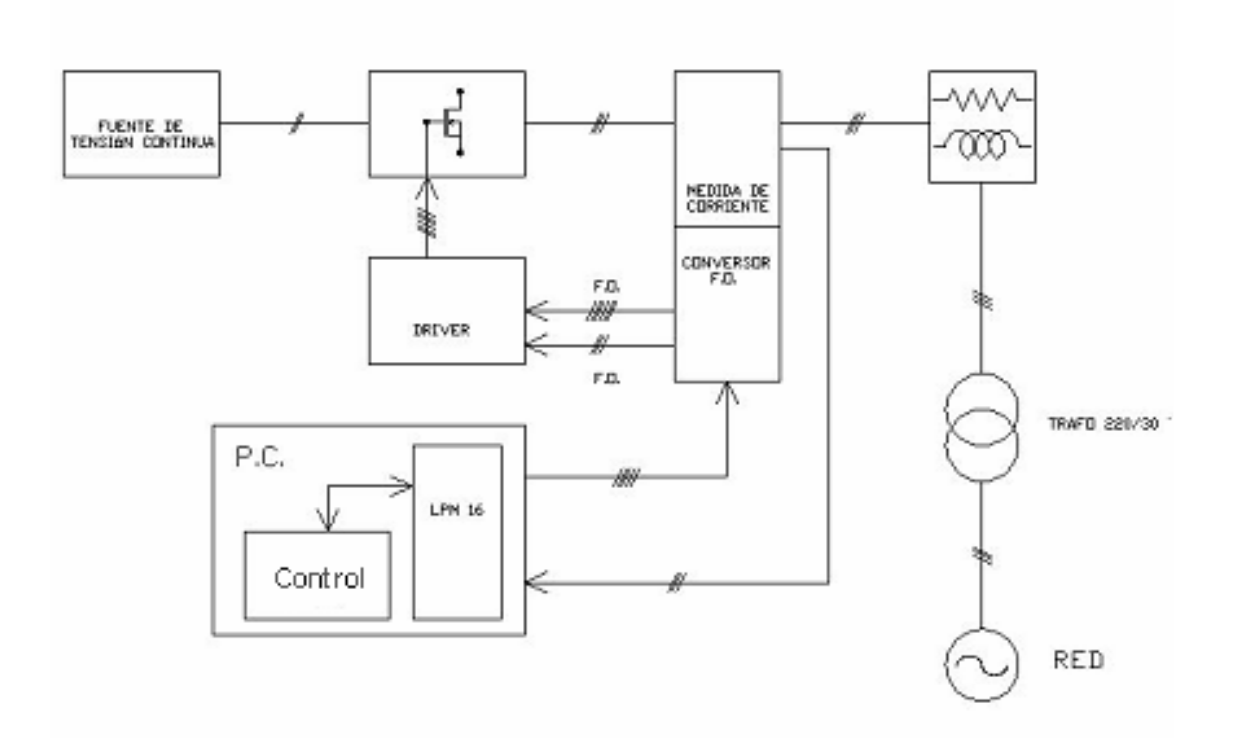

Figura 6.1: Diagrama de Planta.

# 6.4. Software de control

En la carpeta VSI didáctico/gsm, se encuentra un archivo llamado controlHPV. exe que deberá ejecutarse para seleccionar entre los métodos de control por histéresis, PWM y vectorial de corriente según lo deseado.

En la carpeta Datos Recabados, se encuentran los archivos (.txt) que contienen las muestras de la corriente por las ramas del inversor.

Para utilizar el método de control vectorial de tensión, se ejecuta el archivo controlVI.exe. En caso de utilizar este método, deberá colocar una señal externa de reloj, con  $f_{ck} = 333 kHz$  y seleccionar adecuadamente el jumper de las se˜nales de control.

## 6.5. Simulador

En la carpeta VSI didáctico/simulador, se encuentra el tutorial de la pr´actica. Con este se podr´an ejecutar las simulaciones para el sistema de control que corresponda.

Los archivos (.txt) con los valores de corriente de la rama A para cada m´etodo, se encuentran en la carpeta Memoria. El archivo correspondiente a cada m´etodo de control, contiene 512 muestras de la corriente, y se actualiza cada vez que se cumple un ciclo de período completo.

## 6.6. Desarrollo de la Práctica

Al llegar al laboratorio, el estudiante debe conocer el funcionamiento del inversor y los diferentes métodos de control de corriente.

### 6.6.1. Preinforme

Considere el diagrama de la Fig. [6.2.](#page-82-0)

Llamemos método I, II, III y IV a los métodos PWM, Vectorial de Tensión, Vectorial de Corriente y de Histéresis respectivamente.

Utilizando el simulador del tutorial, varíe los parámetros según corresponda y obtenga los valores que se sugieren a continuación. Observe como se comportan las corrientes y su característica en frecuencia para los parámetros que se están variando.

- 1. Para el método I, con una tensión  $E_{dc} = 60 V$ , una resistencia  $r_{shnt} =$ 7  $\Omega$ , una impedancia  $L = 10$  mHy, una tensión de red  $V_{red} = 0$  V, una pulsación de la portadora de  $p = 27$  y con un índice de modulación de la portadora  $m = 0.4$ , obtenga para la rama A el valor máximo de corriente.
- 2. Repita la parte anterior para  $E_{dc} = 40 V y L = 50 mHy$ .
- 3. Para el método II, con una tensión  $E_{dc} = 60 V$ , una resistencia  $r_{shnt} =$ 7  $\Omega$ , una impedancia  $L = 10 \text{ mHy}$ , una tensión de red  $V_{red} = 0 V$ , un proporcional de  $prop = 10$  y una frecuencia de muestreo de  $free =$  $1 kHz$ , obtenga el valor máximo de corriente para la rama A.

<span id="page-82-0"></span>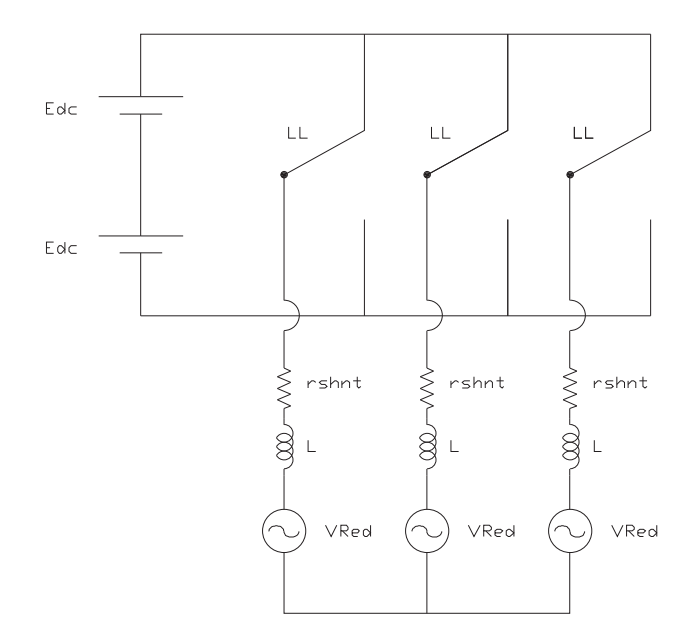

Figura 6.2: Diagrama de la Carga.

- 4. Repita la parte anterior para  $E_{dc} = 40 V y L = 50 mHy$ .
- 5. Para el método III, varíe los márgenes de acción del controlador y observe la característica en frecuencia. Comente sus observaciones.
- 6. Para el método IV, identifique donde se da la pendientes máxima y mínima positiva de la corriente y la pendiente máxima en un periodo cualquiera para las siguientes condiciones:  $E_{dc} = 100 V$ ,  $V_{red} = 30 V$ ,  $L = 10$  mHy, Amplitud = 10, Margen = 5 y  $r_{shnt} = 0,001\Omega$ .
	- Calcule analíticamente las pendientes máximas y mínimas referidas, indicando las simplificaciones o hipótesis realizadas.
- 7. Con los parámetros de la tabla [6.1,](#page-83-0) utilice los programas Matlab proporcionados para graficar los espectros en frecuencia de cada uno de los 4 métodos, y verifique que sean equivalentes a los observados en el simulador.

<span id="page-83-0"></span>

| Método | R.<br>(52)      | (mHy)  | m              | p            | $E_{dc}(V)$ | $V_{red}(V)$ |
|--------|-----------------|--------|----------------|--------------|-------------|--------------|
|        | 28              | 3.2    | 0.7            | 15           | 40          |              |
| Método | $(\Omega)$<br>R | L(mHy) | Prop           | frec $(kHz)$ | $E_{dc}(V$  | $V_{red}(V)$ |
|        | 28              | 3.2    | $\overline{2}$ |              | 40          |              |
| Método | R<br>$(\Omega)$ | L(mHy) | h              | d            | $E_{dc}(V$  | $V_{red}(V$  |
| Ш      |                 | 10     | 0.2            | 0.01         | 60          | 5            |
| Método | R<br>$\Omega$   | (mHy)  | Margen         | Amplitud     | $E_{dc}(V$  | $V_{red}(V$  |
| ΙV     |                 | 10     | 0.3            |              | 60          | 5            |

Cuadro 6.1: Parámetros para cada método

### 6.6.2. Laboratorio

- 1. Realice los conexionados necesarios tal como se describe en el diagrama de la Fig. [6.1.](#page-80-0) Es muy importante que el estudiante realice dichos conexionados correctamente, ya que un conexionado incorrecto, podría causar un cortocircuito que dañe los componentes de manera permanente.
- 2. Ejecute el programa de control.
- 3. Observe las características de la corriente y su espectro en frecuencias para los distintos m´etodos. Tenga en cuenta que para trabajar con el control vectorial de tensión deberá conectar el generador de ondas y un osciloscopio juntos en la entrada de control se˜nalada a tales efectos. Con el osciloscopio verifique que la señal a ingresar este entre 0 a 5V.
- 4. Ejecutando el m´etodo de control I, repita lo realizado en los items 1 y 2 del preinforme y tome nota.
- 5. Ejecutando el método de control II, repita lo realizado en los items 3 y 4 del preinforme y tome nota.
- 6. Ejecutando el m´etodo de control III, repita lo realizado en el item 4 del preinforme y tome nota.
- 7. Ejecutando el m´etodo de control IV, repita lo realizado en la primer parte del item 5 del preinforme y tome nota.
- 8. (Opcional) En las mismas condiciones de la última parte del preinforme, obtenga los espectros en frecuencia de la corriente por la rama A.

## 6.6.3. Informe

- 1. De acuerdo a lo observado en el laboratorio, señale y describa algunas características y diferencias entre los diferentes métodos de control.
- 2. Realice una comparación de los resultados obtenidos en el laboratorio y los de las simulaciones, para los distintos m´etodos de control.
- 3. Utilizando los programas Matlab proporcionados, realice una comparación de los espectros en frecuencia obtenidos con el simulador y los obtenidos en la practica.

# 6.7. Propuesta de PreInforme

### 6.7.1.

Para el método I, con una tensión  $E_{dc} = 60 V$ , una resistencia  $r_{shnt} = 7 \Omega$ , una impedancia  $L = 10 \text{ m}Hy$ , una tensión de red  $V_{red} = 0 V$ , una pulsación de la portadora de  $p = 27$  y con un índice de modulación de la portadora  $m = 0,4$ , obtenga para la rama A el valor máximo de corriente.

Método de control PWM (I):

A continuación se muestran los valores del modulo de la corriente para distintos valores de los parámetros.

Estado:

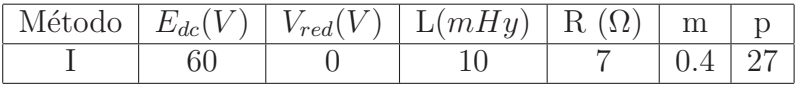

entonces el módulo de la corriente es  $\|i_{acA}\| = 0,625$  A

### 6.7.2.

Repita la parte anterior para  $E_{dc} = 40 V y L = 50 mHy$ .

Para los parámetros:

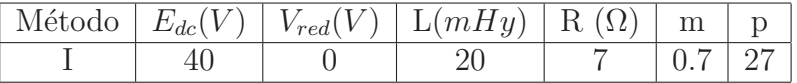

entonces el módulo de la corriente es  $\|i_{acA}\| = 0,625$  A

### 6.7.3.

Para el método II, con una tensión  $E_{dc} = 60 V$ , una resistencia  $r_{shnt} =$ 7 Ω, una impedancia  $L = 10$  mHy, una tensión de red  $V_{red} = 0$  V, un proporcional de  $prop = 10$  y una frecuencia de muestreo de  $free = 1$  kHz, obtenga el valor m´aximo de corriente para la rama A.

Método de Control Vectorial de Tensión (II):

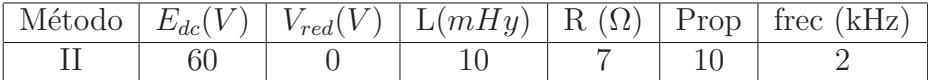

entonces el módulo de la corriente es  $\|i_{acA}\| = 0.5 A$ 

### 6.7.4.

Repita la parte anterior para  $E_{dc} = 40 V y L = 50 mHy$ .

Para los parámetros:

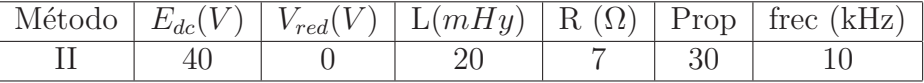

entonces el módulo de la corriente es  $\|i_{acA}\| = 0.7 A$ 

### 6.7.5.

Para el método III, varíe los márgenes de acción del controlador y observe la característica en frecuencia. Comente sus observaciones.

Método de Control Vectorial de Corriente:

Variando los márgenes de acción del controlador, se observa como este varia el modo entre el de rápida acción, el de reducción de armónicos y mismo estado. Las consecuencias de agrandar al extremo h, es que aumenta el residuo armónico de índice bajo como es el tercero. Esto se refleja claramente en la corriente.

Además si se juntan demasiado los márgenes se observa que el residuo armónico varia de un periodo para otro ya que entra en zona de no acción y se pierde una conmutación para el caso de un d considerable.

### 6.7.6.

Para el método IV, identifique donde se da la pendientes máxima y mínima positiva de la corriente y la pendiente máxima en un periodo cualquiera para las siguientes condiciones:  $E_{dc} = 100 V$ ,  $V_{red} = 30 V$ ,  $L = 10 mHy$ , Amplitud = 10, Margen = 5 y  $r_{shnt} = 0,001\Omega$ .

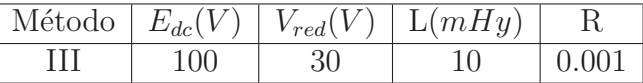

• Calcule analíticamente las pendientes máximas y mínimas referidas, indicando las simplificaciones o hipótesis realizadas.

Método de Control por Histéresis (III):

Observando la simulación para estos parámetros, se evidencia que la pendiente máxima positiva y la mínima negativa, se dan cuando la llave está en estado alto (o sea con tensión  $E_{dc}$ ) y la tensión de red es mínima. En forma equivalente, la pendiente máxima negativa y la mínima positiva, se dan cuando la llave está en estado alto y la tensión de red es máxima.

Despreciando la resistencia serie  $r_{shnt}$ , dado que el valor de la bobina es 10 veces mayor, entonces la ecuación de la malla determinada en la Fig. 6.3 es:

$$
E_{dc} - e(t) = L.\frac{\delta i(t)}{\delta i}
$$

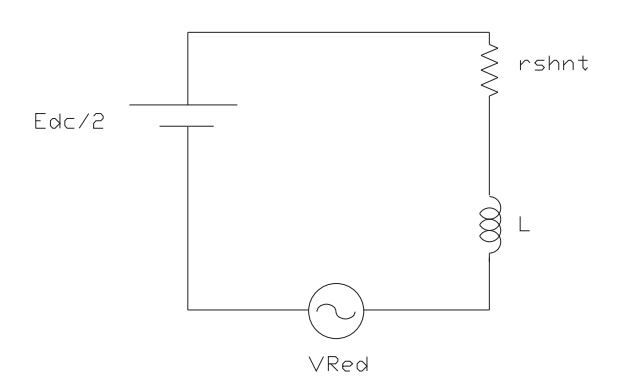

Figura 6.3: Malla del circuito

entonces la mínima pendiente positiva es:

$$
P_m = \frac{50 - 30}{0.003} = 6.6 \times 10^3 \text{ A/s}
$$

por lo tanto la mínima pendiente negativa es:  $-P_m$ 

La máxima pendiente positiva es:

$$
P_M = \frac{50 - (-30)}{0,003} = 26,6 \times 10^3 \text{ A/s}
$$

por lo tanto la máxima pendiente negativa es:  $-\mathcal{P}_M$ 

## 6.7.7.

Con los parámetros de la tabla [6.1,](#page-83-0) utilice los programas Matlab proporcionados para graficar los espectros en frecuencia de cada uno de los 4 m´etodos, y verifique que sean equivalentes a los observados en el simulador.

Residuo Armónico:

Se tomaron los siguientes parámetros iniciales:

| Método                  | $R(\Omega)$      | L(mHy) | m                           | p            | $E_{dc}(V)$ | $V_{red}(V)$ |
|-------------------------|------------------|--------|-----------------------------|--------------|-------------|--------------|
|                         | 28               | 3.2    | 0.7                         | 15           | 40          | 5            |
| Método                  | $R(\Omega)$      | L(mHy) | Prop                        | free $(kHz)$ | $E_{dc}(V$  | $V_{red}(V)$ |
| Н                       | 28               | 3.2    | $\mathcal{D}_{\mathcal{L}}$ |              | 40          | $5^{\circ}$  |
| Método                  | $(\Omega)$<br>R  | L(mHy) |                             | d            | $E_{dc}(V$  | $V_{red}(V)$ |
| Ш                       |                  | 10     | 0.2                         | 0.01         | 60          | 5            |
| Método                  | R.<br>$(\Omega)$ | L(mHy) | Margen                      | Amplitud     | $E_{dc}(V$  | $V_{red}(V$  |
| $\mathbf{I} \mathbf{V}$ | 2                | 10     | 0.5                         |              | 60          | 5            |

Cuadro 6.2: Parámetros para cada método

Para el método PWM (I), se observa el armónico 29 (ver Fig. 6.4 izq.) predominando el espectro con un m´odulo igual a 0,016 que se obtiene del display de la simulación y se comprueba en la gráfica de la izquierda. Ejecutando el programa *Matlab transFourier* se obtiene en la Fig.  $6.4$  la gráfica de la derecha y se verifica lo observado en la simulación.

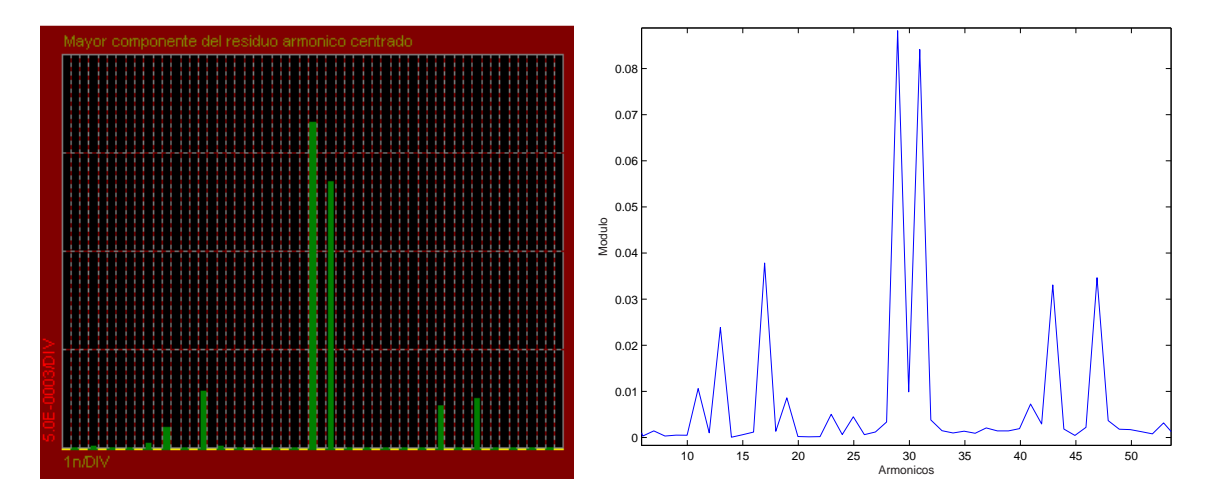

Figura 6.4: Residuo Armónico

Para el método Vectorial de Tensión, se observa el armónico 19 (ver Fig.  $6.5$  izq.) predominando el espectro con un módulo igual a  $0,0013$  que se obtiene del display de la simulación y se comprueba en la gráfica de la izquierda. Ejecutando el programa *Matlab transFourier* se obtiene en la Fig. 6.5 la gráfica de la derecha y se verifica lo observado en la simulación.

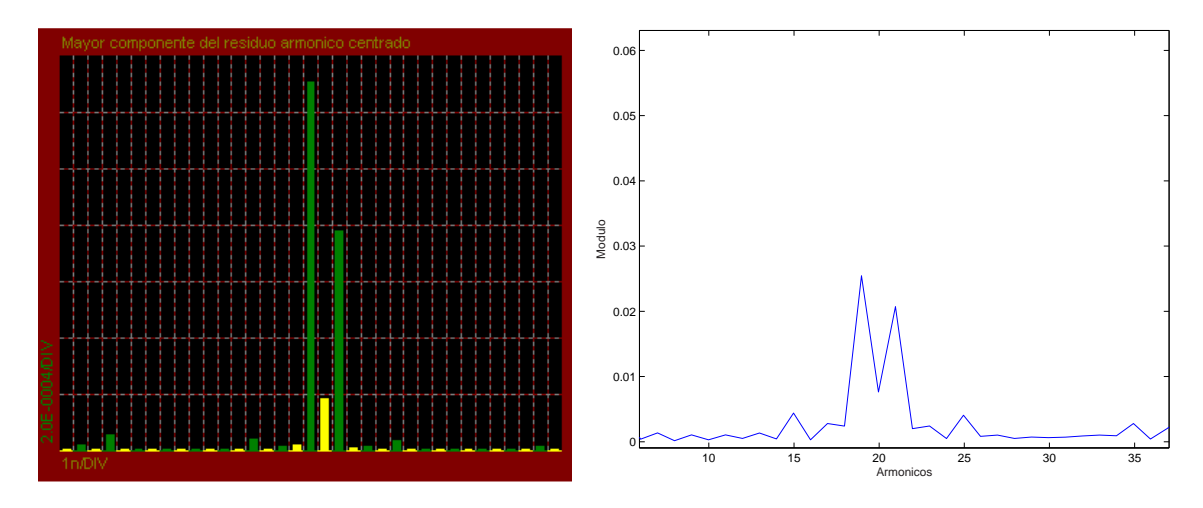

Figura 6.5: Residuo Armónico

Para el método Vectorial de Corriente, se observa el armónico 25 (ver Fig.  $6.6$  izq.) predominando el espectro con un módulo igual a  $0.0213$  que se obtiene del display de la simulación y se comprueba en la gráfica de la izquierda. Ejecutando el programa *Matlab transFourier* se obtiene en la Fig. 6.6 la gráfica de la derecha y se verifica lo observado en la simulación.

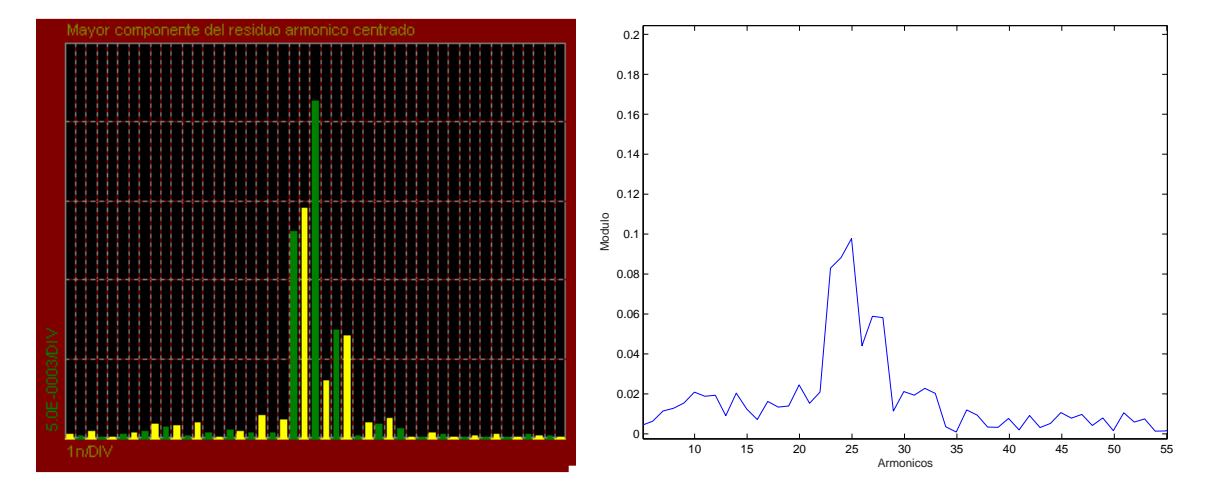

Figura 6.6: Residuo Armónico

Para el método de Histéresis, se observa el armónico 36 (ver Fig. 6.7) izq.) predominando el espectro con un módulo igual a 0,0052 que se obtiene del display de la simulación y se comprueba en la gráfica de la izquierda. Ejecutando el programa *Matlab transFourier* se obtiene en la Fig.  $6.7$ ) la gráfica de la derecha y se verifica lo observado en la simulación.

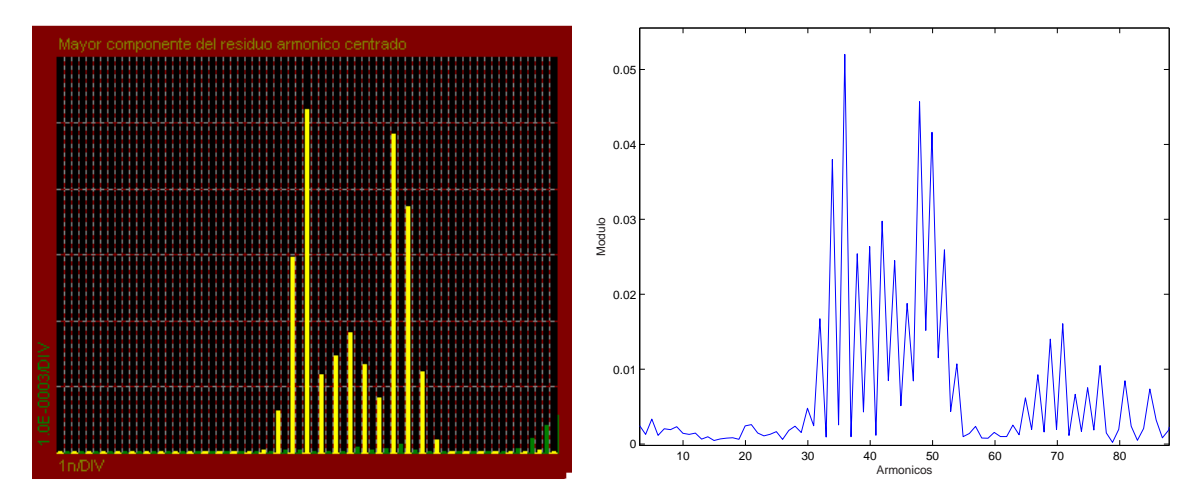

Figura 6.7: Residuo Armónico

# <span id="page-91-0"></span>Capítulo 7

# Diseño de la Carga

En el presente capítulo se describe el proceso de fabricación de la carga. Se enfoca principalmente en el criterio empleado para su dimensionado, la selección de los componentes, y fabricación de algunos elementos principales, ver Fig. 7.1.

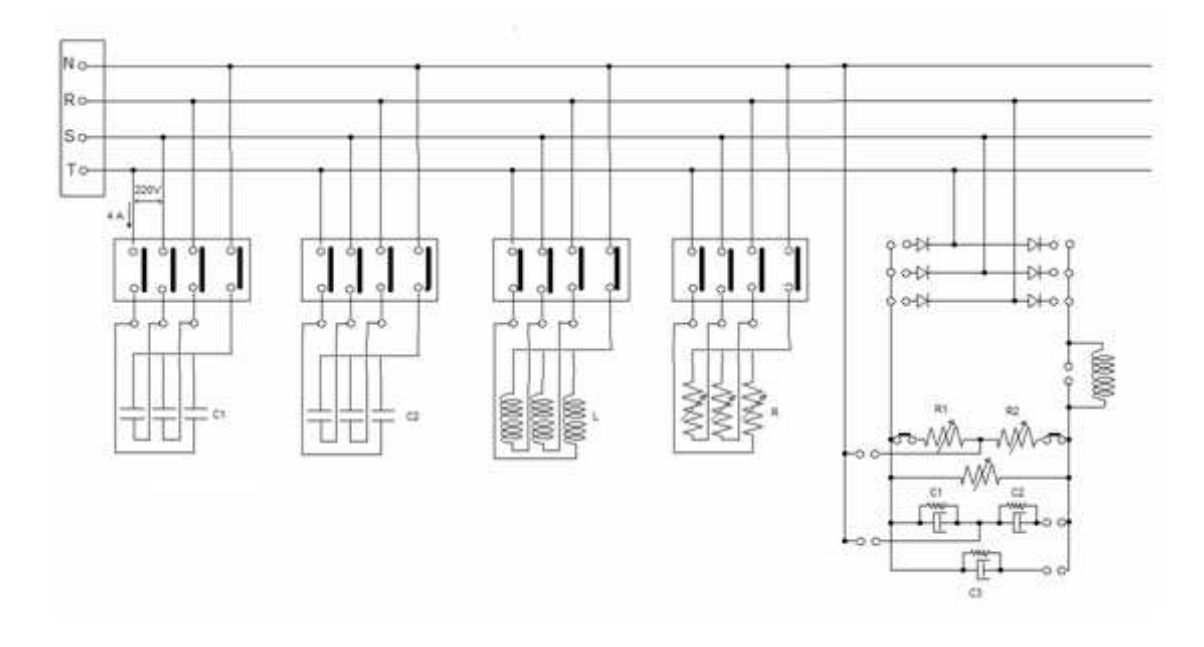

Figura 7.1: Diagrama multifilar de la Carga diseñada

Como ya se mencionó anteriormente la carga no se utilizó por el momento en la plataforma didáctica y se desarrolló con el fin de que los autores diseñaran y construyeran un componente de hardware. Sin perjuicio de lo anterior la carga desarrollada presenta múltiples aplicaciones enfocadas al estudio de transitorios, corrección del factor de potencia y estudios de filtrado de armónicos. Esto se debe a que la carga presenta la posibilidad de conectar y desconectar sus diferentes bancos de componentes lineales y no lineales, por medio de conectores; comandados desde la PC a través de la tarjeta PC-LPM16.

La carga lineal consta de 2 bancos de condensadores, 1 banco de resistencias y un banco de inductancias, mientras que la carga no lineal consta de un rectificador trifásico, siendo el sistema de 4 hilos con una tensión de línea de 220 V. Un diagrama monofásico del mismo se puede apreciar en la Fig. 7.2.

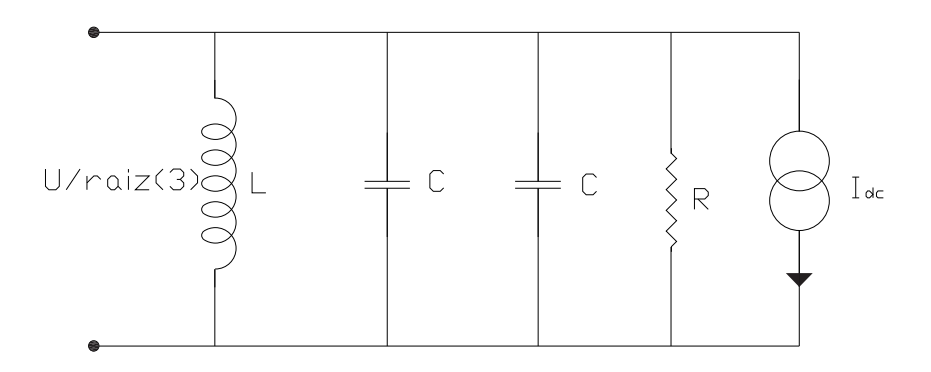

Figura 7.2: Diagrama Monofásico de la Carga.

## 7.1. Carga Lineal

El criterio principal de diseño de los componentes resistivos y capacitivos de la carga lineal fue seleccionar en base a los componentes existentes en el laboratorio aquellos que permitieran lograr un circuito cuyas tensiones y corrientes fuesen razonables como para observar ciertos fenómenos sobre ´el. Al fijar dichos valores se obtienen valores fijos de corriente por cada uno de los bancos.

Un segundo criterio de diseño fue fijar un cierto factor de potencia límite observable (menor a 1) y de allí poder hacer diferentes variaciones hasta llegar a  $cos\phi = 1$ .

Considerando los 2 bancos de condensadores y el banco de resistencias, se fijo el valor l´ımite del factor de potencia en 0,9. Cabe destacar que el criterio <span id="page-93-0"></span>anterior se basa en la simetría existente entre las corrientes capacitivas e inductivas con respecto al eje sobre el cual se encuentra la tensión de la red y la corriente por las resistencias, ver Fig. 7.3.

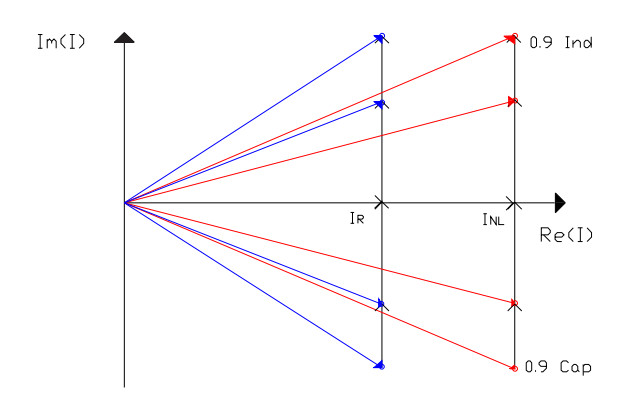

Figura 7.3: Simetría entre Corrientes.

Esto es, se comenz´o dimensionando los capacitores, (en base al material existente), de modo que el ´angulo del vector resultante de la suma vectorial de las corrientes capacitiva y resistiva sea de 26<sup>o</sup> en adelanto respecto de la tensión de la red. Luego se calculó el banco de bobinas para que la corriente por ellas sea de igual m´odulo de la suma de las corrientes por los dos bancos de capacitores.

Con esto se logra, que al tener una corriente inductiva con factor de potencia 0,9 sea posible, (tal cual la realidad), compensar por medio de bancos de condensadores esta potencia reactiva que las bobinas inyectan/toman de la red.

La compensación se realiza de la siguiente manera:

- $\cos \phi = 0.9 \sin$  banco de Condensadores conectados
- $0.9 < cos \phi < 1$  con un banco de Condensadores conectado
- $\cos \phi = 1$  con los dos bancos de Condensadores conectados

### 7.1.1. Banco de Resistencias

Por la raz´on expuesta anteriormente se utilizaron resistencias dispuestas en estrella con un valor de  $R = 78 \Omega$ .

La potencia total para una carga resistiva conectada en estrella es:

$$
P = \frac{U^2}{R} \tag{7.1}
$$

Esto se desprende de la ecuación [7.10,](#page-96-0) considerando que la corriente de línea es:

$$
I_R = \frac{U/\sqrt{3}}{R} \tag{7.2}
$$

Calculando la potencia disipada en conjunto por dichas resistencias dispuestas en estrella se tiene que

$$
P = \frac{220^2}{78} = 621
$$
 W

Y la corriente por las resistencias correspondiente será

$$
I_R = \frac{220/\sqrt{3}}{78} = 1,63
$$
  $A_{rms}$ 

Cabe destacar que por un tema de practicidad y dado que se desea trabajar con neutro, todas las cargas están dispuestas en estrella.

Finalmente se tiene que la corriente resistiva total será la suma de las corrientes por la carga no lineal y la corriente por el banco de resistencias

$$
I_{Rtotal} = 3.5 + 1.63 = 5.13 A
$$

#### 7.1.2. Banco de Condensadores

Como se mencionó con anterioridad, se utilizaran condensadores ya existentes en el laboratorio. De los mismos, se instalarán en paralelo por cada banco:

- 2 condensadores de  $9\mu$ F
- 1 condensador de  $45 \mu F$

Se obtuvieron estos valores del siguiente razonamiento:

Para  $cos\phi = 0.9$  se tiene que  $\phi = 25^{\circ}$ , 84; y por la cuadratura existente entre la corriente resistiva y la capacitiva (ver Fig. [7.3\)](#page-93-0) se tiene:

$$
I_C = I_R * \tan \phi \tag{7.3}
$$

de la ecuación anterior se tiene:  $I_C = 5,13 * 0,484 = 2,48$   $A_{rms}$ 

Si se denomina  $Z_C$  a la impedancia de la carga capacitiva, se tiene que:

$$
Z_C = \frac{V_{rms}}{I_C} \tag{7.4}
$$

De la ecuación anterior  $(7.4)$ 

$$
Z_C = \frac{220/\sqrt{3}}{2,48} = 51,2 \ \Omega
$$

Por otro lado:

$$
Z_C = \frac{1}{2\pi f.C} \tag{7.5}
$$

Despejando  $C$  de la ecuación  $7.5$ 

$$
C = \frac{1}{2\pi * 50 * 51,2} = 62 \ \mu F,
$$

este es el valor teórico de capacitancia que se debería tener.

Como se mencionó antes, los condensadores a utilizar serán de 9  $y$  $45 \mu$ F, quedando  $C = 63 \mu$ F; por lo que se recalcula la corriente por los condensadores  $I_C$ , siendo esta:

$$
I_C = 2\pi * 50 * 220 / \sqrt{3} * 63 = 2.51 A_{rms}
$$

y el  $cos\phi = 0,898$ 

Siendo la Potencia Reactiva:

$$
Q = P \cdot \tan \phi \tag{7.6}
$$

para estos componentes:  $Q = 621 * tan 26^{\circ}, 1 = 304, 2 \text{ V} Ar.$ 

Al quitar un banco de condensadores, por ejemplo el de 45  $\mu$ F, la corriente por el banco es de  $I<sub>C</sub> = 0.72$  A; lo que lleva a tener un factor de potencia  $cos\phi = 0.99$ ; siendo  $Q = 621 * tan8°$ ,1 = 88,4  $VAr$ , pudiendo ver la disminución de Reactiva.

### 7.1.3. Banco de Inductancias

Finalmente se diseña un banco de inductancias de manera que al conectarlo se compense la potencia reactiva. Para esto se impone que la corriente por dichas inductancias sea igual (en módulo) a la del banco de condensadores.

$$
|I_C| = |I_L| = 2,51A
$$

<span id="page-96-0"></span>Por lo que:

$$
Z_L = \frac{V_L}{I_L} = \frac{220/\sqrt{3}}{2,51} = 50,6 \text{ }\Omega \tag{7.7}
$$

siendo:

$$
Z_L = 2\pi.f.L \tag{7.8}
$$

finalmente se obtiene el valor de la inductancia a frecuencia de red

$$
L = \frac{50,6}{100\pi} = 161mHy
$$

Al tomar corrientes de igual módulo se llega a que la potencia reactiva en el banco de inductancias es de igual módulo que la capacitiva, pero inductiva.

## 7.2. Carga No Lineal

Para el diseño de la carga, el criterio es que en caso de utilizar el inversor de este proyecto para realizar un filtrado activo, sea posible filtrar completamente corrientes del  $5^{to}$ armónico.

Considerando que el módulo del 1er armónico de la corriente es aproximadamente n veces más grande que el módulo del  $n - e^{sim}$ armónico para  $\acute{e}$ ste tipo de cargas, se tiene que:

$$
I_1 = n.I_n \tag{7.9}
$$

Entonces con la ecuación 7.9 y el valor de corriente requerido en el primario del transformador se diseña una carga de forma tal que por su parte no lineal circule una corriente de:

$$
I_{NL} = 5 * 0.7 = 3.5 A_{rms}
$$

Se tiene que la potencia aparente que consume una carga trifásica es:

$$
S = \sqrt{3} . U_{rms} . I_{rms} \tag{7.10}
$$

Siendo la potencia aparente la de la ecuación 7.10, se puede representar vectorialmente como en la Fig. [7.4.](#page-97-0)

<span id="page-97-0"></span>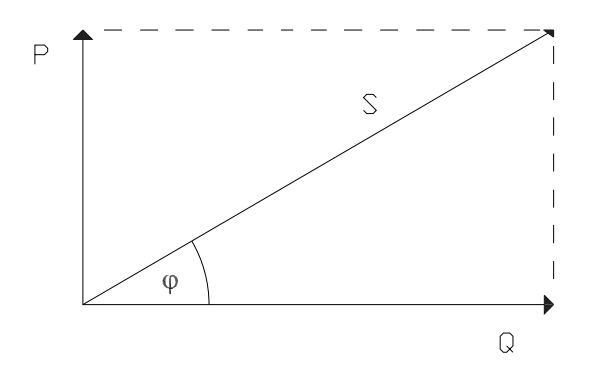

Figura 7.4: Diagrama de Potencia Aparente.

De donde se desprende que la potencia activa:

$$
P = S \cos \varphi \tag{7.11}
$$

y la potencia reactiva:

$$
Q = S \sin \varphi \tag{7.12}
$$

donde el módulo de  $\varphi$  es el defasaje entre la corriente por la carga y la tensión de la red.

Para calcular la potencia consumida por la carga no lineal, se asume que ésta no consume potencia reactiva o que su consumo es despreciable. Esto se debe a que el rectificador está formado por un puente de diodos, y esto no produce defasaje entre la tensión y la corriente de entrada debido a que la conmutación se da en los instantes naturales; obteniendo así de la ecuación 7.11 la siguiente igualdad  $P = S$ .

$$
P = \sqrt{3} * 220 * 3,5 = 1334W
$$
 (7.13)

### 7.2.1. Bobinas

Se trabaja con un voltaje en bornes de la bobina igual a  $V_o - V_a$ ; siendo V<sup>a</sup> el voltaje en el borne positivo de la resistencia del lado de continua (ver Fig. [7.1\)](#page-91-0). Se supone  $V_a$  constante por lo que el ripple de tensión queda aplicado a la bobina. Y también se supone trabajo en régimen, por lo que  $\langle V_L \rangle = 0$  entonces  $\langle V_o \rangle = V_a$ . Por lo que existe  $\theta_1$  y  $\theta_2$ , ver Fig. [7.5.](#page-98-0)

Obteniendo  $\theta_1$  y  $\theta_2$  de la siguiente manera:

<span id="page-98-0"></span>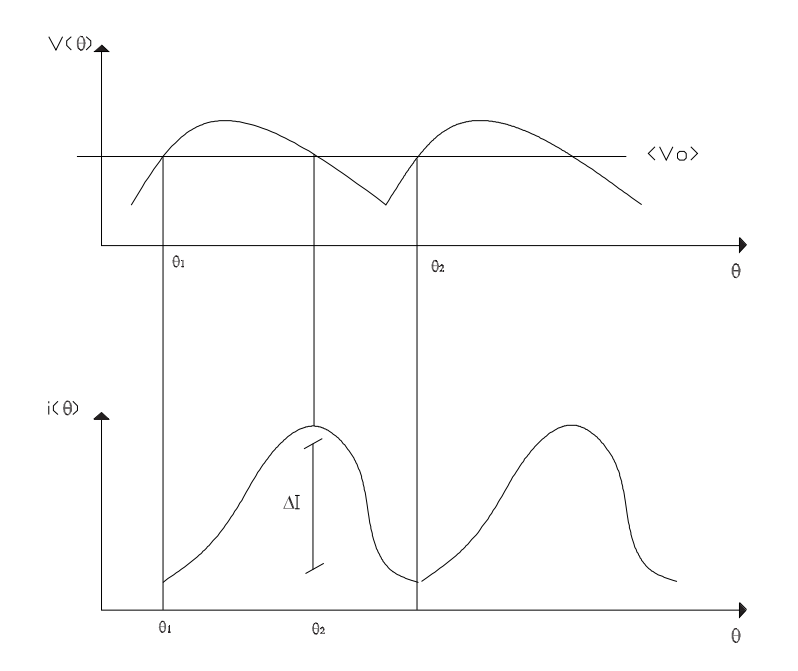

Figura 7.5: Ripple de tensión y corriente a la salida del Rectificador.

$$
\sqrt{2}.\sin\theta_1 = \langle V_o \rangle \Rightarrow \theta_1 = \sin^{-1}\left(\frac{\langle V_o \rangle}{\sqrt{2} * U}\right) = 72.73^{\circ}
$$

$$
\sqrt{2}.\sin\theta_2 = \langle V_o \rangle \Rightarrow \theta_2 = \pi - \theta_1 = 107.27^{\circ}
$$

De la ecuación diferencial  $v(t) = L.di/dt$  se tiene que:

$$
i(\theta) = i(\theta_1) + \frac{1}{Lw} \int_{\theta_1}^{\theta_2} v(t) dt
$$
 (7.14)

$$
i(\theta) = i(\theta_1) + \frac{1}{Lw} \int_{\theta_1}^{\theta_2} \sqrt{2}U \sin \theta - \frac{3\sqrt{2}U}{\pi} d\theta \qquad (7.15)
$$

$$
\Delta I = \frac{\sqrt{2}U}{Lw} \left[ -\cos\theta_2 + \cos\theta_1 - 3/\pi(\theta_2 - \theta_1) \right]
$$
 (7.16)

Por lo que considerando un delta de corriente ( $\Delta I$ ) del 10 % (0.43A) se tiene que:

$$
\Rightarrow L = 87.5 \; mHy
$$

### 7.2.2. Condensadores

Se aproxima  $i(\theta)$  por 2 segmentos que forman un triángulo, ver Fig. 7.6.

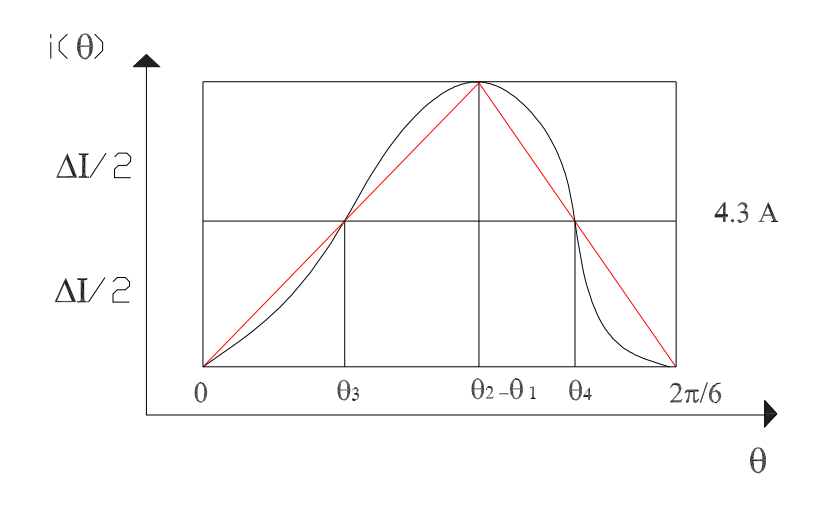

Figura 7.6: Conexión del Inversor a la red.

$$
\theta \epsilon (0, \theta_2 - \theta_1) \Rightarrow i(\theta) = \frac{\Delta I \cdot \theta}{\theta_2 - \theta_1} - \frac{\Delta I}{2}
$$

$$
\theta \epsilon (\theta_2 - \theta_1, \pi/2) \Rightarrow i(\theta) = \frac{-\Delta I \cdot \theta}{\pi/3 - \theta_2 + \theta_1} + \frac{\Delta I}{2}
$$

Suponiendo que todo el ripple de corriente pasa por el capacitor y adem´as que el valor medio de la corriente Ic debe ser 0 (ya que se supone se está en régimen), siendo  $i(t) = C.dv/dt$  se tiene:

$$
\Delta v = \frac{1}{Cw} \int_{\theta_3}^{\theta_4} i(\theta) d\theta \tag{7.17}
$$

evaluando en los límites:

$$
\Delta v = \frac{1}{Cw} \frac{\theta_4 - \theta_3}{2} \cdot \frac{\Delta I}{2}
$$

siendo:

$$
\theta_3=\frac{\theta_2-\theta_1}{2}
$$

$$
\theta_4 = \frac{2.\pi/6 + \theta_2 - \theta_1}{2}
$$

Finalmente se obtiene:

$$
\Delta v = \frac{1}{Cw} \cdot \frac{\pi}{24} \cdot \Delta I \Rightarrow C = \frac{\pi}{24w} \cdot \frac{\Delta I}{\Delta v}
$$

$$
\Rightarrow C = 6 \ \mu F
$$

# 7.3. Cálculo del valor real de las Bobinas

### 7.3.1. Objetivo

El objetivo de esta sección es determinar los materiales con los que se construirán las bobinas de la carga, para que resulten con las características de impedancia, corriente, frecuencia y tensión deseada.

Se busca determinar características tales como el diámetro del alambre y número de vueltas del bobinado, dimensiones de las chapas que conforman el núcleo y tamaño del entrehierro.

### 7.3.2. Algunas consideraciones previas

Previo a entrar definitivamente en el diseño de las bobinas, es necesario introducir algunas consideraciones que se emplearán para el cálculo.

#### Núcleo de la Bobina

Se comienza analizando las chapas que conforman el núcleo de la bobina. El arrollamiento de la bobina se realiza en torno a un núcleo de hierro, ya que se trabaja a bajas frecuencias; de lo contrario se emplearía para esto un n´ucleo de ferrita. El mismo se forma apilando chapas de dicho material, logrando con esto una reducción considerable de corrientes parásitas inducidas en el n´ucleo. Estas chapas se fabrican de diversas formas pero para el diseño de éstas bobinas se consideran chapas " $E$ " y chapas "I".

En la Fig.  $7.7$  se muestra la disposición de las chapas para formar el núcleo, así como también el arrollamiento en torno a el mismo.

Las dimensiones de las chapas son las siguientes:

<span id="page-101-0"></span>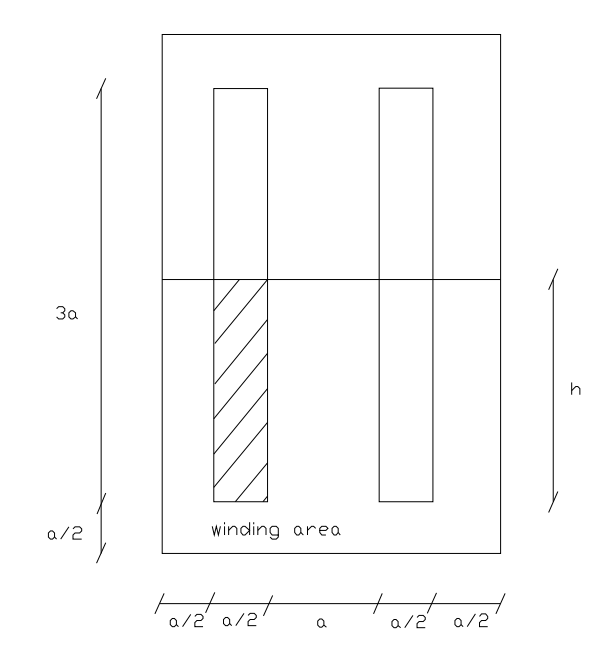

Figura 7.7: Dimensiones del Núcleo.

#### Winding area

Se le llama *Winding Area* al área entre las patas de la "E", la que atravesarán los conductores al ser bobinados en torno al núcleo.

En este caso, como se eligió un núcleo "EI", dicha área corresponde a la zona sombreada en la Fig. 7.7.

$$
w_a = h \cdot \frac{a}{2} = \frac{3}{4} a^2 \tag{7.18}
$$

Se define " Area Product ", como:

$$
A_p = w_a.s \tag{7.19}
$$

lo que en este caso equivale a:

$$
A_p = w_a.s = \frac{3}{4}.a^2.a^2 = \frac{3}{4}.a^4
$$

Debido a la sección circular de los conductores y a las imperfecciones a la hora de bobinar el conductor en torno al núcleo, es necesario considerar un factor de arrollamiento  $0 < K_n < 1$ . Este factor multiplicado por la Winding Area corresponde a la porción del  $w_a$  que efectivamente es atravesada por el cobre de los conductores.

Algunos valores típicos de  $K_n$  [\[1\]](#page-113-0).

- 0.5 para una bobina simple de bajo voltaje
- $\blacksquare$  0.25 a 0.3 para transformadores de baja tensión
- 0.05 a 0.2 para transformadores de alto voltaje.

## 7.3.3. Dise˜no de las bobinas del banco de la Parte Lineal

Se buscó construir una bobina con las siguientes características:

$$
L = 161 \ mHy
$$

 $i_{rms} = 2,51 \text{ } A$ 

 $f = 50$  Hz

Se comenzó eligiendo una medida de chapa (según datos otorgados por por el bobinador) y se calcularon los demás parámetros para verificar los requerimientos. En caso de no cumplir con las medidas el paso a seguir es elegir otra chapa.

Según datos, para el ensamblado de las bobinas se contaba con chapas con los valores de a de la tabla 7.1

| (mm)<br>$\overline{a}$ |
|------------------------|
| 33                     |
| 40                     |
| 50                     |
| 64                     |

Cuadro 7.1: Valores de a (sección de la chapa)

Se eligió la más chica para que la bobina fuese lo más compacta posible, pero en caso de ser necesario se puede elegir otra.

Es de estilo que la superficie transversal del núcleo sea lo más cuadrada posible, por lo que se adosan chapas hasta obtener dicha forma, y así se tiene que:

$$
s = a^2 = 10.9 \, \text{cm}^2
$$

El winding area es:

$$
w_a = 8{,}17 \; cm^2
$$

Por otro lado se tiene que:

$$
J = 5,46 \times (w_a.s)^{-0,125} = 5,46 \times A_p^{-0,125}
$$
  

$$
J [s] = cm^2 \ y [J] = A/mm^2
$$

donde $\left[w_a\right]$ <br/> $y$   $\left[s\right]$ finalmente

$$
J = 5,46 \times (8,17 \times 10,9)^{-0,125} = 3,1 \ A/mm^2
$$

Si se llama $S_c$ a la sección de conductor:

$$
S_c = \frac{I_{rms}}{J} = \frac{2,51}{3,1} \frac{A}{\frac{A}{mm^2}} = 0,81 \ nm^2 \tag{7.20}
$$

$$
S_c = \pi \frac{\phi^2}{4} \Rightarrow \phi = 2 \cdot \sqrt{\frac{S_c}{\pi}}
$$
 (7.21)

Por lo que  $\phi = 1.01$  mm de diámetro.

De aquí se obtiene el número máximo de vueltas:

$$
N_{max} = \frac{K_n.w_a}{S_c} = \frac{0.4 * 8.17}{0.0081} = \frac{cm^2}{cm^2} = 403 \ vueltas \tag{7.22}
$$

El número de vueltas fue calculado tomando un valor bastante conservador de  $K_n = 0,4$ .

Por otro lado, a partir de la ley de Ampere y considerando el flujo colineal con la curva  $C$ , se deduce:

$$
\sum_{i=0}^{n} N_i I_1 = \oint_C \vec{H} \vec{dl} \implies N.I_{rms} = H.l \text{ donde } l \text{ es el largo de la curva } C.
$$
\n(7.23)

Considerando que se trabaja en la zona en que el flujo por el transformador es lineal con respecto a la corriente (núcleo no saturado):

$$
N.I = \frac{B.l}{\mu} = \frac{B.l.s}{\mu.s} = B.R.s
$$
\n(7.24)

$$
L = \frac{N^2}{R} \Rightarrow R = \frac{N^2}{L} \tag{7.25}
$$

$$
\implies N.I = \frac{B.s.N^2}{L} \implies \widehat{B} = \frac{L.\widehat{I}}{N.s}
$$
\n(7.26)

Es usual admitir un valor de  $\widehat{B}$  =1.2 T, de esta forma se asegura que se esté trabajando en zona lineal.

$$
Nmin = \frac{L.\hat{I}}{\hat{B}.s} = \frac{\sqrt{2} * 2{,}51 * 161 \times 10^{-3}}{1{,}2 * 10{,}9 \times 10^{-4}} = 437 \ vueltas
$$

Como  $N_{min} > N_{max}$  se busca cambiar la geometría de la bobina hasta dar con un par $N_{max}, N_{min}$ tal que se cumpla $N_{min} < N_{max}$ pero respetando que no sea mucho mayor para no desperdiciar área de bobinado. Por esto se eligió una nueva sección  $s$  tal que sea rectangular y no cuadrada como antes.

$$
s = 33 \, mm * 40 \, mm = 13.2 \, cm^2
$$

La winding area se mantiene igual que antes  $w_a = 8.17$  cm<sup>2</sup>

$$
A_p = w_a.s = 8,17 * 13,2 = 107,84 cm4
$$
  

$$
J = 5,46.A_p^{-0,125} = 5,46 * 107,84^{-0,125} = 3,04 \frac{A}{mm^2}
$$
  

$$
S_c = \frac{I_{rms}}{J} = \frac{2,51}{3,04} = 0,82 mm2 \Rightarrow \phi = 2.\sqrt{\frac{S_c}{\pi}} = 1,02 mm
$$

Por lo que  $\phi = 1$  mm de diámetro y el:

$$
N_{max} = \frac{K_m.w_a}{S_c} = \frac{0.4 * 8.17}{0.0082} = 399 \ vueltas
$$

Se calcula también el número de vueltas mínimo:

$$
N_{min} = \frac{L.\hat{I}}{\hat{B}.s} = \frac{\sqrt{2} * 2{,}51 * 161x10^{-3}}{1{,}2 * 13{,}2x10^{-4}} = 360 \text{ vueltas}
$$

Lo que verifica que  $N_{min} < N_{max}$ 

Si se considera que el valor de la reluctancia (R) del entrehierro es mucho mayor que la del hierro  $(R_e \gg R_{hierro})$ entonces:

$$
\implies L = \frac{f.N^2}{R_e} = \frac{f.N^2}{gap/\mu_o.s} = \frac{f.N^2.\mu_o.s}{gap} \tag{7.27}
$$

 $gap$  es el largo del entrehierro y f es un factor llamado factor de Fringing; que tiene en cuenta el hecho de que el área que no es atravesada por las

<span id="page-105-0"></span>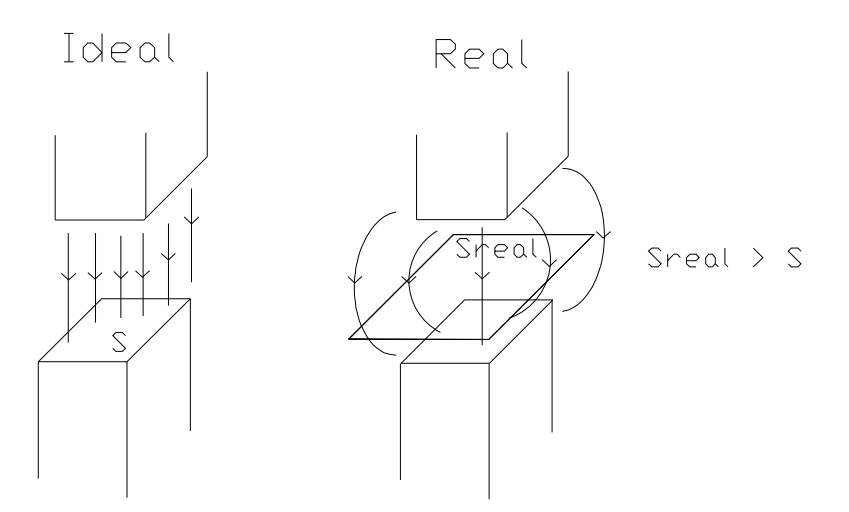

Figura 7.8: Trayectoria del flujo magnético.

líneas $\mathfrak{s}_{\mathit{real}}$  de campo en el entrehierro es mayor que  $s,$  en la realidad; ver Fig. 7.8

$$
f = 1 + \frac{gap}{\sqrt{s}} \cdot \ln \frac{10}{gap}
$$
\n
$$
(7.28)
$$

siempre y cuando  $f \in [1; 1, 3]$ 

Para un primer cálculo se tomó  $f = 1$  y se halló *gap*. Luego con la ecuación anterior se calculó  $f$  y se vuelve otra vez al paso anterior, hasta que:

 $gap_i \simeq gap_{i+1}.$ 

A continuación los pasos seguidos:

**Paso 1** 

$$
f = 1 \rightarrow gap = \frac{\mu o.s.f.N^2}{L} = \frac{4\pi \mathbf{x} 10^{-7} * 13,2\mathbf{x} 10^{-4} * 360^2}{161\mathbf{x} 10^{-3}} = 1,33\mathbf{x} 10^{-3} m
$$

$$
f = 1 + \frac{1,33\mathbf{x} 10^{-3}}{\sqrt{13,2\mathbf{x} 10^{-4}}} \cdot \ln\left(\frac{10}{1,33\mathbf{x} 10^{-3}}\right) = 1,328
$$

**Paso 2** 

$$
f > 1,3 \rightarrow tomo \ f = 1,3
$$

$$
gap = \frac{\mu o.s.f.N^2}{L} = \frac{4\pi \times 10^{-7} \times 13,2 \times 10^{-4} \times 1,3 \times 360^2}{161 \times 10^{-3}} = 1,73 \times 10^{-3} \ m
$$

Aunque la ec. [7.28](#page-105-0) vale para  $1 \lt f \lt 1,3$ , este valor de  $f = 1,3$ será más aproximado que  $f = 1$ , por lo tanto el entrehierro se calculará con  $f = 1,3.$ 

En resumen, para construir bobinas de:

- $L = 161 mHy$
- $i_{rms} = 2,51$  A
- f = 50  $Hz$

se utilizó:

- Chapas " $EI$ " de 33 mm
- 360 vueltas de alambre de 1 $mm$
- **entrehierro** (gap) = 1,7 mm

### 7.3.4. Medición del valor real de la bobina construida.

Para medir la impedancia real de la bobina que debía ser de 161  $mHy$ , se procedió a medirla por medio de dos métodos diferentes: mediante un puente diseñado para la medición de componentes pasivos e inyectando una corriente conocida y midiendo la tensión en bornes.

Por ambos métodos se verificó que el valor de la bobina fue de 90  $mHy$ , bastante alejado del valor de diseño.

El nuevo valor de los Condensadores para compensar la energía Reactiva que introducen estas bobinas es 112  $\mu$ F

## 7.4. Ensamblado de la Carga

Para armar la carga se utilizaron dos gabinetes de computadora, que sirvieron de estructura para ubicar los componentes de manera adecuada permitiendo un acceso seguro a los mismos. Los gabinetes están ubicados uno encima del otro y se comunican mediante una abertura en la base de uno de ellos coincidiendo con otra abertura en el techo del otro, como Fig. [7.9.](#page-107-0)

<span id="page-107-0"></span>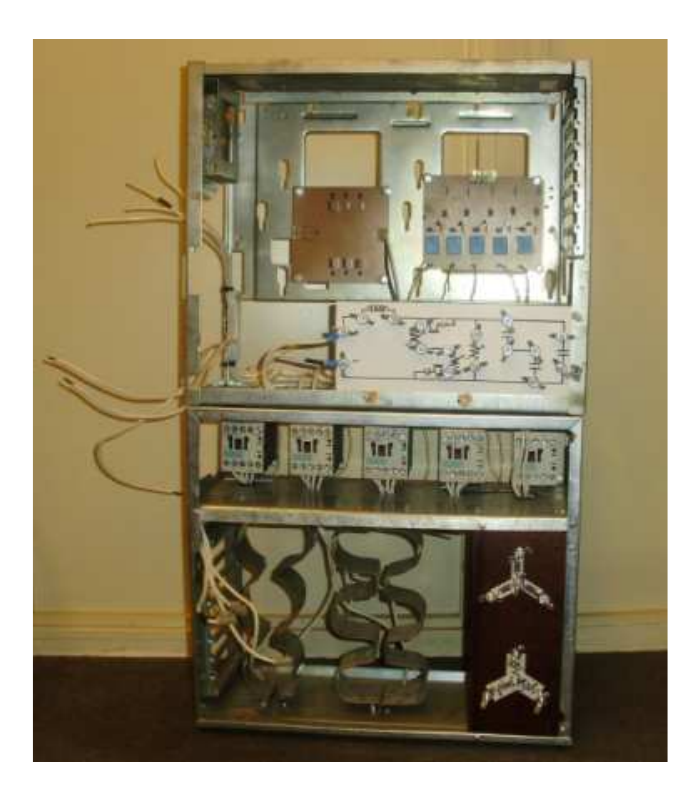

Figura 7.9: Carga ensamblada.

## 7.4.1. Gabinete inferior

En el gabinete inferior se ubican:

- $\blacksquare$ los contactores
- $\blacksquare$ los 2 bancos de condensadores
- las conexiones externas para las bobinas y resistencias

Los condensadores se sujetaron al gabinete mediante abrazaderas metálicas; mientras que los terminales de conexión externa del banco de resistencias y condensadores fueron fijados en una placa de bakelita. Esta placa presenta, en papel adhesivo, diagramas que muestran como deben conectarse los componentes externos a los terminales de la carga. Otra placa de bakelita similar a la anterior, pero con otro diagrama, muestra la conexión de la carga no lineal.

## 7.4.2. Gabinete superior

En el gabinete superior se ubican:

- los drivers de los contactores
- el rectificador
#### 7.4.3. Rectificador

En las Figs. 7.10 y 7.11 se aprecian el diagrama y una imagen del rectificador construido. Se observa que mediante jumpers ubicados entre los diodos y el positivo/negativo del bus de continua, se pueden obtener las diferentes configuraciones del rectificador (trifásico, monofásico doble vía, monofásico simple vía).

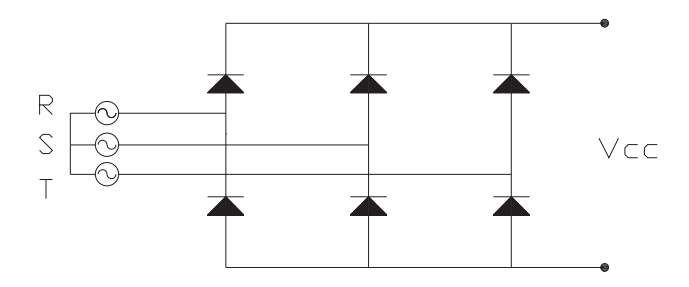

Figura 7.10: Diagrama de Rectificador.

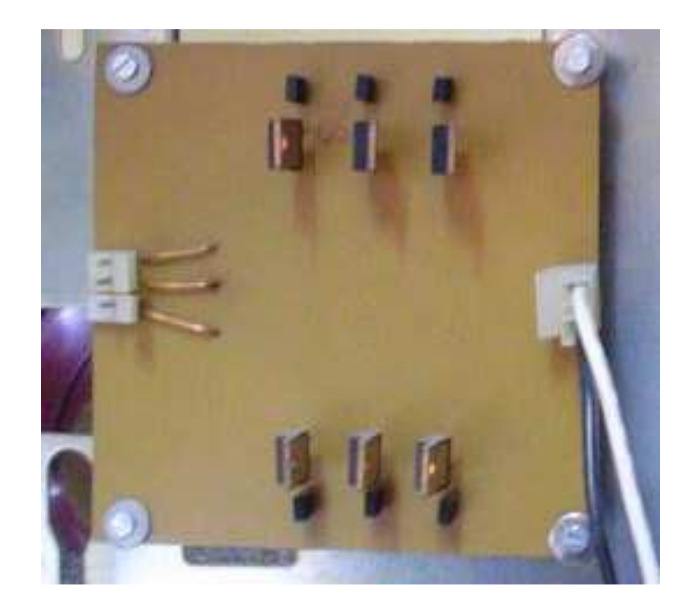

Figura 7.11: Rectificador Construido.

#### 7.4.4. Drivers

En la Fig. 7.12 se observa el diagrama del circuito de los drivers de los contactores, los cuales son accionados con una señal de  $5V$  en los pines de entrada. Mediante los optoacopladores ubicados en la entrada, se aísla galvánicamente el circuito de la placa de interconexión y la LPM16. Con esto se asegura que frente a un cortocircuito o sobrecarga en el circuito de potencia, no se vea afectada la parte de control(esto es un protección adicional para la tarjeta de interconexión).

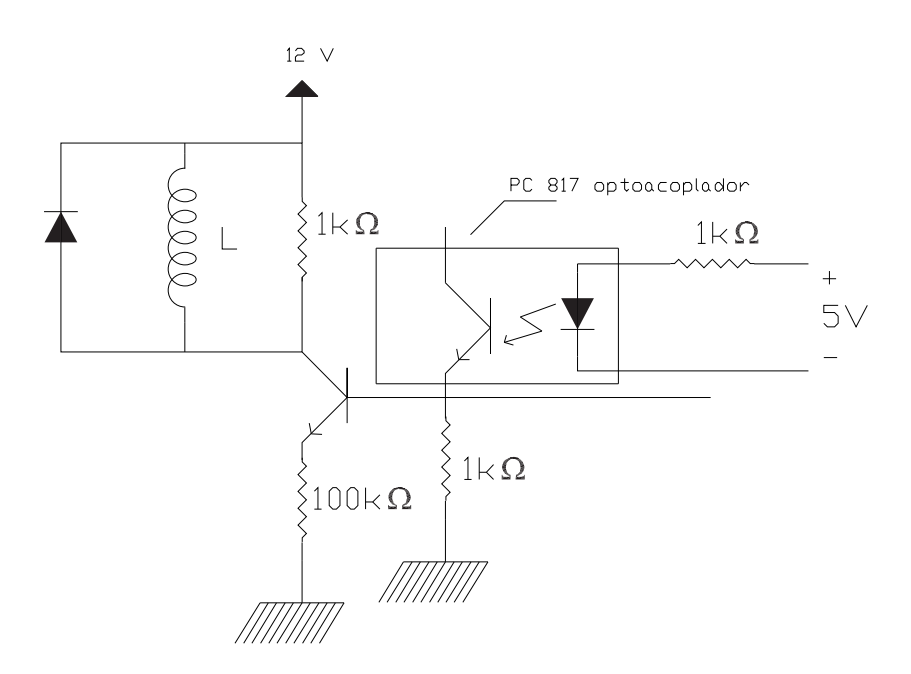

Figura 7.12: Drivers de los Contactores.

Se adjunta también un foto del hardware construido, Fig.  $7.13$ .

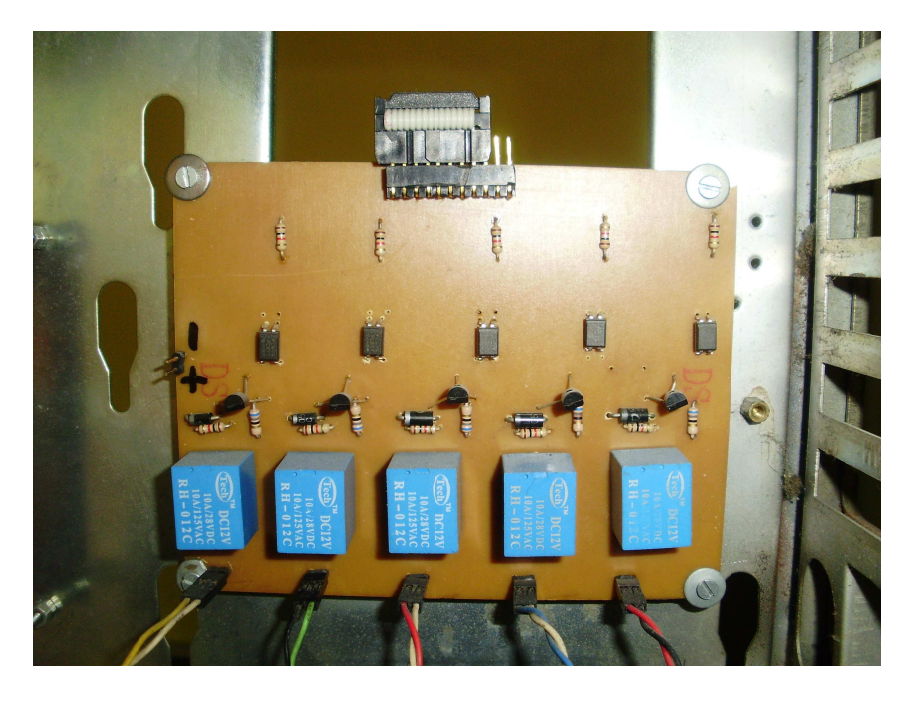

Figura 7.13: Driver construido.

## Capítulo 8 Conclusiones

De los resultados obtenidos del capítulo "Verificación del funcionamiento de los diferentes m´etodos" podemos concluir que los m´etodos de control implementados en el PC funcionan adecuadamente, o por lo menos que el m´odulo que implementa el m´etodo lo hace. Decimos esto porque a pesar de que no han sido probados con el inversor propiamente dicho, cada uno de ellos fue verificado de alguna manera.

Esto es:

- Método de control por Histéresis. Fue el único de los cuatro métodos que fue posible verificar su funcionamiento real, debido a que en el laboratorio se contaba con una sola rama inversora y este método es el único que realiza un control independiente por cada una de las ramas. De la comparación realizada, entre el control simulado y el control real se obtuvieron resultados coherentes, aunque algo diferentes en cuanto a la velocidad de respuesta de la corriente, se refleja en el número de conmutaciones. Variando el valor de las inductancias y las resistencias en las simulaciones se determinó que la diferencia radica en que los valores reales de dichas componentes no eran exactamente los que se deseaban.
- Método de control PWM Sinusoidal. Se verificó que la señal digital a la salida del módulo que implementa este control, tiene su armónico fundamental con frecuencia igual a la señal de referencia, y que el siguiente armónico alto es el  $p - e^{imn}$  armónico, siendo p el índice de modulación. En lo que respecta al módulo del primer armónico se vio que crece directamente con la tensión del bus de continua y con el módulo de la tensión de referencia.
- Método de control Vectorial de tensión. Al igual que el PWM sinusoidal

se verificó el funcionamiento del bloque que implementa el control muestreando las salidas digitales hallando su espectro. Se verificó que tenía la componente de frecuencia en 50  $Hz$ , pero además una componente de continua (porque no se utiliz´o el estado 7) y una componente de alta frecuencia, de la cual ya se explicó su procedencia en el Capítulo [5.](#page-54-0)

 $\blacksquare$  Método de control Vectorial de corriente. No se verificó su funcionamiento, debido a que este m´etodo fue implementado y probado por el Grupo de Proyecto anterior, y sólo se reutilizó el código; se supuso su correctamente funcionamiento.

#### Tutorial, Simulaciones y Práctica de Laboratorio

En lo que respecta al contenido teórico del tutorial, se comprobó su utilidad a la hora de programar los m´etodos de control y las simulaciones, esclareciendo el funcionamiento de los diferentes métodos. En lo que respecta a las simulaciones, se pudo comprobar que se trata de una herramienta realmente útil en lo que refiere a la visualización del funcionamiento de las circuitos. Verificamos con éstas el funcionamiento del control por histéresis, y nos basamos en ellas para concluir sobre el resultado de los otros m´etodos; no s´olo en las simulaciones realizadas en este proyecto, sino en las que ya formaban parte de otros tutoriales como ser el InSimeep [\[13\]](#page-114-0)).

Tanto el Turorial como la práctica de laboratorio deberán ser evaluados por estudiantes para comprobar en que grado aportan al entendimiento del tema "Métodos de Control de Corriente en Inversores de Tensión".

#### Carga construida

Por otro lado, la carga construida sirvió para enfrentarse con un problema real de Control de un sistema eléctrico de baja de potencia, cumpliendo los pasos de diseño, elección de componentes y ensamblado.

## **Bibliografía**

- [1] http://ece.www.colorado.edu/npwselect/book/slides/ch14slides.pdf
- [2] R. Campos, G. Casaravilla, C. Pivel, A. Rodríguez, J. Romero, TUTOR del SiMEEP y ConRed. Tercer Congreso de Tecnologías Aplicadas a la Enseñanza de la Electrónica, TAEE 98. Madrid, España, 1998.
- [3] D. G. Holmes and T. A. Lipo, Pulse Width Modulation for Power Converters. IEEE Press- Wiley, 2003
- [4] M. P. Kazmierkowski and L. Malesani, Current control techniques for three-phase voltagesource PWM converters: a survey,"IEEE Transactions on Industrial Electronics, vol. 45, no. 5, pp. 691-703, Oct. 1998.
- [5] S. Buso, L. Malesani, and P. Mattavelli, Comparison of current control techniques for active filter applications,"IEEE Transactions on Industrial Electronics, vol. 45, no. 5, pp. 722-729, Oct. 1998.
- [6] M. A. Rahman, T. S. Radwan, A. M. Osheiba, and A. E. Lashine, Analysis of current controllers for voltage-source inverter,"IEEE Transactions on Industrial Electronics, vol. 44, no. 4, pp. 477-485, Aug. 1997.
- [7] A.Nabae, S. Ogasawara, and H. Akagi, A novel control scheme for current-controlled pwm inverters,"IEEE Transactions on Industry Applications, vol. 22, no. 4, Jul. 1986.
- [8] L. Morán and J. Dixon, Active filters," in Power electronics handbook, M. Rashid, Ed. Academic Press, 2007, ch. 39, pp. 1067-1102.
- [9] Rivoir, Gastón; Giacosa, Diego; Biardo, Renzo "Generación Distribuida - Conexión a la red de un Inversor". Montevideo: Universidad de la República. Facultad de Ingeniería Eléctrica. 2007 Proyecto Fin de Carrera, Departamento de Potencia.
- <span id="page-114-0"></span>[10] Méndez, Ruben; Del Pino, Ariel; Cohn, Daniel Control Vectorial de un motor de Inducción". Montevideo: Universidad de la República. Facultad de Ingeniería Eléctrica. 1999 Proyecto Fin de Carrera, Departamento de Potencia.
- [11] Ingeniero Casaravilla, Gonzalo. Montevideo: Universidad de la República. Facultad de Ingeniería Eléctrica, 2003. Tesis de Doctorado. Instituto de Ingeniería Eléctrica, Departamento de Potencia.
- [12] MatlabR2006a versión 7.2.0.232, copyright 1984-2006, The Mathworks, Inc.
- [13] G. Casaravilla, J. Romero. Cuarto Congreso de Tecnologías Aplicadas a la Enseñanza de la Electrónica, TAEE 2000. Madrid, España, 2000.

# <span id="page-115-0"></span>Apéndice A

## Teoría P-Q

Aquí se encuentra el material del cual nos apoyamos para la compresión de la teoría P-Q. Este material es parte del trabajo que corresponde a la referencia [\[11\]](#page-114-0).

#### A.1. Transformada de Clarke

Una de las transformaciones más comunes (directa e inversa)de un sistema trifásico a uno bifásico ortogonal (ya que el primero es redundante para definir un vector en el plano) es la transforma de Clarke (Clarke, 1943). En la Fig. [A.1](#page-116-0) se ve gráficamente la ubicación de los ejes ortogonales  $\alpha$  y  $\beta$  respecto a los fasores  $R$ ,  $S$  y  $T$ . En las ecuaciones A.1 y A.2 se aprecia la aplicación de esta transformación para el fasor de corriente y para el de tensión quedando por lo tanto definidas las ternas  $i_o$ ,  $i_\alpha$ ,  $i_\beta$  y  $v_o$ ,  $v_\alpha$ ,  $v_\beta$ .

#### A.2. Aspectos Preliminares

$$
\begin{vmatrix} i_o \\ i_\alpha \\ i_\beta \end{vmatrix} = \sqrt{\frac{2}{3}} \begin{vmatrix} \frac{1}{\sqrt{2}} & \frac{1}{\sqrt{2}} & \frac{1}{\sqrt{2}} \\ 1 & \frac{-1}{2} & \frac{-1}{2} \\ 0 & \frac{\sqrt{3}}{2} & \frac{-\sqrt{3}}{2} \end{vmatrix} \begin{vmatrix} i_R \\ i_S \\ i_T \end{vmatrix}
$$
\n(A.1)\n  
\n
$$
\begin{vmatrix} v_o \\ v_o \end{vmatrix} = \frac{1}{\sqrt{2}} \begin{vmatrix} \frac{1}{\sqrt{2}} & \frac{1}{\sqrt{2}} & \frac{1}{\sqrt{2}} \\ 0 & \frac{1}{\sqrt{2}} & \frac{1}{\sqrt{2}} & \frac{1}{\sqrt{2}} \end{vmatrix} \begin{vmatrix} v_R \\ v_R \end{vmatrix}
$$

$$
\begin{vmatrix} v_{\alpha} \\ v_{\beta} \end{vmatrix} = \sqrt{\frac{2}{3}} \begin{vmatrix} 1 & \frac{2}{1} & \frac{2}{1} & \frac{2}{1} \\ 1 & \frac{2}{2} & \frac{-\sqrt{3}}{2} \\ 0 & \frac{\sqrt{3}}{2} & \frac{-\sqrt{3}}{2} \end{vmatrix} \begin{vmatrix} v_{S} \\ v_{T} \end{vmatrix}
$$
 (A.2)

Las transformadas inversas para pasar del sistema  $(0, \alpha, \beta)$  al sistema

<span id="page-116-0"></span>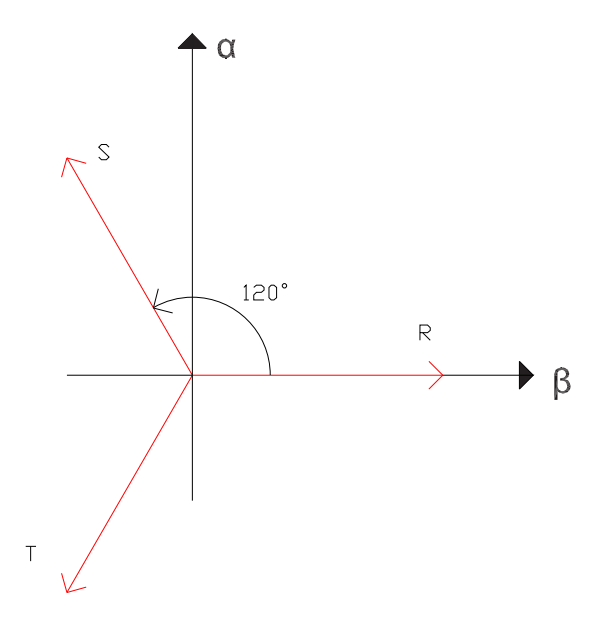

Figura A.1: Transformada de Clarke.

 $(R, S, T)$  son las indicadas en las ecuaciones A.3 y A.4 respectivamente:

$$
\begin{vmatrix} i_R \\ i_S \\ i_T \end{vmatrix} = \sqrt{\frac{2}{3}} \begin{vmatrix} \frac{1}{\sqrt{2}} & 1 & 0 \\ \frac{1}{\sqrt{2}} & \frac{-1}{2} & \frac{\sqrt{3}}{2} \\ \frac{1}{\sqrt{2}} & \frac{-1}{2} & \frac{-\sqrt{3}}{2} \end{vmatrix} \begin{vmatrix} i_o \\ i_o \\ i_\beta \end{vmatrix}
$$
\n(A.3)\n
$$
\begin{vmatrix} v_R \\ v_S \\ v_T \end{vmatrix} = \sqrt{\frac{2}{3}} \begin{vmatrix} \frac{1}{\sqrt{2}} & 1 & 0 \\ \frac{1}{\sqrt{2}} & \frac{-1}{2} & \frac{\sqrt{3}}{2} \\ \frac{1}{\sqrt{2}} & \frac{-1}{2} & \frac{-\sqrt{3}}{2} \end{vmatrix} \begin{vmatrix} v_o \\ v_o \\ v_\beta \end{vmatrix}
$$
\n(A.4)

### A.3. Enunciado de la Teoría P-Q

La definición de potencia instantánea homopolar  $p<sub>o</sub>$ , potencia instantánea  $p$  y la potencia imaginaria instantánea q queda determinada por la ecuación [A.5.](#page-117-0) Ya se ha introducido, lo cual es aceptado internacionalmente, el cambio de signo de q respecto del original propuesto en (Akagi et al., 1983). Este cambio de signo surge, como se verá más adelante en sistemas equilibrados, por la necesidad de que q resulte con valor medio positivo si se tiene corrientes atrasadas (inductivas) respecto al fundamental positivo de tensión. El desarrollo de [A.5](#page-117-0) arroja la definición de  $p_o$  en [A.6,](#page-117-0) de  $p$  en [A.7](#page-117-0) y de  $q$  en

<span id="page-117-0"></span>A.8.

$$
\begin{vmatrix} p_o \\ p \\ q \end{vmatrix} = \begin{vmatrix} v_o & 0 & 0 \\ 0 & v_\alpha & v_\beta \\ 0 & v_\beta & -v_\alpha \end{vmatrix} \begin{vmatrix} i_o \\ i_\alpha \\ i_\beta \end{vmatrix}
$$
 (A.5)

$$
p_o = v_o \cdot i_o \tag{A.6}
$$

$$
p = v_{\alpha} \cdot i_{\alpha} + v_{\beta} \cdot i_{\beta} \tag{A.7}
$$

$$
q = v_{\beta} \cdot i_{\alpha} - v_{\alpha} \cdot i_{\beta} \tag{A.8}
$$

Tal como fueron definido  $p, q, y, p_o$ , también se puede escribir la ecuación equivalente

$$
\begin{vmatrix} p_o \\ p \\ q \end{vmatrix} = \begin{vmatrix} i_o & 0 & 0 \\ 0 & i_\alpha & i_\beta \\ 0 & -i_\beta & i_\alpha \end{vmatrix} \begin{vmatrix} v_o \\ v_\alpha \\ v_\beta \end{vmatrix}
$$
 (A.9)

## A.4. Interpretación de las Potencias  $p_0$ ,  $p$  y  $q_{\bullet}$

La potencia instantánea de un sistema trifásico es:

$$
p_3 = v_R \cdot i_R + v_S \cdot i_S + v_T \cdot i_T = \begin{vmatrix} i_R \\ i_S \\ i_T \end{vmatrix} \begin{vmatrix} v_R \\ v_S \\ v_T \end{vmatrix}
$$
 (A.10)

Si se sustituye en esta ecuación las ecuaciones del vector de tensión y corriente tal como muestra en las ecuaciones [A.3](#page-116-0) y [A.4,](#page-116-0) se tiene:

$$
\begin{cases} \sqrt{\frac{2}{3}} \begin{vmatrix} \frac{1}{\sqrt{2}} & 1 & 0 \\ \frac{1}{\sqrt{2}} & \frac{-1}{2} & \frac{\sqrt{3}}{2} \\ \frac{1}{\sqrt{2}} & \frac{-1}{2} & \frac{-\sqrt{3}}{2} \end{vmatrix} \begin{vmatrix} i_o \\ i_o \\ i_\beta \end{vmatrix} \end{cases} \sqrt{\frac{2}{3}} \begin{vmatrix} \frac{1}{\sqrt{2}} & 1 & 0 \\ \frac{1}{\sqrt{2}} & \frac{-1}{2} & \frac{\sqrt{3}}{2} \\ \frac{1}{\sqrt{2}} & \frac{-1}{2} & \frac{-\sqrt{3}}{2} \end{vmatrix} \begin{vmatrix} v_o \\ v_o \\ v_\beta \end{vmatrix} = \begin{vmatrix} i_o \\ i_o \\ i_\beta \end{vmatrix} \begin{vmatrix} \frac{1}{\sqrt{2}} & 1 & 0 \\ \frac{1}{\sqrt{2}} & \frac{-1}{2} & \frac{\sqrt{3}}{2} \\ \frac{1}{\sqrt{2}} & \frac{-1}{2} & \frac{\sqrt{3}}{2} \end{vmatrix} \sqrt{\frac{2}{3}} \sqrt{\frac{2}{3}} \begin{vmatrix} \frac{1}{\sqrt{2}} & 1 & 0 \\ \frac{1}{\sqrt{2}} & \frac{-1}{2} & \frac{\sqrt{3}}{2} \\ \frac{1}{\sqrt{2}} & \frac{-1}{2} & \frac{-\sqrt{3}}{2} \end{vmatrix} \begin{vmatrix} v_o \\ v_o \\ v_\beta \end{vmatrix} = \frac{1}{\sqrt{2}} \begin{vmatrix} \frac{1}{\sqrt{2}} & \frac{-1}{\sqrt{2}} & \frac{\sqrt{3}}{2} \\ \frac{1}{\sqrt{2}} & \frac{-1}{2} & \frac{-\sqrt{3}}{2} \end{vmatrix} \begin{vmatrix} v_o \\ v_o \\ v_\beta \end{vmatrix} = \frac{1}{\sqrt{2}} \begin{vmatrix} \frac{1}{\sqrt{2}} & \frac{1}{\sqrt{2}} & \frac{\sqrt{3}}{2} \\ \frac{1}{\sqrt{2}} & \frac{-1}{2} & \frac{-\sqrt{3}}{2} \end{vmatrix} \begin{vmatrix} v_o \\ v_o \\ v_\beta \end{vmatrix} = \frac{1}{\sqrt{2}} \begin{vmatrix} \frac{1}{\sqrt{2}} & \frac{1}{\sqrt{2}} & \frac{\sqrt{3}}{2} \\ \frac{1}{\sqrt{2}}
$$

$$
\begin{vmatrix} i_o \\ i_\alpha \\ i_\beta \end{vmatrix}^t \begin{vmatrix} v_o \\ v_\alpha \\ v_\beta \end{vmatrix} = v_\alpha \cdot i_\alpha + v_\beta \cdot i_\beta + v_o \cdot i_o \tag{A.11}
$$

Finalmente observando las ecuaciones [A.6](#page-117-0) y [A.7](#page-117-0) se puede decir que la potencia activa instantánea trifásica es la suma de  $p<sub>o</sub>$  y  $p$  definidos en el apartado anterior. Por lo tanto se puede escribir:

$$
p_3 = p_o + p \tag{A.12}
$$

Por otra parte sustituyendo en [A.8](#page-117-0) las definiciones de  $v_{\alpha}, v_{\beta}, i_{\alpha}$  e  $i_{\beta}$ que se derivan de las ecuaciones [A.1](#page-115-0) y [A.2](#page-115-0) se obtiene:

$$
q = v_{\beta} \cdot i_{\alpha} - v_{\alpha} \cdot i_{\beta} = \frac{1}{3} [(v_R - v_S)i_T + (v_S - v_T)i_R + (v_T - v_R)i_S]
$$
 (A.13)

Si se tiene un sistema trifásico de tensiones equilibradas,  $(v_R - v_S)$  es un vector rotado de 90<sup>°</sup> respecto de  $v_T$ , lo mismo para  $(v_S - v_T)$  respecto de  $v_R$ , etc., por lo que la potencia instantánea imaginaria q, en un sistema equilibrado de tensiones, no es otra cosa que lo que sería el cálculo de la potencia activa instantánea desfasando las tensiones 90<sup>o</sup> ( $Q = \sqrt{3}V \cdot I \cdot \sin \phi$ ). Esto es lo que hace un medidor electromec´anico de reactiva. En este caso en vez de usar valores eficaces, se usa el valor instantáneo, lo cual trae como consecuencia que el valor medio de  $q$ , que denotaremos como  $\bar{q}$ , coincidirá exactamente con  $Q$  (potencia reactiva convencional). Las unidades de  $q$  se definen como Volt-Ampere-Imaginario, VAi por sus siglas en inglés (Akagi et al., 1983), en analogía de los VAr asignados a la potencia reactiva  $Q$ . En régimen estacionario los valores instantáneos  $p_o$ , p y q tienen valor medio  $\bar{p}_o$ ,  $\bar{p}$  y  $\bar{q}$ . Por tanto se pueden definir los valores oscilantes  $\tilde{p}_o$ ,  $\tilde{p}$  y  $\tilde{q}$  como:

$$
p_o = \bar{p_o} + \tilde{p_o} \tag{A.14}
$$

$$
p = \bar{p} + \tilde{p} \tag{A.15}
$$

$$
q = \bar{q} + \tilde{q} \tag{A.16}
$$

### A.5. Transformación inversa de la Teoría P-Q

El cálculo de  $p \, y \, q$  a partir de las tensiones y corrientes trifásicas instantaneas  $v_k(t)$  e  $i_k(t)$  es biunívoco. Observando la ecuación [A.5](#page-117-0) se puede ver que la submatriz que define  $p \, y \, q$  es invertible, por lo que en la ecuación A.17 quedan definidas las corrientes en coordenadas  $\alpha$  y  $\beta$  a partir de p, q,  $v_α$ y $v_β.$ 

$$
\begin{vmatrix} i_{\alpha} \\ i_{\beta} \end{vmatrix} = \frac{1}{v_{\alpha}^2 + v_{\beta}^2} \begin{vmatrix} v_{\alpha} & v_{\beta} \\ v_{\beta} & -v_{\alpha} \end{vmatrix} \begin{vmatrix} p \\ q \end{vmatrix}
$$
 (A.17)

De la misma forma y teniendo en cuenta la simetría en la propia definición de la Teoría P-Q manifiesta en la ecuación  $A.9$  se puede escribir:

$$
\begin{vmatrix} v_{\alpha} \\ v_{\beta} \end{vmatrix} = \frac{1}{i_{\alpha}^2 + i_{\beta}^2} \begin{vmatrix} i_{\alpha} & i_{\beta} \\ -i_{\beta} & i_{\alpha} \end{vmatrix} \begin{vmatrix} p \\ q \end{vmatrix}
$$
 (A.18)

Por otra parte los cálculos inversos de  $i<sub>o</sub>$  y  $v<sub>o</sub>$  son triviales y se expresan como

$$
i_o = \frac{p_o}{v_o} \tag{A.19}
$$

$$
v_o = \frac{p_o}{i_o} \tag{A.20}
$$

Finalmente para pasar a coordenadas  $(R, S, T)$  se recurre respectivamente a la transformada inversa de Clarke mostrada en en las ecuaciones [A.3](#page-116-0) y [A.4.](#page-116-0)

## Apéndice B

## Tutorial

## Tutorial sobre Control de Corriente en Inversores

#### 1. Introducción

Este tutorial tiene como objetivo la enseñanza de métodos de control de corriente en inversores alimentados con fuente de tensión  $(VSI<sup>1</sup>)$ , en el marco de los cursos de formación de posgrado y actualización profesional en el área de Electrónica de Potencia dictados por el Instituto de Ingeniería Eléctrica de la Universidad de la República, Uruguay.

Se describen los conceptos fundamentales de la operación de un VSI y los principales m´etodos de control de corriente con sus variaciones, con un  $\acute{e}n$ fasis didáctico más que en los detalles de implementación.

Los métodos descritos son ilustrados con simulaciones basadas en SiMeep [1,2] donde el estudiante puede visualizar las formas de onda generadas y explorar los efectos de variaciones en distintos parámetros de diseño.

#### 1.1 Inversores alimentados con fuente de tensión (VSI)

Un inversor es un circuito electrónico que convierte tensiones o corrientes continuas (DC) en tensiones o corrientes alternas (AC). El tipo más común de inversor es el VSI, que convierte un voltaje de continua (DC) en uno de alterna (AC). La fuente de tensión continua puede ser una batería (por ej. en una fuente de alimentación ininterrumpida o UPS), puede ser la salida de un rectificador aplicada a un condensador, llamado DC-link (por ej. en

<sup>1</sup>Voltage-Source Inverter

un variador de velocidad para motores de alterna), o puede ser un generador de tensión continua variable (por ej. en un generador solar en base a celdas fotovoltaicas). A continuación se brinda una breve introducción general, por mayor información se puede consultar el tutorial InSiMeep [3].

El tipo de inversor monofásico más simple es la llamada rama inversora (Fig. B.1), capaz de generar dos posibles tensiones en cada l´ınea mediante la acción complementaria de las llaves en cada rama ( $\overline{q}$  es el complemento de q, cuando una llave está encendida la otra está apagada). Esto crea dos niveles de tensión posibles en la carga:  $+V_{DC}$  y  $-V_{DC}$ .

La generalización de la rama inversora a tres fases es el inversor trifásico común (Fig. [B.2\)](#page-122-0), donde cada línea puede tomar dos valores posibles de tensión resultando en siete tensiones posibles sobre la carga  $(q_a q_b q_c)$  es equivalente a  $\bar{q}_a\bar{q}_b\bar{q}_c$ ).

Se puede pensar en inversores con un número arbitrario de fases. Tambi´en existen inversores colocados en cascada capaces de generar m´as de dos niveles de tensión en cada línea, ampliando la cantidad de tensiones posibles sobre la carga, llamados inversores multinivel [4].

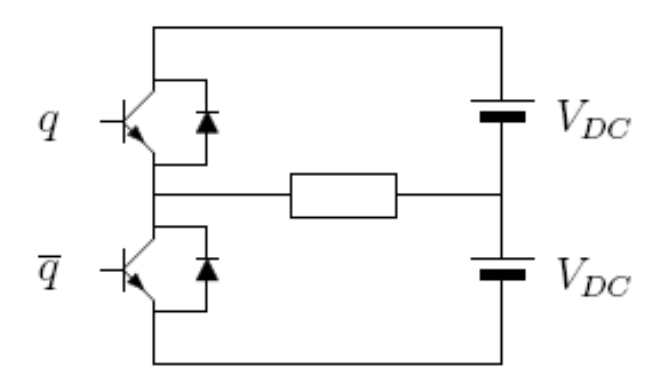

Figura B.1: Rama inversora.

Dentro de los inversores trifásicos, existen topologías de cuatro hilos que conectan el neutro de la carga ya sea al punto medio de la fuente DC (split-capacitor) o a una cuarta rama [5]. Estos inversores permiten trabajar con cargas desequilibradas y suministrar corriente homopolar.

En las Figs.  $B.1$  y  $B.2$  se muestra una implementación con transistores bipolares (BJT). La implementación típica actual de las llaves se realiza con transistores MOSFET hasta potencias medias, IGBT para potencias medias

<span id="page-122-0"></span>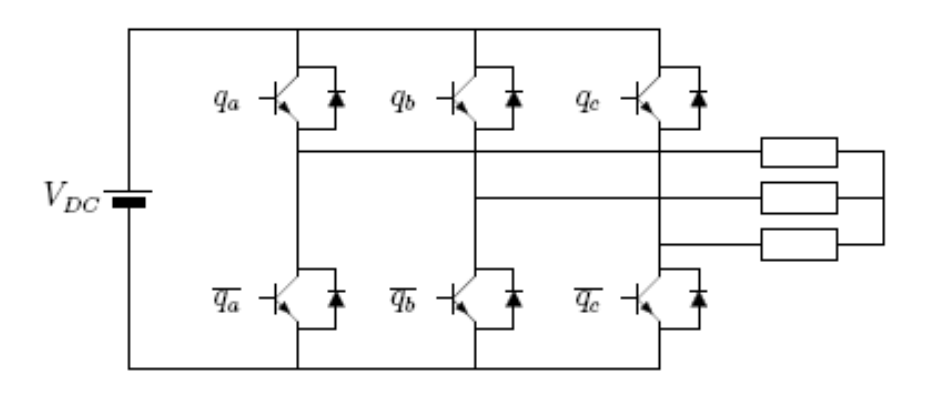

Figura B.2: Inversor trifásico VSI.

y altas, y con GTO para potencias altas.

En este tutorial se trabajará con inversores trifásicos alimentados con fuente de tensión como el que se ilustra en la Fig. B.2, que representan la gran mayoría de aplicaciones.

Dentro de las posibles aplicaciones de un VSI se destacan el control de velocidad en motores de alterna, las fuentes de alimentación ininterrumpida (UPS), los dispositivos FACTS, los filtros activos y la conexión de fuentes de energía alternativa a la red eléctrica. Para cada una de estas aplicaciones los requerimientos de control son diferentes, pero todas ellas utilizan un lazo interno de control de corriente para mejorar la respuesta dinámica y compensar variaciones de los parámetros del circuito.

#### 1.2 Conceptos generales de control

Siendo que cada rama puede proporcionar dos tensiones posibles de acuerdo al estado de las llaves  $(ON/OFF)$ , en un inversor trifásico de tres ramas hay ocho configuraciones posibles, de las cuales como ya se ha indicado dos son equivalentes para la carga. Para generar un valor de tensión arbitrario, las llaves son operadas alternadamente entre estas ocho configuraciones cambiando a una frecuencia mucho mayor que la fundamental y de manera que el promedio ponderado en el tiempo sea igual al valor deseado. Este proceso se denomina modulación.

El tipo de modulación más utilizado es la modulación por ancho de pulso (PWM), en la que se define un período de conmutación fijo y se determina la fracción de tiempo (ciclo de trabajo) que se destina a cada configuración de llaves. La frecuencia de conmutación impone un límite práctico al ancho de banda de la señal que puede generarse. Hay una solución de compromiso entre el riple, que es significativo a frecuencias bajas, y las p´erdidas de conmutación, que son significativas a frecuencias altas. Además, la forma en que se disponen las distintas configuraciones dentro de un período de conmutación (es decir, el orden de la secuencia de conmutaciones) afecta el contenido armónico de los voltajes generados.

Cuando el objetivo de control es generar corrientes, se hace necesario definir de alguna forma las corrientes de referencia. En algunos casos, se deseará que dichas corrientes mantengan una relación de fase determinada con respecto al voltaje en alg´un punto del sistema. Para ello se utiliza un lazo de enganche de fase (PLL) que genere una señal sinusoidal en fase con el voltaje.

En muchas aplicaciones de control de corriente, la salida del inversor es aplicada a un inductor. En tal caso, el valor de la tensión del bus de continua (dividido por el valor de la inductancia) determina en general la derivada de la corriente por el inductor. En conjunto con el período de conmutación, determinan el riple de corriente creado por la conmutación. Por lo tanto, en la solución de compromiso del riple de corriente intervienen estos tres factores: el voltaje del bus de continua, el valor de la inductancia y el período de conmutación. Si la inductancia está conectada en su extremo opuesto a otra fuente de tensión (como ser en el caso de un inversor conectado a la red eléctrica o a un motor), la diferencia de tensión entre el bus de continua y el valor instant´aneo de la fuente es la que determina la derivada de la corriente, que entonces variará de acuerdo a la variación sinusoidal de dicha fuente.

#### 2. Tipos de control

No existe una clasificación aceptada de los tipos de control de corriente existentes. En [6] se clasifican en "lineales" y "no lineales". En [7] y [8] se describen tres grupos que pueden denominarse "lineales", "histeréticos" y "predictivos". En [9] se listan cuatro métodos para aplicaciones de filtros activos: "muestreo periódico", "histéresis", "portadora triangular" y "control vectorial".

A los efectos didácticos de este tutorial, se clasificarán en dos grandes grupos. Un grupo importante de métodos están basados en moduladores de tensión convencionales. En estos métodos se procesa el error de corriente para la obtención de una señal de referencia para la tensión del inversor. Estos m´etodos ser´an denominados "indirectos" porque se modulan se˜nales de tensión para obtener las corrientes deseadas. El otro gran grupo de métodos maneja las llaves del inversor directamente en función de las señales de corriente. Estos métodos serán denominados "directos" porque no se procesa ninguna señal de tensión intermedia.

#### 2.1 Control "indirecto" de corriente

Los métodos de control "indirecto" utilizan todo el conocimiento y la experiencia existente en la modulación por ancho de pulso (PWM) para la generación de tensiones a la salida del inversor. Se calcula una tensión de referencia adecuada para generar la corriente deseada y se utiliza un modulador para crear una secuencia de conmutaciones que genere una tensión promedio igual a la referencia. En general, la respuesta de estos métodos de control no es tan rápida como en los métodos "directos", pero es suficientemente buena para un rango muy amplio de aplicaciones, como control de motores por variación de frecuencia y UPS.

La estructura general de este método de control consta de tres partes bien diferenciadas:

- 1. se calcula el error de corriente como la diferencia entre la corriente medida en el circuito y la corriente de referencia
- 2. se procesa el error con un controlador (por ej. proporcional-integral, PI) para obtener la referencia de tensión a ser aplicado
- 3. se genera una secuencia de conmutaciones en las ramas del inversor de manera que el promedio del voltaje aplicado sea igual al valor de referencia y de manera que el contenido armónico sea reducido.

Estas operaciones se pueden realizar sobre los valores de línea (coordenadas abc) o sobre los valores en otros sistemas de coordenadas, como ser  $\alpha\beta$  $\sigma dq$ .

Una descripción muy completa de estos métodos de control se puede encontrar en [10]. En este tutorial se describirán dos métodos representativos.

#### 2.1.1 Control con portadora triangular (PWM sinusoidal)

En este método el comando de tensión para cada línea se compara con una se˜nal triangular de alta frecuencia (portadora) para generar las se˜nales de conmutación de cada rama inversora. Esta operación se ilustra en la Fig. [B.3.](#page-125-0) El comando es  $V^*$  y la portadora triangular  $V_{tri}$ . Como resultado de la comparación se genera la señal de conmutación  $u$  que en estado alto indica la llave superior de la rama correspondiente encendida y en estado bajo la llave inferior.

En este método de control la frecuencia de conmutación de las llaves es igual a la frecuencia de la portadora. La amplitud de la portadora también cumple un papel muy importante porque determina åa sensibilidad o ganancia de la etapa moduladora. Se le llama índice de modulación a la relación

<span id="page-125-0"></span>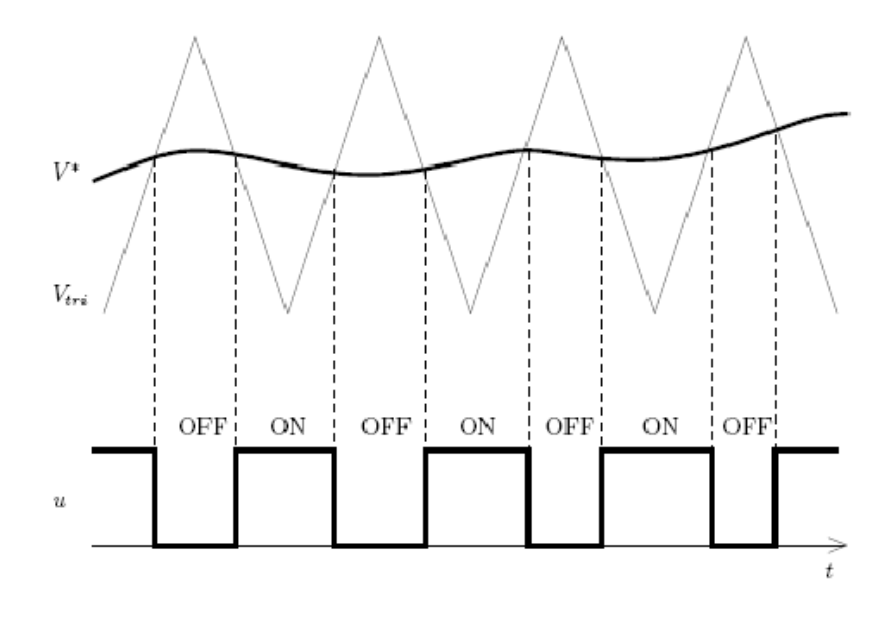

Figura B.3: Método de PWM con portadora triangular.

entre el pico de la señal de comando y la amplitud de la portadora; para que no exista saturación este valor debe ser menor que la unidad.

#### 2.1.2 Control vectorial de tensión

Este tipo de control se aplica a inversores VSI trifásicos. El control vectorial se basa en la representación de las variables de interés en el plano αβ. En este plano, las ocho configuraciones posibles de las llaves del inversor se representan con los vectores indicados en la Fig. [B.4.](#page-126-0) Se suele llamar a estos vectores como espaciales y es usual una representación en el plano complejo donde la componente  $\alpha$  es la componente real y  $\beta$  es la imaginaria. Con esta convención se puede definir cada vector como

$$
v = q_a + aq_b + a^2q_c \tag{B.1}
$$

donde  $a = e^{j2\pi/3}$ .

Hay dos configuraciones que generan voltaje nulo  $(V_0 \, y \, V_7)$  y corresponden a  $q_a q_b q_c = 000$  o  $q_a q_b q_c = 111$  en el circuito de la Fig. [B.2.](#page-122-0) El vector  $V_1$ está alineado con el eje  $\alpha$  y corresponde con la configuración  $q_aq_bq_c = 100$ , mientras que los vectores  $V_3$  y  $V_5$  están desfasados 120<sup>°</sup> y 240<sup>°</sup> respectivamente y corresponden a las configuraciones  $q_a q_b q_c = 010$  y  $q_a q_b q_c = 001$ respectivamente. Una explicación detallada del origen de esta representación se puede encontrar en [10].

<span id="page-126-0"></span>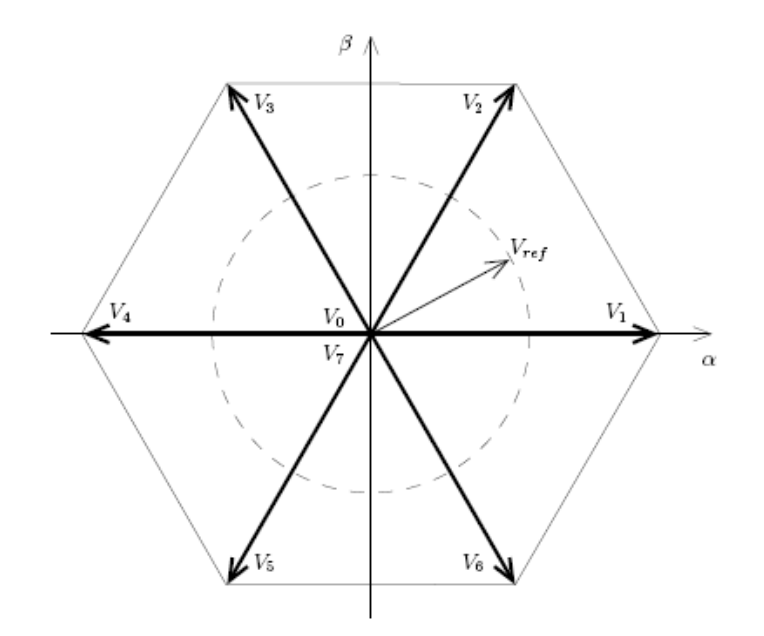

Figura B.4: Respresentación de voltajes trifásicos en el espacio vectorial.

En esta representación, un voltaje trifásico sinusoidal balanceado recorre una circunferencia con velocidad angular igual a la frecuencia angular de la señal sinusoidal, tal como está indicado en la Fig. B.4. Si se desease generar una salida con estas características, el valor instantáneo de la referencia se encontraría en algún lugar de la circunferencia. El control vectorial de tensión permite aproximar este valor utilizando modulación por ancho de pulso (PWM) de manera que el promedio del voltaje en un período de conmutación sea igual al valor instantáneo de la referencia. De hecho, este m´etodo de control permite generar voltajes de salida arbitrarios, no necesariamente sinusoidales, siempre y cuando la frecuencia de conmutación sea lo suficientemente alta con respecto al ancho de banda de la señal de referencia.

El período de conmutación  $T$  se subdivide en varios intervalos, durante cada uno de los cuales el inversor genera uno de los 8 posibles vectores de salida ( $V_0$  a  $V_7$ ). La elección de los vectores así como la fracción de tiempo asignada a cada uno de ellos (tambi´en llamada ciclo de trabajo) debe ser tal que el promedio en el período sea igual al valor de referencia. Esta elección no es única. Existen diversos métodos que apuntan por ejemplo a disminuir el contenido armónico de la señal, o a disminuir el número de conmutaciones, etc.

En la Fig. [B.5](#page-127-0) se ilustra uno de los métodos más populares, conocido como PWM simétrico o centrado. Suponiendo que el vector de referencia  $V_{ref}$ se encuentra en el sector delimitado por  $V_1$  y  $V_2,$  se realiza la proyección de <span id="page-127-0"></span> $V_{ref}$  en los ejes correspondientes a  $V_1$  y  $V_2$ , dando como resultado

$$
t_1 = \frac{|V_{ref}|}{V_g} \sin\left(\frac{\pi}{3} - \theta\right) T \tag{B.2}
$$

$$
t_2 = \frac{|V_{ref}|}{V_g} \sin(\theta) T \tag{B.3}
$$

$$
t_0 = T - t_1 - t_2 \tag{B.4}
$$

donde  $V_g = \frac{2}{\sqrt{3}}$  $\frac{1}{3}V_{DC}$  es la magnitud del máximo voltaje sinusoidal de fase que puede generar el inversor.

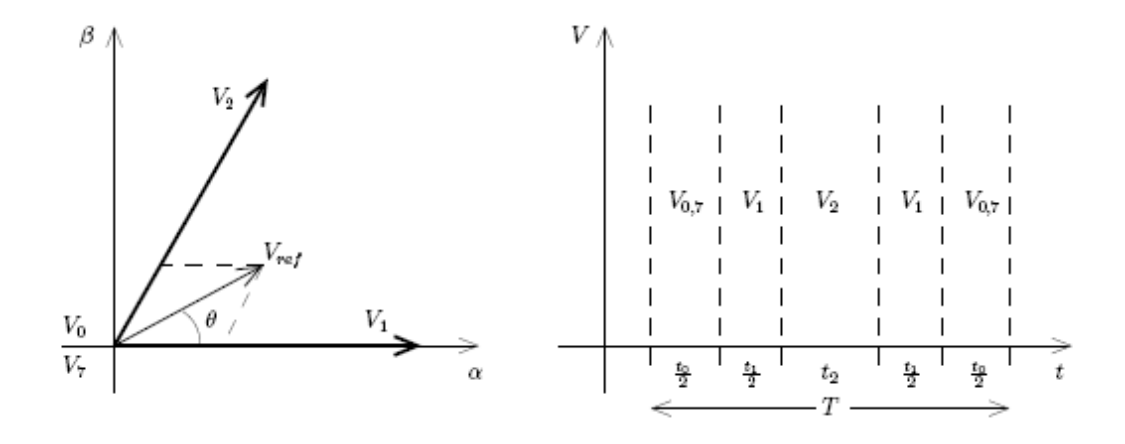

Figura B.5: Cálculo de los ciclos de trabajo en el control vectorial de tensión con PWM simétrico.

Los ciclos de trabajo son luego desplegados en una secuencia simétrica con respecto al período de conmutación, tal como se muestra en la Fig. B.5. Si el voltaje de referencia se encontrase dentro de algún otro sector, el cálculo es básicamente el mismo a diferencia de una rotación.

Por lo tanto, el control vectorial de tensión se realiza muestreando el voltaje de referencia con período  $T$  (período de conmutación), determinando el sector y los vectores adyacentes, calculando los ciclos de trabajo y manejando las llaves en consecuencia.

#### 2.2 Control "directo" de corriente

Los métodos de control "directo" operan sobre las llaves del inversor de manera de provocar un cambio en la corriente de salida en la dirección <span id="page-128-0"></span>deseada. A diferencia de los m´etodos "indirectos", no se calcula un valor de tensión intermedio. Su respuesta dinámica es muy buena y por lo tanto son utilizados en aplicaciones que requieren una respuesta rápida, como ser filtros activos o control de posición de motores de alterna.

#### 2.2.1 Control por histéresis

En el control por histéresis la corriente de referencia se compara con la corriente de l´ınea medida (Fig. B.6). Cuando la diferencia excede un valor predeterminado (banda de histéresis), las llaves correspondientes son conmutadas. Hay un comparador con histéresis por fase, por lo tanto las llaves de cada fase son manejadas de manera independiente. En la Fig. B.7 se ilustra el funcionamiento de este circuito mostrando las formas de onda típicas para una fase.

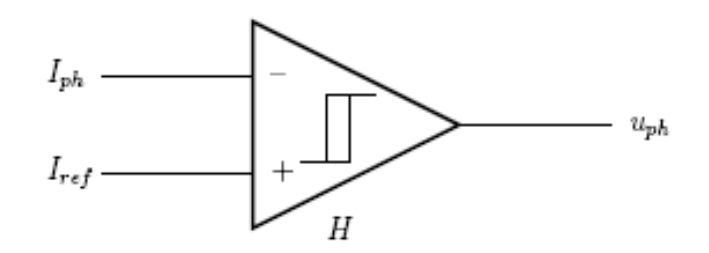

Figura B.6: Método de histéresis.

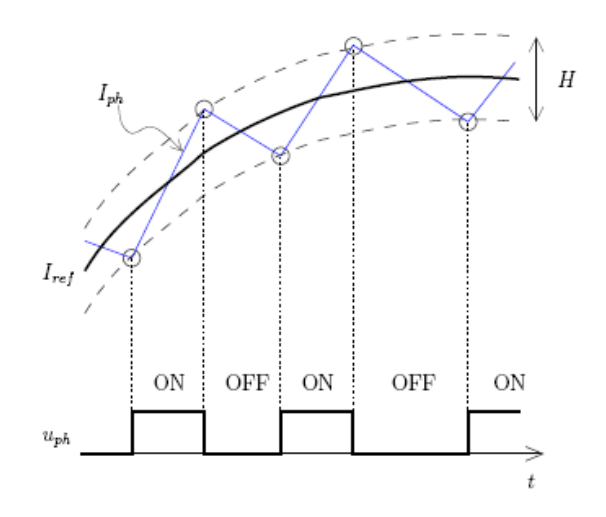

Figura B.7: Formas de onda típicas.

La principal consideración de diseño para este método es la relación entre el tamaño de la banda de histéresis  $H$  y la frecuencia de conmutación  $f_s$ . Cuanto menor sea H, más cerca estará la corriente real de la de referencia, pero mayor será  $f_s$  y el circuito tendrá más pérdidas y menor inmunidad al ruido. Por otro lado, si se incrementa  $H, f_s$  será menor y el circuito tendrá mayor inmunidad al ruido pero el error de corriente será mayor.

Las principales ventajas del método de histéresis son su simplicidad, robustez y rápida capacidad de respuesta. Por otro lado, la derivada de la corriente depende de la diferencia de tensión en la inductancia. Como de un lado se tiene una tensi´on fija (de continua) y del otro se tiene (en la mayoría de las aplicaciones prácticas) una tensión sinusoidal, la derivada de la corriente será distinta a lo largo del período fundamental. Esto crea a su vez variaciones en  $f_s$ , generando entre otras cosas más pérdidas de conmutación que otros métodos y mayor dificultad para diseñar los filtros pasivos. Otra desventaja del método es que la operación independiente de las llaves genera interacciones entre las distintas fases (acoplamiento).

Se han desarrollado muchas soluciones satisfactorias para compensar estas desventajas, algunas de las cuales se describen a continuación. Una discusión más profunda de estos temas se puede encontrar en [6, 7, 8] y las referencias allí indicadas.

Las variaciones más comunes de este método son las siguientes.

**Banda fija.** El método ilustrado en la Fig. [B.6](#page-128-0) utiliza una banda de histéresis fija. Como se ha mencionado anteriormente, es un método muy simple de implementar pero tiene la desventaja de crear variaciones en la frecuencia de conmutación.

**Frecuencia fija.** Una posible solución a la variación de frecuencia consiste en utilizar una banda de histéresis de ancho variable, proporcional a la tensión sinusoidal de línea. De esta forma la derivada de la corriente es aproximadamente constante y los tiempos entre encendido y apagado también. La implementación es más complicada y se puede realizar con un camino feedforward o un PLL. Por detalles, consultar en [7, 8].

**Muestreo periódico.** Otra variación consiste en imponer una frecuencia máxima para limitar las pérdidas de conmutación. Esto se realiza muestreando la salida del comparador con una frecuencia  $f_m$ , como se ilustra en la Fig. [B.8.](#page-130-0) El muestreo introduce un retardo adicional, ya que las llaves no conmutan inmediatamente después de alcanzado el umbral.

<span id="page-130-0"></span>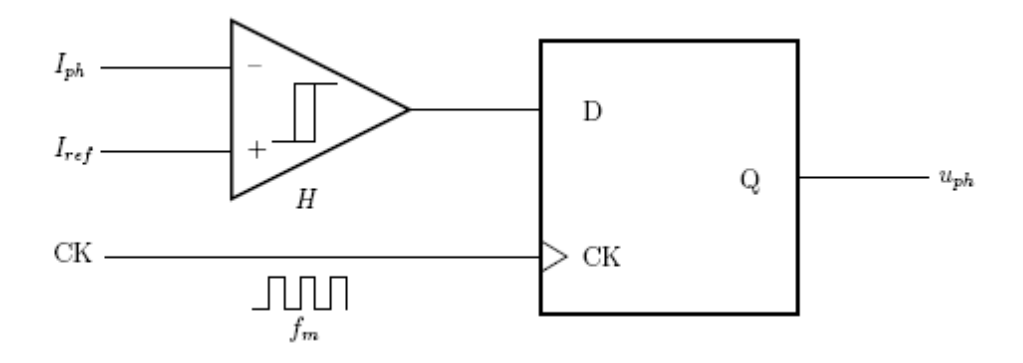

Figura B.8: Método de histéresis con muestreo periódico.

#### 2.2.2 Control vectorial de corriente

Este método de control fue presentado en [11] y se encuentra explicado en [9]. El principio básico se describirá a continuación, en el contexto de un inversor trifásico como el ilustrado en la Fig. [B.2](#page-122-0) en donde la carga consiste en un inductor  $L$  en serie con una fuente de tensión sinusoidal  $e_0$ .

En tal caso la tensión de salida del inversor puede escribirse como

$$
v = L\frac{di}{dt} + e_0 \tag{B.5}
$$

donde la resistencia serie del inductor es despreciada.

El error de corriente  $\Delta i = i_{ref} - i$  responde entonces a la siguiente ecuación diferencial

$$
L\frac{d\Delta i}{dt} = L\frac{di_{ref}}{dt} + e_0 - v
$$
 (B.6)

Llamemos

$$
e = L\frac{di_{ref}}{dt} + e_0 \tag{B.7}
$$

$$
\delta = e - v \tag{B.8}
$$

La tensión  $v$ , como fue explicado en la Sec. 1.2 puede tomar sólo ocho valores posibles correspondientes con las combinaciones de posición de las llaves. Esto hace que, para una corriente de referencia dada, existan ocho valores posibles para la derivada del error de corriente, que llamaremos  $\delta_0$  a  $\delta_7$ . Esto está ilustrado en la Fig. [B.9](#page-131-0) para un valor particular de e.

Naturalmente, el objetivo de control es hacer ∆i cercana a cero, por lo que se desea seleccionar la posición de las llaves que resulte en  $\frac{d\Delta i}{dt}$  opuesto a  $\Delta i$ . La magnitud de  $\frac{d\Delta i}{dt}$  también determina qué tan rápido el error será reducido. En la Fig. [B.10](#page-132-0) los vectores  $\delta_i$  son trasladados al plano  $\alpha\beta$  de

<span id="page-131-0"></span>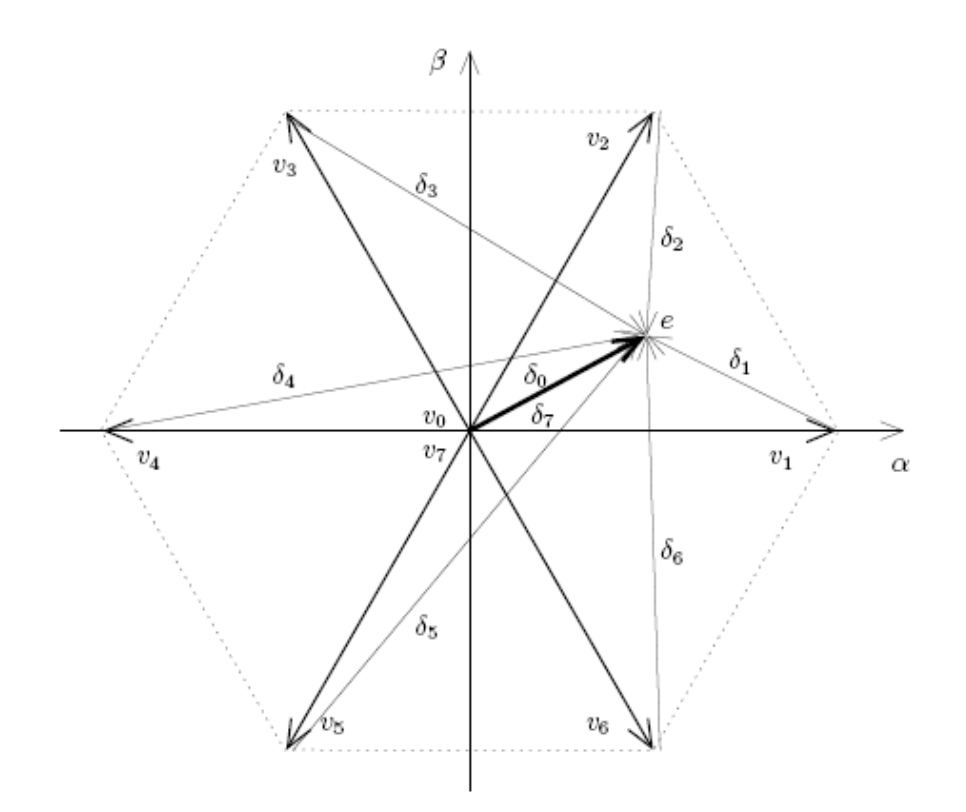

Figura B.9: Posibles valores de la derivada de corriente.

la corriente ∆i para ilustrar las posibles direcciones en que se puede hacer evolucionar el error de corriente según la configuración de llaves elegida.

En este ejemplo, surge con naturalidad que para llevar el error de corriente hacia el cero, la configuración a elegir sería la 5. En menor medida también servirían las  $0, 7, 4$  o 6. Definitivamente no sirven las  $1, 2, y$  3 porque alejarían el vector de error del origen.

El método descrito en [11] utiliza un muestreo periódico de las señales  $e_0$  e i, a partir de los cuales se calculan e y  $\Delta i$ . Luego se consideran tres casos:

- 1.  $\|\Delta i\|$  < d: no se cambia la configuración de las llaves.
- 2.  $d < ||\Delta i|| < h$ : se cambia la configuración de las llaves de acuerdo al criterio de minimización de armónicos, es decir se toma la configuración que lleva el error hacia cero con la menor derivada de corriente.
- 3.  $\|\Delta i\| > h$ : se cambia la configuración de las llaves de acuerdo al criterio de respuesta rápida, es decir se toma la configuración que lleva el error hacia cero con la mayor derivada de corriente.

<span id="page-132-0"></span>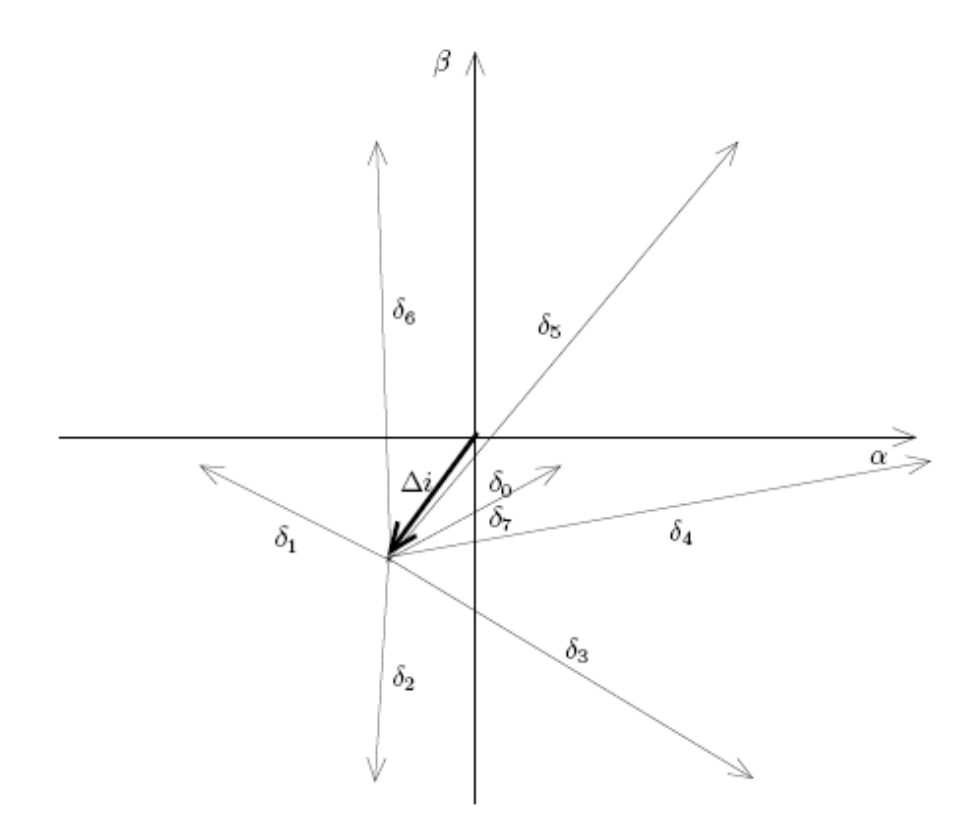

Figura B.10: Posibles direcciones para el error de corriente.

El valor de d determina el entorno alrededor del origen para el cual no se toma acción ninguna; corresponde por lo tanto a la precisión del sistema de control de corriente. El valor de  $h$ , define el rango de ajuste fino de corriente, es decir el entorno de funcionamiento normal del sistema, más allá del cual se hace necesario tomar acciones más enérgicas para reducir rápidamente el error. En todos los casos, la norma del error se calcula como el máximo valor absoluto de las componentes del error de corriente en cada fase.

## 3. Simulaciones

#### 3.1 Control con portadora triangular

La simulación implementa el circuito de la Fig. B.11. Las corrientes de referencia se generan con fuentes sinusoidales.

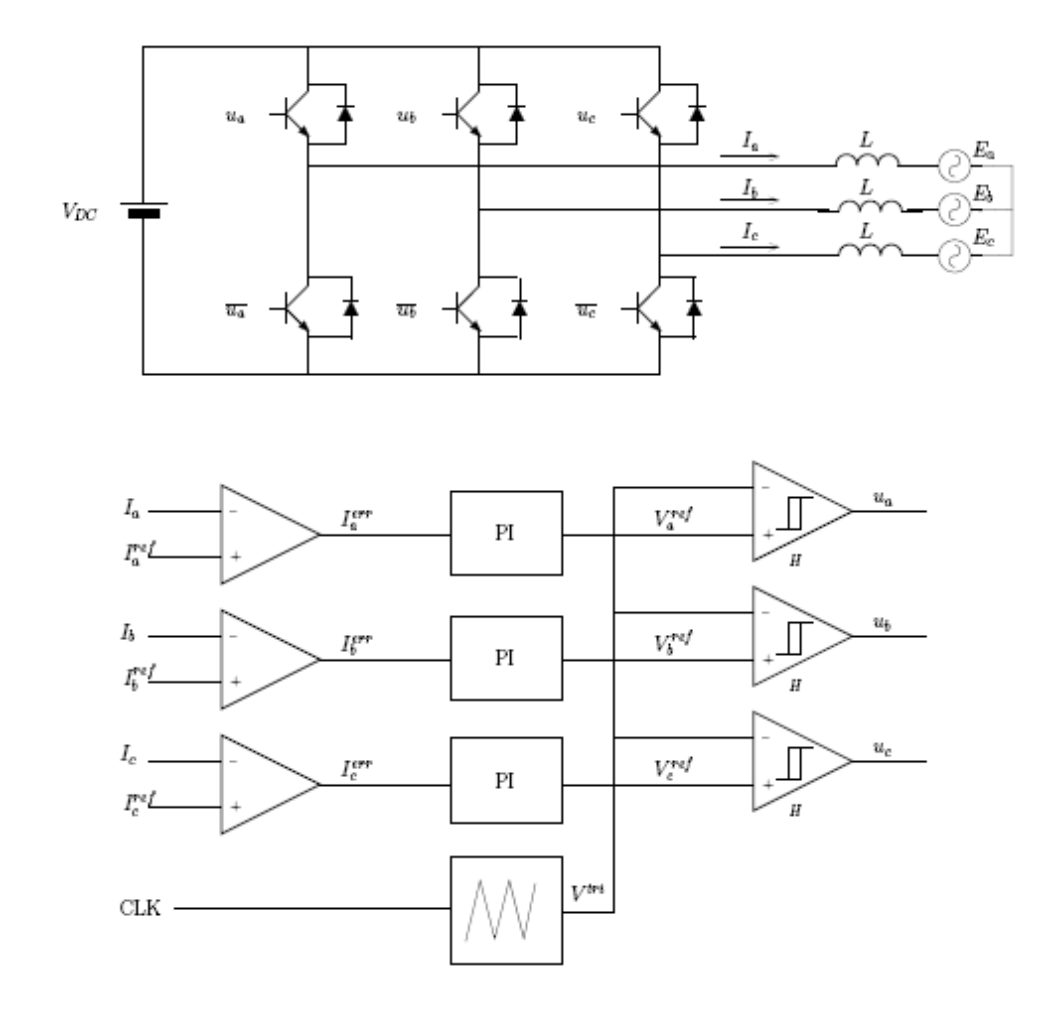

Figura B.11: Circuito de simulación del método de control con portadora triangular.

#### 3.2 Control vectorial de tensión

La simulación implementa el circuito de la Fig. B.12. Las corrientes de referencia se generan con fuentes sinusoidales.

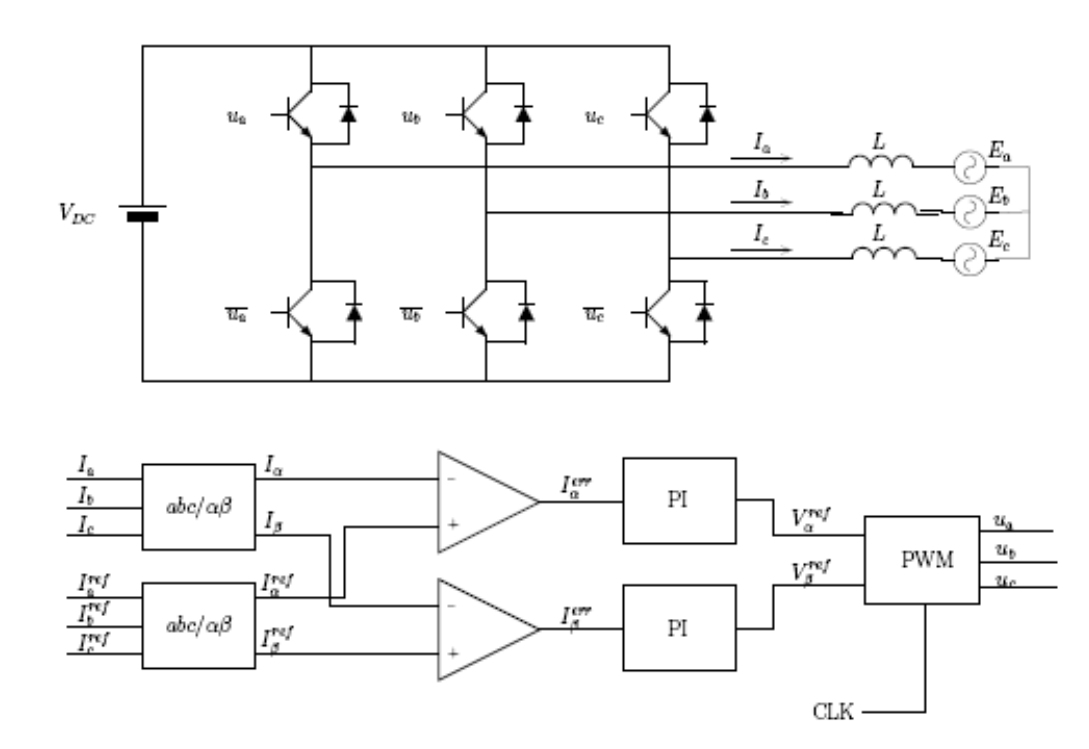

Figura B.12: Circuito de simulación del método de control vectorial de tensión.

#### 3.3 Control por histéresis

La simulación implementa el circuito de la Fig. B.13.

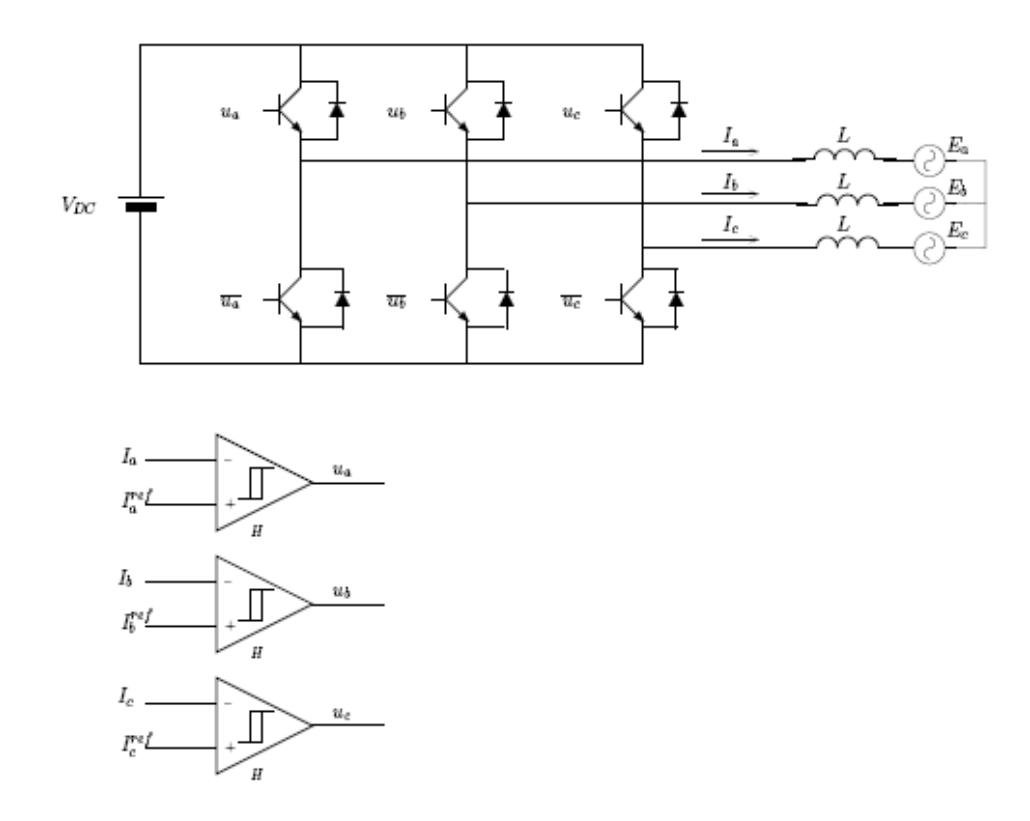

Figura B.13: Circuito de simulación del método de control vectorial de tensión.

Las corrientes de referencia se generan con fuentes sinusoidales.

#### 3.4 Control vectorial de corriente

La simulación implementa el circuito de la Fig. B.14. Las corrientes de referencia se generan con fuentes sinusoidales.

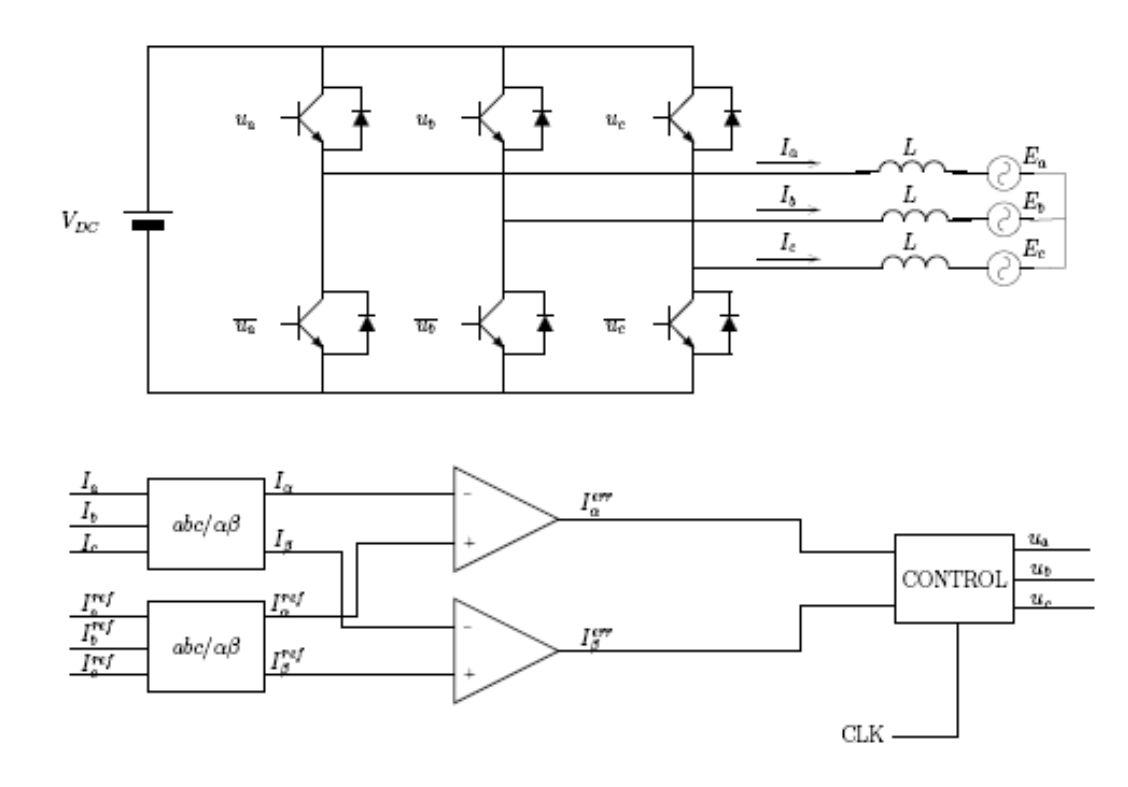

Figura B.14: Circuito de simulación del método de control vectorial de corriente.

#### 4. Conclusiones

En este tutorial se han expuesto los conceptos generales de control de corriente en inversores y se ha presentado una clasificación de los distintos métodos de acuerdo a la forma de operación. Los métodos que procesan el error de corriente, generan una referencia de tensión y manejan las llaves para generar dicha tensión se denominaron "indirectos", mientras que los m´etodos que manejan las llaves directamente a partir del error de corriente se denominaron "directos".

Se abordaron cuatro de los principales métodos de control de corriente, dos indirectos (PWM sinusoidal y control vectorial de tensión) y dos directos (histéresis y control vectorial de corriente). Para cada uno de ellos se presenta una simulación interactiva que permite modificar los parámetros de control y observar sus efectos.

#### Referencias

[1] R. Chaer and G. Casaravilla, "Simulador de máquinas eléctricas y electrónica de potencia (SiMeep),"[Online at http://iie.fing.edu.uy/investigacion /grupos/epot/simeep/].

 $[2]$  –, "Simulador de circuitos de electrónica de potencia," in Primer Congreso sobre Tecnologias Aplicadas a laEnsenanza de la Electronica. Universidad Politecnica de Madrid,1994.

[3] G. Casaravilla, R. Chaer, and W. Uturbey, "Inversores: curso básico asistido por simulaciones (inSiMeep),"[Online at http://iie.fing.edu.uy/investigacion /grupos/epot/insimeep/].

[4] J. Rodríguez, J.-S. Lai, and F. Z. Peng, "Multilevel inverters: a survey of topologies, controls and applications,"IEEE T ransactions on Industrial Electronics, vol. 49, no. 4,pp. 724-738, Aug. 2002.

[5] M. Aredes, J. Hafner, and K. Heumann, "Three-pahse four-wire shunt active filter control strategies," IEEE Transactions on Power Electronics, vol. 12, no. 2, pp. 311-318, Mar. 1997.

[6] M. P. Kazmierkowski and L. Malesani, Current control techniques for three-phase voltagesource PWM converters: a survey," IEEE Transactions on Industrial Electronics, vol. 45,no. 5, pp. 691-703, Oct. 1998.

[7] S. Buso, L. Malesani, and P. Mattavelli, Comparison of current control techniques for active filter applications," IEEE Transactions on Industrial Electronics, vol. 45, no. 5, pp.722-729, Oct. 1998.

 $[8]$  M. A. Rahman, T. S. Radwan, A. M. Osheiba, and A. E. Lashine, .<sup>A</sup>nalysis of current controllers for voltage-source inverter," IEEE Transactions on Industrial Electronics, vol. 44,no. 4, pp. 477-485, Aug. 1997.

[9] L. Morán and J. Dixon, .<sup>A</sup>ctive filters,"in Power electronics handbook, M. Rashid, Ed. Academic Press, 2007, ch. 39, pp. 1067-1102.

[10] D. G. Holmes and T. A. Lipo, *Pulse Width Modulation for Power* Converters. IEEE Press- Wiley, 2003.

[11] A.Ñabae, S. Ogasawara, and H. Akagi, .<sup>A</sup> novel control scheme for currentcontrolled pwm inverters,"IEEE Transactions on Industry Applications, vol. 22, no. 4, Jul. 1986.

## Apéndice C

## Paper Presentado en el Congreso TAEE 2008

## LABORATORIO DE CONTROL DE CORRIENTE DE UN VSI

S. BELEDO, M. J. DOVAL, G. TECHERA, F. CHIARAMELLO, G. CASARAVILLA Y G. EIREA Instituto de Ingeniería Eléctrica, Facultad de Ingeniería, Universidad de la República, Uruguay gcp@fing.edu.uy

#### Resumen de la Comunicación

En este trabajo se presenta la versión 1.0 de SimLabVSI, una unidad didácti-ca para la enseñanza del tema "Métodos de Control por Corriente de Inversores". La misma consiste en el texto de un tutorial, simulaciones por computadora, una plataforma de laboratorio para realizar experimentos y el texto de un preinforme y un modelo de informe para la práctica de laboratorio. El tutorial contiene simulaciones interactivas que se basan en SIMEEP [1], software de uso libre para la simulación de Electrónica de Potencia desarrollado en el Instituto de Ingeniería Eléctrica. Se diseña y construye una plataforma did´actica de laboratorio que cuenta con un inversor de baja potencia y voltaje, controlable a través de un PC o un DSP indistintamente. Se elabora una práctica de laboratorio en la que se utiliza el inversor, con el fin de aplicar alguna de las técnicas de control de inversores mencionadas en el tutorial.

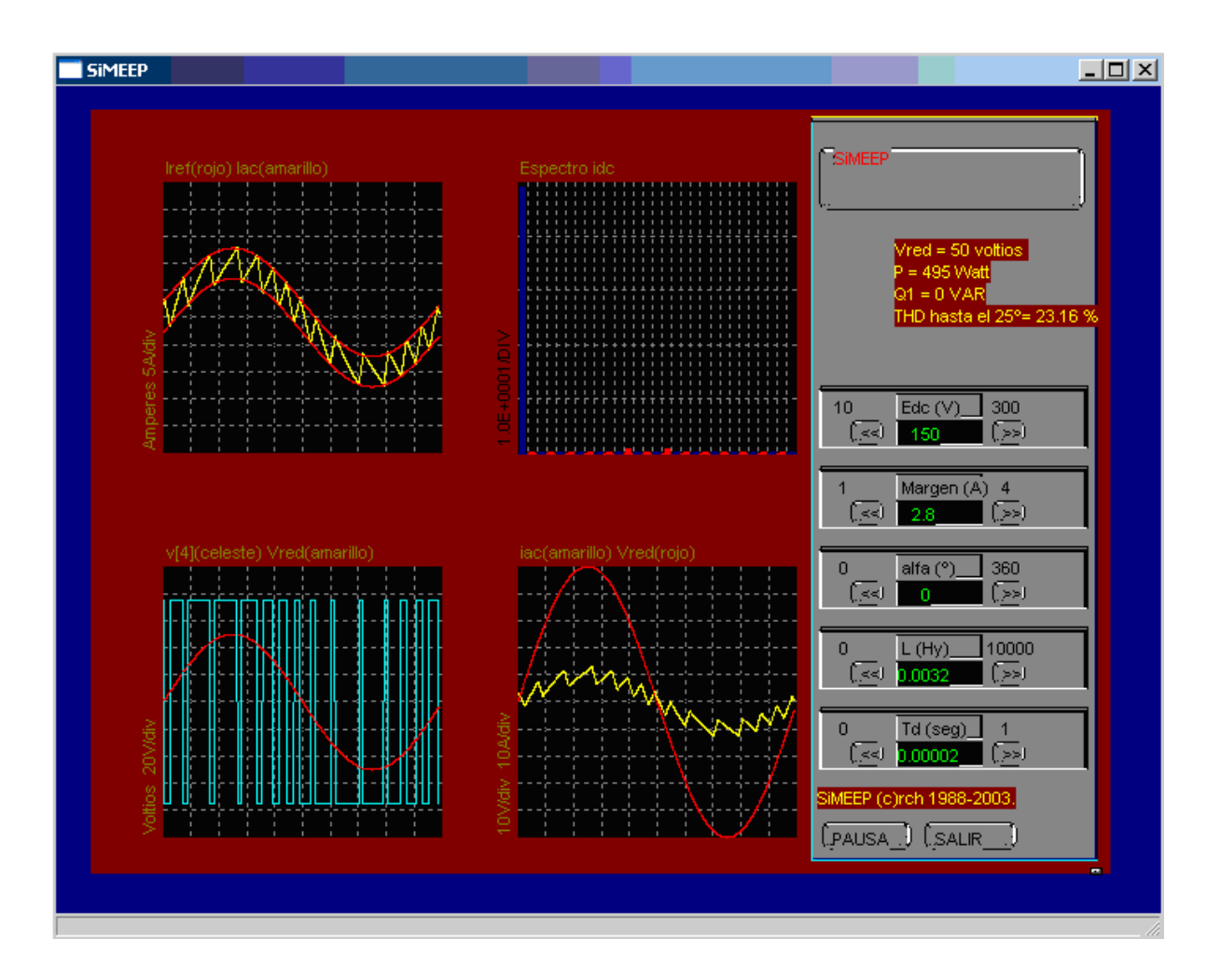

#### Referencias

[1] R. Campos, G. Casaravilla, C. Pivel, A. Rodríguez, J. Romero, TU-TOR del SiMEEP y ConRed. Tercer Congreso de Tecnologías Aplicadas a la Enseñanza de la Electrónica, TAEE 98. Madrid, España, 1998.

[2] R. Chaer, G. Casaravilla, Simulador de Circuitos de Electrónica de Potencia, Primer Congreso de Tecnologías Aplicadas a la Enseñanza de la Electrónica, TAEE 94. España, 1994.

[3] G. Casaravilla, R. Chaer, W. Uturbey, Utilización del SIMEEP en la enseñanza de electrónica de potencia aplicada al tema Inversores. Segundo Congreso de Tecnologías Aplicadas a la Enseñanza de la Electrónica, TAEE 1996. Sevilla, España, 1996.

[4] G. Casaravilla y J. Romero, Evaluación del InSiMeep 2.0. Cuarto Congreso de Tecnologías Aplicadas a la Enseñanza de la Electrónica, TAEE 2000. Barcelona, España, 2000.

[5] C. Briozzo, V. Echinope, G. Casaravilla, Dispositivos semiconductores para electrónica de potencia: evaluación de la propuesta. Tecnologías Aplicadas a la Enseñanza de la Electrónica. TAEE 2006. Madrid, España, 2006.

## LABORATORIO DE CONTROL DE CORRIENTE DE UN VSI

S. BELEDO, M. J. DOVAL, G. TECHERA, F. CHIARAMELLO, G. CASARAVILLA Y G. EIREA Instituto de Ingeniería Eléctrica, Facultad de Ingeniería, Universidad de la República, Uruguay gcp@fing.edu.uy

 $En$  este trabajo se presenta la versión 1.0 de SimLabVSI, una unidad didáctica para la enseñanza del tema "Métodos de Control por Corriente de Inversores". La misma consiste en el texto de un tutorial, simulaciones por computadora, una plataforma de laboratorio para realizar experimentos y el texto de un preinforme y un modelo de informe para la práctica de laboratorio. El tutorial contiene simulaciones interactivas que se basan en SIMEEP [1], software de uso libre para la simulación de Electrónica de Potencia desarrollado en el Instituto de Ingeniería Eléctrica. Se diseña y construye una plataforma did´actica de laboratorio que cuenta con un inversor de baja potencia y voltaje, controlable a través de un PC o un DSP indistintamente. Se elabora una práctica de laboratorio en la que se utiliza el inversor, con el fin de aplicar alguna de las técnicas de control de inversores mencionadas en el tutorial.

#### 1. Introducción

En la enseñanza de electrónica de potencia se presentan ciertas dificultades a la hora de la visualización de las formas de onda resultantes de un sistema, dada la complejidad de los desarrollos teóricos necesarios para el cálculo las mismas. La utilización de simulaciones es una herramienta muy valiosa para ayudar a la comprensión del funcionamiento de distintas topologías de circuitos conmutados y los métodos de control asociados.

Existen muchos paquetes de simulación comerciales que podrían utilizarse con fines educativos, como ser PSpice, Simetrix/Simplis o Matlab/Simulink, así como también algunos paquetes de software libre o gratuitos, como ser LTSpice o Scilab/Scicos. Es de destacar que ninguno de estos paquetes es específico para circuitos conmutados y presentan una curva de aprendizaje bastante empinada para un estudiante que desee simplemente simular circuitos b´asicos, modificar los par´ametros del mismo y observar las formas de onda resultantes.

SIMEEP [1,2] es un paquete de software desarrollado en el Instituto de Ingeniería Eléctrica orientado especialmente a la simulación de circuitos eléctricos conmutados y que permite la visualización de las formas de onda de la tensión y la corriente, su espectro y otras cantidades de interés. El circuito, las variables a visualizar y los parámetros que se pueden modificar de manera interactiva, son definidos mediante c´odigo Delphi Pascal utilizando una sintaxis claramente definida. Una vez compilado el código, se genera un archivo ejecutable autocontenido que realiza la simulación y visualización en un entorno gráfico.

Por otro lado, la utilización de simulaciones debe ser complementada mediante la experiencia práctica en un circuito real donde el efecto del comportamiento no ideal de los dispositivos pueda ser visualizado y donde algunos elementos esenciales de la práctica de la ingeniería sean abordados. En general, los dispositivos comerciales no son adecuados para la realización de experimentos con fines educativos por ser difícil el acceso al funcionamiento interno de los mismos. En ese sentido, se considera necesario contar con un dispositivo específicamente diseñado con fines educativos, que tenga un diseño físico visible, que permita fácil acceso a todas las variables de interés y que resulte seguro para los estudiantes.

En este artículo, se presenta una unidad didáctica para el estudio de técnicas de control de corriente en inversores con fuente de tensión (VSI, voltage-source inverter) que consiste en:

- 1. un tutorial con una descripción didáctica de los distintos métodos de control,
- 2. un paquete de simulaciones basadas en SIMEEP que permiten simular los m´etodos contenidos en el tutorial a medida que se va estudiando el mismo. Las simulaciones permiten ir variando interactivamente los parámetros del circuito particular observando sus efectos,
- 3. un inversor de diseño didáctico y seguro con un sistema de control y adquisición de datos asociado para experimentar en el laboratorio y
- 4. un preinforme y modelo de informe para la realización de la práctica de laboratorio.

Este trabajo se enmarca dentro un esfuerzo sostenido de mejorar la enseñanza de la electrónica de potencia. En particular, el tema de inversores ya fue tema de un proyecto llamado InSiMEEP [3,4]. Este trabajo profundiza espec´ıficamente en el tema de los m´etodos de control de corriente, de enorme importancia en la utilización de inversores en una gama muy amplia de aplicaciones (control de máquinas, generación distribuida, filtros activos, etc.).

#### 2. Descripción

La unidad didáctica consta del tutorial, las simulaciones, el inversor, el preinforme y el modelo de informe. A continuación de describen cada uno de estos elementos.

#### 2.1. Tutorial

El tutorial realiza una exposición didáctica de los métodos de control de corriente para VSI m´as representativos desde el punto de vista educativo. Para la elaboración del tutorial, se hizo un relevamiento exhaustivo de la bibliograf´ıa pertinente, cuyas citas est´an incluidas para que el estudiante interesado pueda profundizar en los temas que desee.

Un aspecto a resaltar es que no existe una forma establecida de clasificar los métodos de control de corriente. Se procedió a realizar una clasificación propia, teniendo en cuenta el fin educativo del tutorial. Los m´etodos fueron clasificados como "indirectos"en el caso en que se genere un valor de tensión de referencia intermedio que a su vez sea aplicado a un modulador de tensión para operar las llaves del inversor, y "directos" en el caso en que la operación de las llaves del inversor se realice directamente a partir de la corriente de referencia. Esta clasificación permite clarificar algunos temas, como por ejemplo distinguir dos tipos de control vectorial (uno "directo´´y otro "indirecto"), a la vez que independizar las caracter´ısticas del m´etodo de control del tipo de modulación utilizada.

El temario del tutorial se indica en la Tabla [C.1.](#page-144-0)

#### 2.2. Simulaciones

Las simulaciones forman parte integral del tutorial, mediante la inclusión de enlaces (hiperv´ınculos) en el texto del mismo que permitan lanzar el archivo ejecutable correspondiente. En el texto se incluye un diagrama del circuito y una descripción de las variables que se pueden visualizar, así como también los controles que permiten modificar de manera interactiva los parámetros del circuito.

A modo de ejemplo, se muestra la siguiente simulación. En ella se ilustra el método de control de corriente por histéresis en una rama inversora ver Fig.  $(C.1)$  que intenta imponer una corriente determinada en la fuente de tensión sinusoidal  $U$ , configurando en definitiva una situación típica de generación distribuida.

Este método permite controlar la corriente de salida  $(i<sub>o</sub>)$  de manera que  $\acute{e}$ sta se mantenga dentro de la banda de histéresis definida con respecto a una corriente sinusoidal de referencia. Este control se realiza mediante la
| 1              | Introducción                         |
|----------------|--------------------------------------|
| 1.1            | Inversores VSI                       |
| 1.2            | Conceptos generales de control       |
| $\overline{2}$ | Tipos de control de corriente        |
| 2.1            | Control "indirecto"                  |
| 2.1.1          | Control PWM con portadora triangular |
| 2.1.2          | Control vectorial de tensión         |
| 2.2            | Control "directo"                    |
| 2.2.1          | Control por histéresis               |
| 2.2.2          | Control vectorial de corriente       |
| 3              | Simulaciones                         |
| 3.1            | Control PWM con portadora triangular |
| 3.2            | Control vectorial de tensión         |
| 3.3            | Control por histéresis               |
| 3.4            | Control vectorial de corriente       |
| 4              | Conclusiones                         |
|                | Referencias                          |

Cuadro C.1: Temario del tutorial de control de corriente

conmutación de una llave, imponiendo en  $V_o$ una tensión  $E/2,$ o $-E/2.$  Si la corriente instantánea es mayor que la corriente de referencia más la banda de histéresis, se conmuta la rama a  $-E/2$ , si la corriente está dentro de la banda de histéresis no se hace nada y finalmente si está por debajo de la referencia menos la banda de histéresis se conmuta la rama inversora a  $+E/2$ .

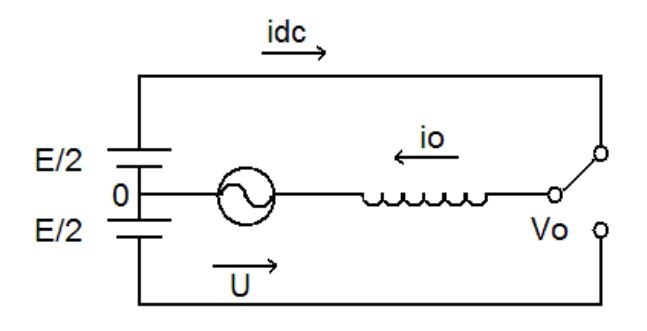

Figura C.1: Rama Inversora

En la Fig. [C.2](#page-145-0) se presenta la pantalla de la simulación de la Fig. C.1. En la misma se puede apreciar la corriente por la bobina  $(i_o)$  con los límites

<span id="page-145-0"></span>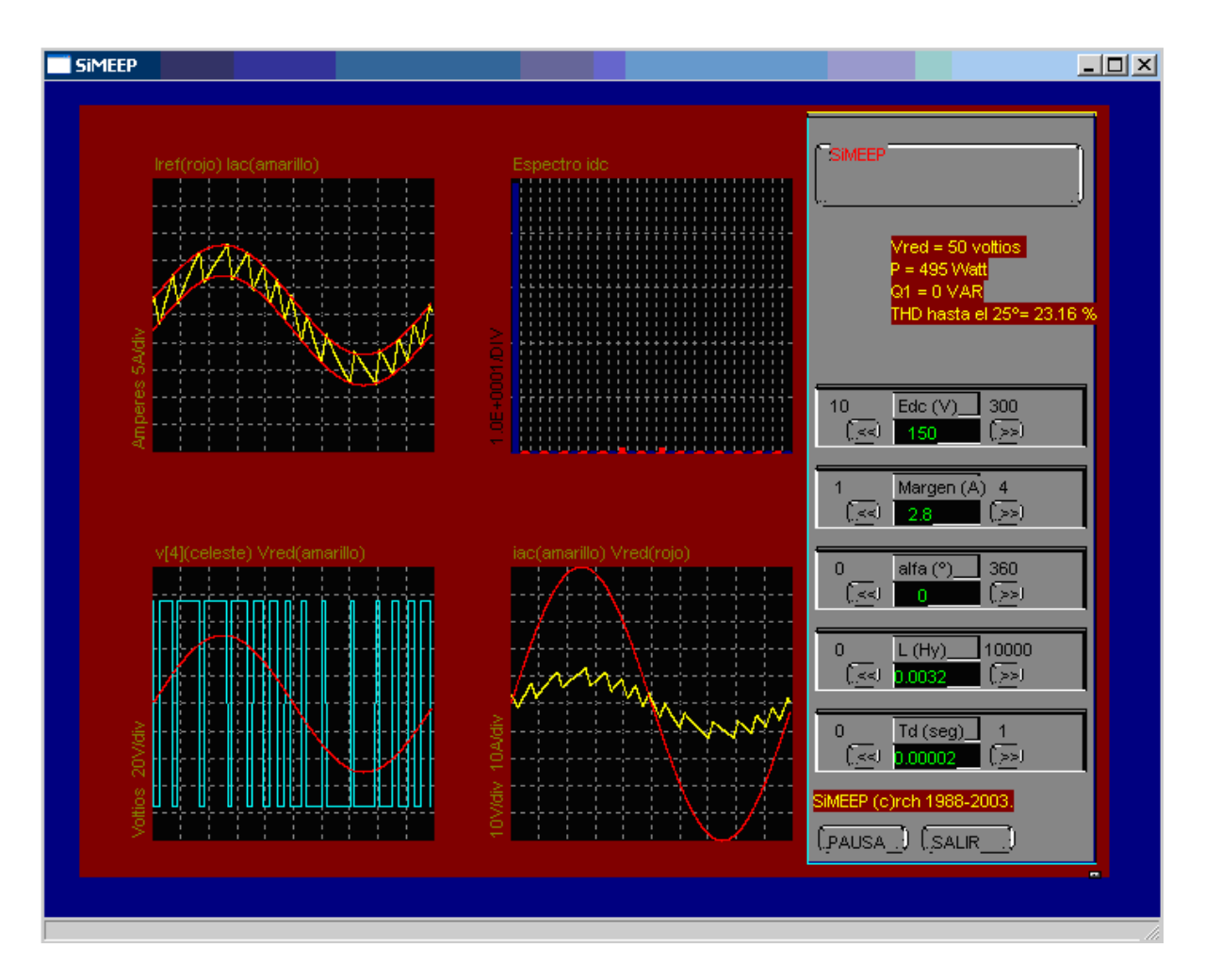

Figura C.2: Ejemplo de simulación

determinando la banda de histéresis propuestos para ésta (cuadro superior izquierdo), la tensión de la fuente y la tensión  $V<sub>o</sub>$  (cuadro inferior izquierdo), el espectro de  $i<sub>o</sub>$  (cuadro superior derecho) y la relación de fases entre U e  $i<sub>o</sub>$  (cuadro inferior derecho). Asimismo, en el recuadro de la derecha arriba se muestran los valores de tensión de la red, potencia activa y reactiva, y la distorsión armónica total en la corriente  $i_o$ .

Los botones que aparecen en el recuadro de la derecha abajo, permiten el control de ciertos parámetros dentro de determinados límites a medida que trascurre la simulación. Dichos parámetros variables son: la tensión de continua  $(E_{dc})$ , el margen dentro del cual se desea que varíe la corriente io (banda de histéresis), el defasaje entre  $i<sub>o</sub>$  y  $U(\alpha)$ , el valor de la inductancia  $(L)$  y el período de muestreo de la señal de corriente  $(T_d)$ .

El estudiante puede observar el efecto de los distintos parámetros sobre el funcionamiento del circuito. En este caso en particular, puede visualizar por ejemplo la relación entre el ancho de la banda de histéresis y la frecuencia de conmutación promedio. De esta forma, las distintas soluciones de compromiso existentes en cada problema de ingeniería pueden ser apreciadas mediante la práctica.

### 2.3. Inversor

El inversor se diseña de forma tal que sirva a los fines educativos de la unidad didáctica. Se dispone de una interfaz con un procesador (DSP o PC) donde se pueden programar los algoritmos de control. El diseño físico del inversor permite el acceso y observación de con un osciloscopio de las principales variables de inter´es utilizando punta de corriente de efecto Hall o puntas de tensi´on. En la Fig. [C.3](#page-147-0) se muestra un esquema del hardware diseñado.

El inversor puede trabajar con tres o cuatro hilos. En este último caso, se puede trabajar con la configuración de bus de continua partido (splitcapacitor) o con una cuarta rama del inversor. En el caso mostrado en el esquema de la Fig. [C.3](#page-147-0) el inversor no muestra la posible alimentación del lado de continua necesaria si el inversor se usara para enviar energía en forma permanente a la red eléctrica. El esquema mostrado corresponde a una aplicación de control de reactiva o filtro activo de corrientes armónicas. El montaje prevé poder tener 2 valores diferentes en la capacidad del bus de continua. Las tensiones en el circuito son bajas, apropiadas para un uso seguro en un laboratorio de enseñanza. La necesaria aislación galvánica con la etapa de potencia se obtiene mediante comunicación con fibra óptica de las señales de conmutación y mediante sensores de efecto Hall tanto para la medida de corrientes como de tensiones. El puente de diodos y el contactor  $K1$  se utilizan para cargar los condensadores en el arranque a través de la resistencia  $R_{cs}$ ; una vez alcanzado cierto nivel de tensión de carga la resistencia es cortocircuitada.

La tarjeta de Interfaz permite realizar el acondicionamiento de señales para la comunicación con una PC (a través de la tarjeta adquisidora LPM16) o con un DSP. Esta comunicaci´on es doble v´ıa: el procesador puede medir las variables del circuito mediante conversores  $A/D$  y a su vez generar las señales de conmutación para las llaves. En el caso de utilizar el DSP, este está comunicado con un PC en tiempo real mediante un puerto serie y se puede modificar en forma dinámica algunos parámetros del control programado en el mismo.

Las señales ya aisladas de la potencia también pueden ser medidas directamente con un osciloscopio en la tarjeta de Medidas, que contienen puntos de prueba y puentes debidamente identificados. De esta forma, se tiene acceso a los datos a la vez que se cumple con el fin didáctico de enseñar técnicas de medición a los estudiantes.

<span id="page-147-0"></span>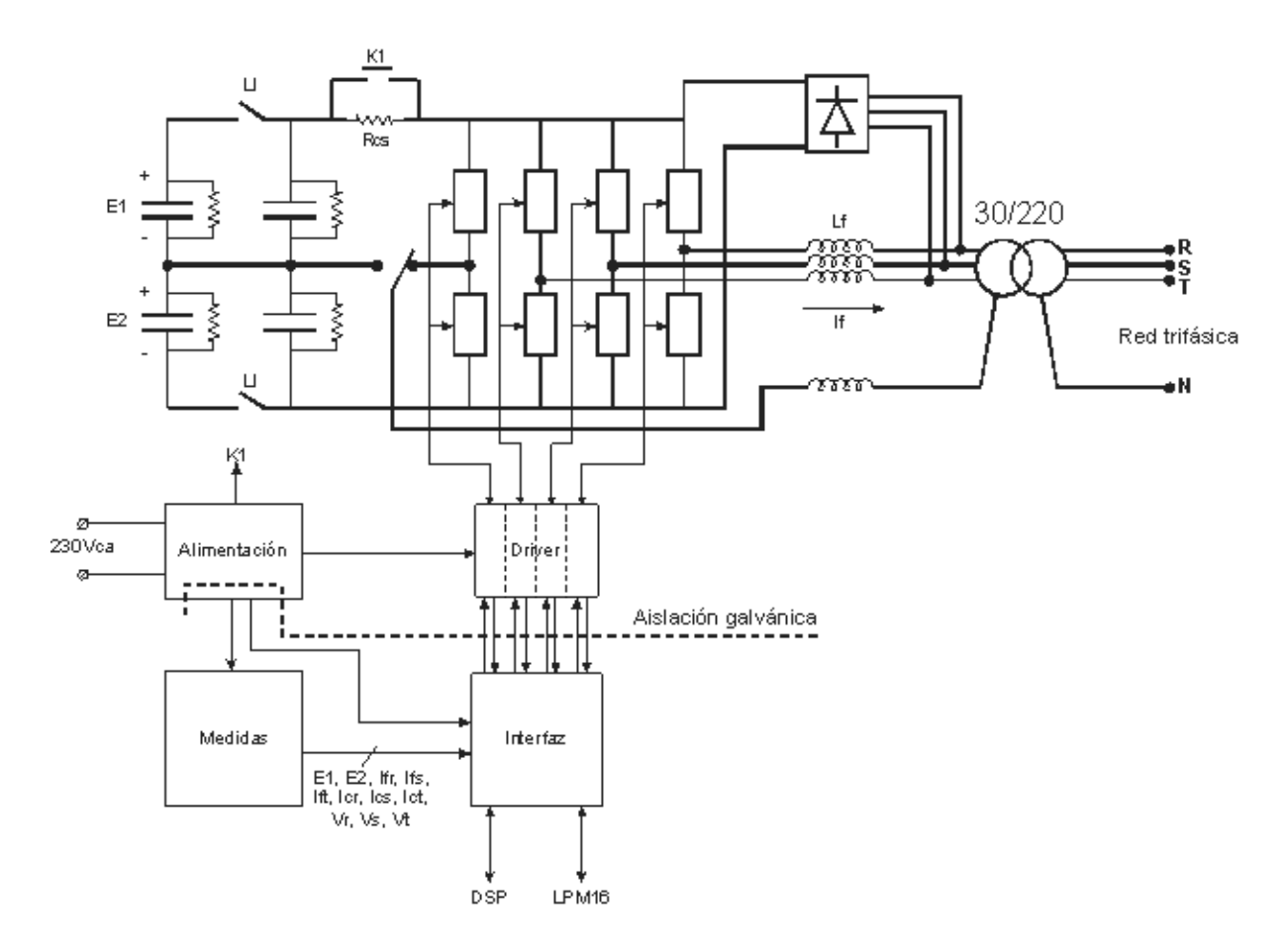

Figura C.3: Esquema del Inversor

### 2.4. Preinforme y modelo de informe

Con respecto al preinforme básicamente tiene dos partes bien diferenciadas. En la primera parte se pretende que tenga una serie de preguntas, cálculos y simulaciones específicas de modo que se profundice en ciertos aspectos importantes del control. Elaborar el preinforme requiere un esfuerzo adicional por parte de los estudiantes con el propósito de fijar estos conceptos. En la segunda parte se describe los pasos de la técnica de laboratorio dise˜nada de tal forma que ayude al estudiante a relevar en forma adecuada los datos necesarios para el posterior informe.

El modelo de informe es el convencional para una disciplina técnica y representará lo que se pretende como resultado de la práctica de laboratorio. En particular se hace especial énfasis a que el estudiante no deje ningún aspecto sin analizar si no coincide con las simulaciones o la teoría estudiada en forma previa. Toda conjetura o hipótesis tiene que tener algún fundamento y en muchos casos las mismas se demuestran haciendo usos de las herramientas de simulación que ya utilizaron en la preparación del preinforme. Finalmente el informe deber´a tener un breve resumen de los conceptos que se consideren por parte del estudiante relevantes y un detalle del aprendizaje obtenidos. El modelo del informe sólo está accesible para el plantel docente de la asignatura y es una herramienta fundamental para que nuevos ayudantes se interioricen del alcance y profundidad que se quiere dar a la misma.

# 3. Estado actual de la versión 1.0 de SimLabVSI y próximos pasos

El estado de desarrollo actual de esta unidad didáctica es el siguiente:

- Texto del tutorial y diseño de las simulaciones: diseñado y en construcción.
- Simulaciones interactivas: parcialmente diseñadas y en construcción.
- Interfaz con DSP y LPM16: Terminada incluyendo programas. En el caso del DSP está operativa la comunicación para el control en tiempo real de parámetros.
- Inversor didáctico: diseñado y en construcción.
- Informe y preinforme: pendiente.

Se prevé tener todo terminado a fines del mes de julio 2008. Al igual que otros paquetes didácticos elaborados por el grupo de electrónica de potencia (Conred, SiMEEP, InSiMEEP y Dispositivos semiconductores para electrónica de potencia  $[3][4][5]$ , la versión 1,0 de SimLabV SI será evaluada formalmente usando la metodología que se usara en dichos casos. Básicamente se realizan las prácticas de laboratorio con estudiantes que a la vez de cursar la asignatura reciben un incentivo adicional (créditos) para oficiar de revisores teniendo que generar información exhaustiva de errores, comentarios, etc. incluidas recomendaciones específicas que permitan al plantel docente realizar las correcciones y mejoras que correspondan. Esta evaluación se realizará en el segundo semestre de 2008.

### 4. Conclusiones

El desarrollo de la versión 1,0 de  $SimLabVSI$  permite al igual que otras ya desarrolladas en el IIE realizar la tarea docente de forma didáctica y moderna, con un m´ınimo de recursos en lo que respecta al trabajo previo a la pr´actica de laboratorio. En particular el m´etodo encapsulado del tutorial no requiriendo que el estudiante disponga de software más allá de un navegador y tampoco requerir conexión a Internet ha demostrado ser adecuado para la idiosincrasia del estudiante medio en Uruguay. Otro aspecto a destacar es

el esfuerzo por hacer una unidad didáctica completa en la que se incorpora un tutorial, simulaciones, pr´actica de laboratorio y material de referencia para los propios docentes de la asignatura. Lamentablemente no se llegó a tiempo es esta instancia para reportar los resultados de la evaluación, pero de acuerdo a lo ya avanzado y antecedentes propios de experiencias similares, se tiene confianza en que se alcanzarán todos los objetivos del proyecto.

## Referencias

[1] R. Campos, G. Casaravilla, C. Pivel, A. Rodríguez, J. Romero, TU-TOR del SiMEEP y ConRed. Tercer Congreso de Tecnologías Aplicadas a la Enseñanza de la Electrónica, TAEE 98. Madrid, España, 1998.

[2] R. Chaer, G. Casaravilla, Simulador de Circuitos de Electrónica de Potencia, Primer Congreso de Tecnologías Aplicadas a la Enseñanza de la Electrónica, TAEE 94. España, 1994.

[3] G. Casaravilla, R. Chaer, W. Uturbey, Utilización del SIMEEP en la enseñanza de electrónica de potencia aplicada al tema Inversores. Segundo Congreso de Tecnologías Aplicadas a la Enseñanza de la Electrónica, TAEE 1996. Sevilla, España, 1996.

[4] G. Casaravilla y J. Romero, Evaluación del InSiMeep 2.0. Cuarto Congreso de Tecnologías Aplicadas a la Enseñanza de la Electrónica, TAEE 2000. Barcelona, España, 2000.

[5] C. Briozzo, V. Echinope, G. Casaravilla, Dispositivos semiconductores para electrónica de potencia: evaluación de la propuesta. Tecnologías Aplicadas a la Enseñanza de la Electrónica. TAEE 2006. Madrid, España, 2006.